### **BAB IV**

### **HASIL DAN PEMBAHASAN**

Pada bab ini akan membahas hasil dari penelitian yang telah dilakukan tentang implementasi sistem informasi persediaan bahan baku dengan metode Economic Order Quantity (EOQ) berdasarkan *forecasting* analisis di Mie Jago Sidoarjo. Terdapat beberapa tahapan dan langkah pada *Software Development Life Cycle* (SDLC) yang akan digunakan sebagai alur dalam pengerjaan penelitian ini yaitu pengumpulan data, analisa, desain dan implementasi. Berikut ini adalah hasil dan pembahasan dari penelitian ini :

#### $4.1$ **Pengumpulan Data**

Pengumpulan data yang dilakukan oleh penulis merupakan tahapan aktifitas untuk memperoleh informasi dan data yang terkait dengan penilitian ini. Terdapat 3 proses dalam pengumpulan data, mulai dari observasi yang merupakan tahap pertama untuk mengidentifikasi permasalahan, proses bisnis yang berjalan dan alur kerja sistem yang diterapkan pada perusahaan. Selanjutnya di lakukan wawancara terhadap pihak perusahaan untuk mengetahui data aktual terkait penelitian yang akan dilakukan, sedangkan studi literatur dilakukan untuk mengkaji informasi sebagai rujukan dalam melakukan penelitian ini. Semua proses pengumpulan data yang kumpulkan oleh penulis sebagai acuan dalam pengembangan sistem yang akan diterapkan kedepannya.

#### $4.2$ **Analisa**

Tahap analisa bertujuan untuk menganalisa data dan informasi yang telah dikumpulkan, kemudian dilakukan pembangunan sistem yang nantinya akan diterapkan pada perusahaan. Pada analisa ini berguna sebagai acuan dalam merancang sistem informasi persediaan bahan baku yang nantinya akan dilanjutkan pada tahap desain. Dalam tahap analisa terdapat 2 tahapan, antara lain tahapan identifikasi masalah dan analisa kebutuhan.

#### $4.2.1$ **Identifikasi Masalah**

Identifikasi masalah merupakan pengenalan masalah yang terjadi pada perusahaan sehingga didapat solusi dalam menangani permasalahan tersebut. Penulis melakukan identifikasi permasalahan ketika saat proses pengumpulan data yaitu melakukan observasi secara langsung dan wawancara terhadap pimpinan Mie Jago Sidoarjo. Nantinya, hasil dari identifikasi masalah ini akan di lakukan analisis kebutuhan.

Setelah dilakukan pengamatan dan analisa di Mie Jago Sidoarjo dapat diketahui proses bisnis persediaan bahan baku yang berjalan dan sistem yang diterapkan. Ketika *customer* pertama kali mengorder produk, bagian admin mengecek data *customer* terlebih dahulu, Jika customer sudah terdaftar maka admin tidak perlu mencatat data *customer* kembali. Jika *customer* belum terdaftar maka bagian admin harus mencatat data *customer*. Kemudian bagian admin mencatat pesanan dan berapa jumlah pesanan yang akan dibeli. Setelah itu bagian admin memberikan berkas data dan pesanan *customer* ke bagian produksi untuk dilakukan perhitungan jumlah bahan baku sesuai pesanan. Kemudian bagian produksi

meminta bahan baku ke bagian gudang untuk dilakukan pengecekan oleh bagian gudang apakah bahan baku tersedia untuk di produksi.

Setelah dicek oleh bagian gudang, jika bahan baku tersedia maka akan di buatkan *form* pengeluaran bahan baku untuk diserahkan ke bagian produksi, kemudian dilakukan proses produksi sesuai pesanan *customer.* Apabila bahan baku tidak tersedia maka bagian gudang akan membuat *form* permintaan bahan baku yang diserahkan ke bagian logistik. Kemudian bagian logistik melakukan pembelian bahan baku dengan membuat *form* pemesanan yang berisi data bahan baku sesuai yang dibutuhkan oleh bagian gudang untuk diserahkan ke *supplier*.

*Supplier* mengirimkan pesanan bahan baku beserta nota pembelian ke perusahaan yang diterima oleh bagian gudang. Jika sudah sesuai dengan pesanan maka bagian gudang akan membuat *form* laporan penerimaan bahan baku yang kemudian di simpan oleh bagian admin untuk dilakukan perekapan data. Setelah itu bagian admin memberitahukan ke bagian produksi bahwa bahan baku sudah tersedia. Sebelum pengambilan bahan baku, bagian produksi harus mencatat banyaknya bahan baku yang dibutuhkan dalam setiap proses produksi. Kemudian bagian gudang mencatat dan membuat *form* pemakaian bahan baku yang diambil oleh bagian produksi.

Jika pada saat proses produksi terjadi kesalahan dalam pengelolahan bahan baku, misalnya bahan baku jatuh atau pecah mengakibatkan proses produksi terganggu karena kekurangan bahan baku maka bagian produksi harus mengambil bahan baku lagi di gudang dengan membuat *form* pengambilan bahan baku yang

diserahkan ke bagian gudang. Setelah itu bagian gudang juga mencatat dan membuat *form* pengeluaran bahan baku kembali.

### **Permasalahan yang terjadi**

Berdasarkan hasil wawancara, observasi dan sistem persediaan yang sedang berjalan di Mie Jago Sidoarjo, maka ditemukan beberapa masalah yang terjadi diantaranya sebagai berikut :

- 1. Belum adanya sistem informasi yang berhubungan dengan persediaan, yakni masih dilakukan secara manual dengan menggunakan form, berkas dan buku sehingga sering terjadi kesalahan dalam merekap ulang, harus teliti mencari data-data pada berkas dan kesalahan menulis laporan.
- 2. Tidak mengetahui kapan bahan baku habis dan kapan harus membeli bahan baku kembali, kurangnya informasi ketika bahan baku akan habis sehingga terjadi kekurangan stok bahan baku dan keterlambatan dalam proses produksi membuat customer harus menunggu bahan baku tersedia, setelah itu diproduksi.
- 3. Kesulitan dalam menentukan permintaan customer dengan stok produk yang tersedia, sehingga mengakibatkan ketidakpastian perusahaan dalam memenuhi permintaan customer.

Dengan permasalahan yang terjadi mengakibatkan perusahaan tidak dapat menjalankan proses bisnis secara maksimal sehingga perusahaan dapat mengalami kerugian. Maka dibutuhkan solusi terhadap permasalahan tersebut untuk meningkatkan kualitas perusahaan agar dapat bersaing dengan kompetitor.

## **Solusi yang Diusulkan**

Berdasarkan permasalahan yang terjadi diatas, penulis mengusulkan beberapa solusi untuk mengatasi permasalahan tersebut, sebagai berikut :

Tabel 4. 1 Solusi Permasalahan yang Diusulkan

| N <sub>0</sub> | Permasalahan                  | Solusi                                                                      |
|----------------|-------------------------------|-----------------------------------------------------------------------------|
| $\overline{1}$ | Belum adanya sistem informasi | Untuk menunjang kelancaran proses                                           |
|                | yang berhubungan dengan       | maka dibutuhkan<br>sebuah<br>produksi                                       |
|                | sistem persediaan             | khususnya<br>bagian<br>sistem<br>pada                                       |
|                |                               | persediaan bahan baku sehingga dapat                                        |
|                |                               | dalam<br>mempermudah<br>karyawan                                            |
|                |                               | menjalankan tugasnya, maka dibutuhkan                                       |
|                |                               | sistem informasi persediaan<br>sebuah                                       |
|                |                               | baku berbasis<br>web<br>untuk<br>bahan                                      |
|                |                               | memanajemen yang berkaitan dengan                                           |
|                |                               | persediaan bahan<br>baku<br>secara                                          |
|                |                               | komputerisasi                                                               |
| $\overline{2}$ | Tidak mengetahui kapan bahan  | produksi<br>dibutuhkan<br>Pada<br>proses                                    |
|                | baku habis dan kapan harus    | perhitungan<br>dalam<br>mengatur                                            |
|                | membeli bahan baku            | ketersediaan bahan baku agar tidak                                          |
|                |                               | mengalami<br>kekurangan saat<br>proses                                      |
|                |                               | perhitungan<br>produksi,<br>juga                                            |
|                |                               | membutuhkan suatu metode yang tepat                                         |
|                |                               | untuk mengoptimalkan jumlah<br>stok                                         |
|                |                               | bahan baku. Metode yang diusulkan                                           |
|                |                               | yakni, metode Economic Order Quantity<br>(EOQ) yang dapat menentukan jumlah |
|                |                               | persediaan bahan baku dengan menekan                                        |
|                |                               | biaya total minimum.                                                        |
| 3              | Kesulitan dalam menentukan    | Permintaan customer susah diprediksi                                        |
|                | permintaan customer dengan    | hanya dengan melakukan perkiraan                                            |
|                | stok produk yang tersedia     | tanpa menggunakan sebuah perhitungan                                        |
|                |                               | yang tepat, maka dari itu dibutuhkan                                        |
|                |                               | peramalan<br>terhadap<br>permintaan                                         |
|                |                               | dapat<br>memprediksi<br>customer<br>yang                                    |
|                |                               | kedepannya<br>permintaan<br>customer                                        |
|                |                               | metode<br>menggunakan<br>dengan                                             |
|                |                               | forecasting trend moment. Metode trend                                      |
|                |                               | moment sendiri dapat mengetahui garis                                       |
|                |                               | lurus dari historis data masa lalu.                                         |

Dari solusi yang telah diusulkan dibutuhkan sistem informasi yang dapat mengelola persediaan bahan baku secara terkomputerisasi seperti mengelola bahan baku, mengelola supplier, mengelola produk, mengelola customer dan mengelola data-data yang berkaitan dengan persediaan bahan baku yang akan dibahas pada penelitian ini. Sistem informasi yang dibuat dapat memprediksi jumlah permintaan *customer* untuk periode kedepan sehingga perusahaan dapat memperkirakan jumlah produk yang akan diproduksi agar tidak terjadi penumpukan maupun kekurangan produk. Selain itu, sistem informasi yang disulkan dapat mengendalikan persediaan stok bahan baku secara optimal dan dapat mengetahui kapan perusahaan harus melakukan pemesanan bahan baku kembali sehingga tidak terjadi kekurangan stok bahan baku.

### **4.2.2 Analisa Kebutuhan**

Setelah dilakukan identifikasi terhadap permasalahan yang terjadi, maka tahap berikutnya dalam membangun sistem informasi persediaan bahan baku adalah menganalisa kebutuhan. Pada tahapan ini akan menjelaskan mengenai kebutuhan sistem apa saja yang dibutuhkan dan informasi yang akan di sampaikan pada sistem informasi yang akan dibuat.

### **Analisa sistem yang diusulkan**

Dari solusi yang telah diusulkan maka dibutuhkan analisis terhadap sistem informasi yang akan dibuat untuk mengetahui proses bisnis yang akan diterapkan. Berikut adalah proses bisnis dari analisis sistem informasi yang akan diusulkan dapat dilihat pada gambar dibawah ini :

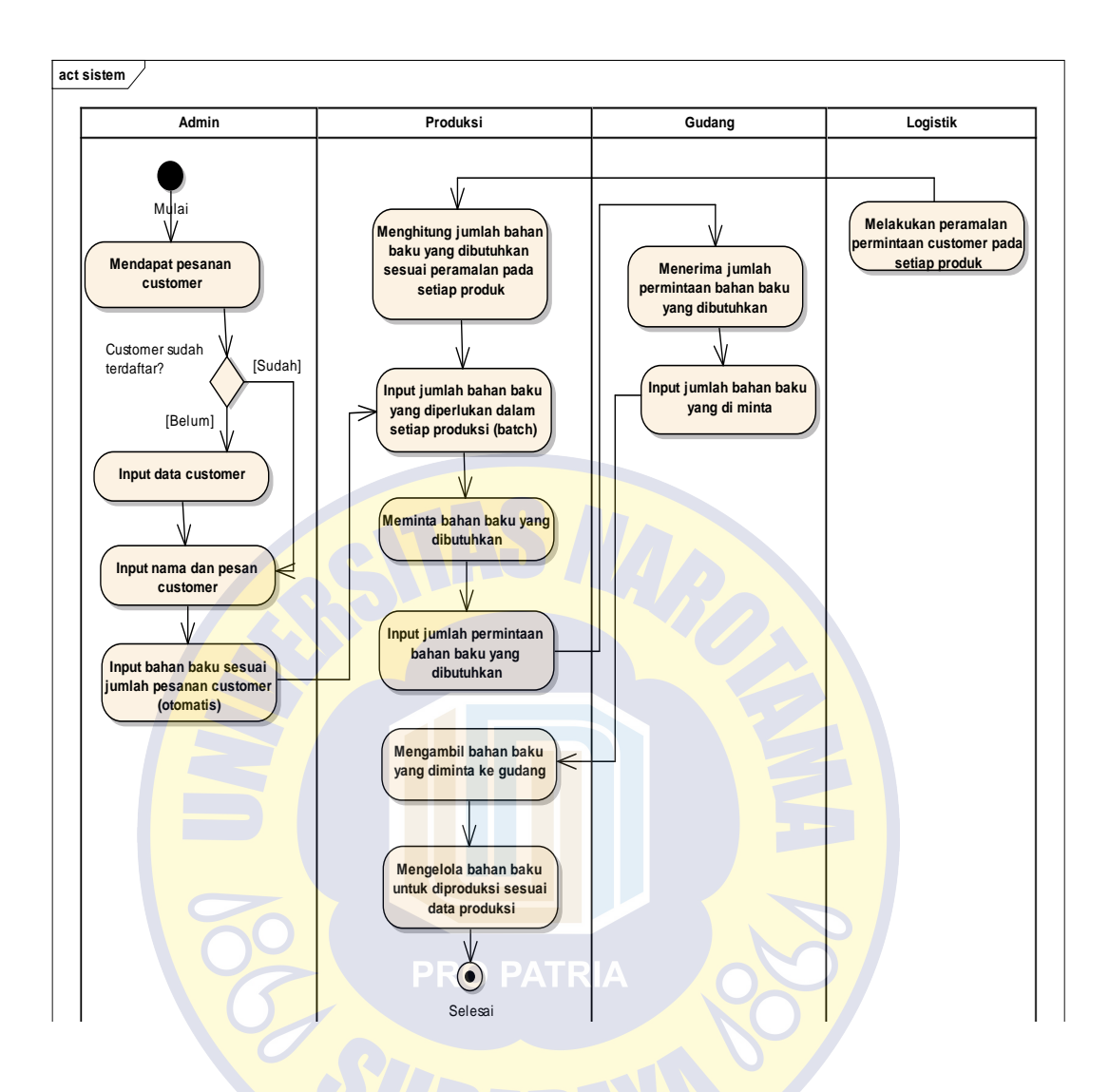

Gambar 4. 1 Gambar Proses Bisnis Persediaan Bahan Baku yang diusulkan

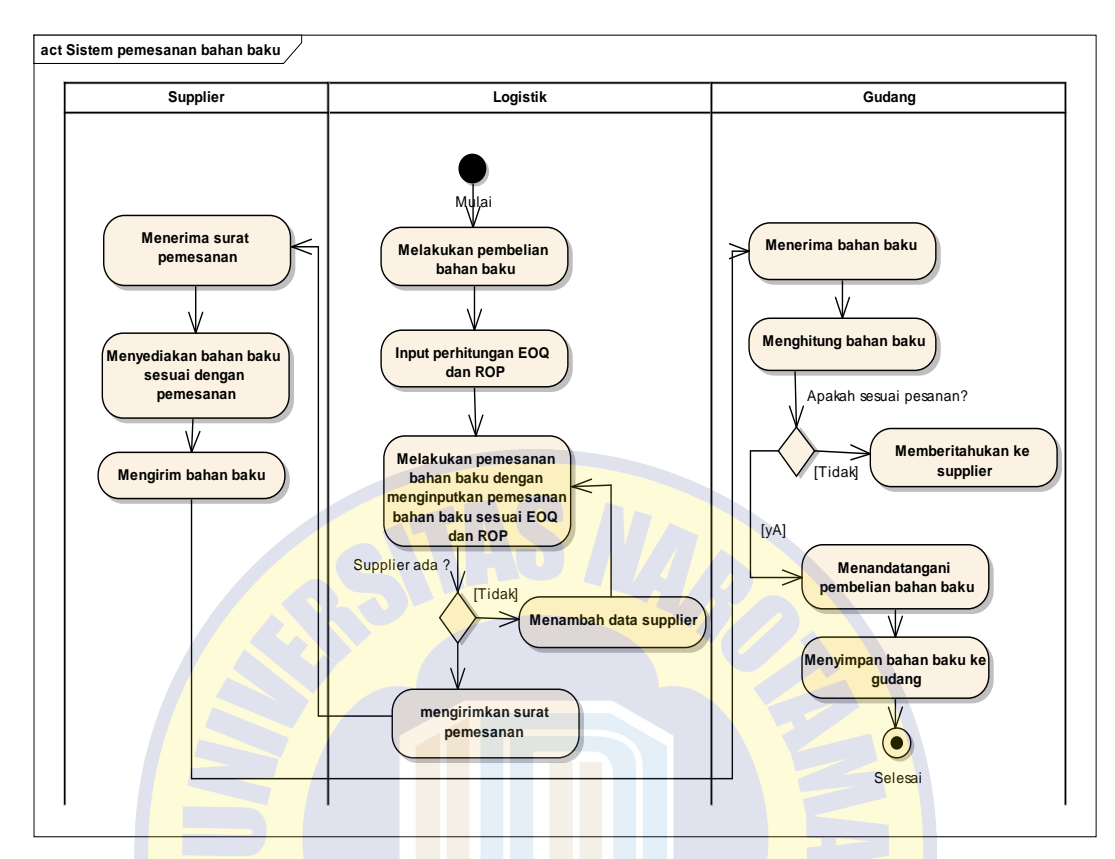

Gambar 4. 2 Gambar Proses Bisnis Pemesanan Bahan Baku

Pada gambar 4.1 dan gambar 4.2 diatas sebagaian besar proses bisnis pada sistem persediaan bahan baku dilakukan secara terkomputerisasi yang memliki 5 bagian yakni admin, logistik, gudang, produksi dan supplier. Tentunya dengan sistem yang diusulkan dapat membantu dalam mengatasi permasalahan yang terjadi pada perusahaan dan mempermudah karyawan dalam mengelola data, yakni jika admin yang sebelumnya mencari dan menulis data *customer* pada berkas apabila ada *customer* mengorder maka pada sistem ini admin hanya mengetikkan pada sistem untuk mencari atau menambah data *customer*. Begitu juga pada bagian logistik, produksi dan gudang yang dimana dengan adanya sistem ini tidak perlu mencari, mencatat, dan merekap data-data secara manual.

### **Analisa Kebutuhan Pengguna**

Analisa kebutuhan pengguna menjelaskan mengenai kebutuhan pengguna atau aktor yang ada pada sistem informasi persediaan bahan baku ini. Berikut adalah tabel pengguna dan tugasnya :

| N <sub>o</sub> | Pengguna               | Tugas                                      |
|----------------|------------------------|--------------------------------------------|
| 1              | Bagian Admin           | Mengelola customer<br>1.                   |
|                |                        | Mengelola pesanan customer<br>2.           |
|                |                        | 3. Mengelola pesanan masuk                 |
|                |                        | 4. Mengelola produk                        |
| $\overline{2}$ | Bagian Produksi        | Mengelola produksi bahan<br>1 <sup>2</sup> |
|                |                        | baku                                       |
|                |                        | Mengelola permintaan bahan<br>2.           |
|                |                        | baku                                       |
| 3              | <b>Bagian Gudang</b>   | Mengelola bahan baku<br>1.                 |
|                |                        | Mengelola bahan baku masuk<br>2.           |
|                |                        | Mengelola pengeluaran bahan<br>3.          |
|                |                        | baku                                       |
| $\overline{4}$ | <b>Bagian Logistik</b> | Mengelola data penjualan<br>$1_{\cdot}$    |
|                |                        | Melakukan perhitungan EOQ<br>2.            |
|                | <b>PRO PAT</b>         | Melakukan perhitungan ROP<br>3.            |
|                |                        | Melakukan perhitungan<br>$\overline{4}$ .  |
|                |                        | peramalan <i>trend moment</i>              |
|                |                        | Mengelola pemesanan bahan<br>5.            |
|                |                        | baku                                       |
|                |                        | Mengelola supplier<br>6.                   |
| 5              | <b>Bagian Pimpinan</b> | Menerima laporan<br>1.                     |
|                |                        | Mengelola users<br>2.                      |

Tabel 4. 2 Tabel Kebutuhan Pengguna

### **Analisa Kebutuhan Fungsional**

Analisa kebutuhan fungsional dilakukan untuk mengetahui informasi layanan dan fungsi yang disediakan oleh sistem untuk pengguna atau aktor yang memiliki hak akses pada sistem. Kebutuhan fungsional dapat dilihat pada tabel sebagai berikut :

Tabel 4. 3 Tabel Kebutuhan Fungsional

| N <sub>o</sub> | Fungsi                  | Deskripsi                               |
|----------------|-------------------------|-----------------------------------------|
| 1              | Pesanan Customer        | Sistem dapat menampilkan dan mengelola  |
|                |                         | data pesanan customer                   |
| $\overline{2}$ | Produksi Bahan Baku     | Sistem dapat menampilkan dan mengelola  |
|                |                         | data produksi bahan baku                |
| 3              | Permintaan Bahan Baku   | Sistem dapat menampilkan dan mengelola  |
|                |                         | data permintaan bahan baku              |
| $\overline{4}$ | <b>Bahan Baku Masuk</b> | Sistem dapat menampilkan dan mengelola  |
|                |                         | bahan baku masuk                        |
| 5              | Pengeluaran Bahan Baku  | Sistem dapat menampilkan dan mengelola  |
|                |                         | data pengeluaran bahan baku             |
| 6              | <b>Pesanan Masuk</b>    | Sistem dapat menampilkan dan mengelola  |
|                |                         | data order pesanan masuk                |
| $\overline{7}$ | Pembelian Bahan Baku    | Sistem dapat menampilkan dan mengelola  |
|                |                         | data order pembelian bahan baku         |
| 8              | Penjualan               | Sistem dapat menampilkan dan mengelola  |
|                |                         | data penjualan                          |
| 9              | Perhitungan Trend       | Sistem dapat melakukan perhitungan      |
|                | <b>Moment</b>           | peramalan untuk bulan kedepan           |
| 10             | Perhitungan EOQ         | Sistem dapat menentukan jumlah optimal  |
|                |                         | penggunaan bahan baku                   |
| 11             | Perhitungan ROP         | Sistem dapat menentukan jumlah order    |
|                |                         | kembali bahan baku                      |
| 12             | Laporan                 | Sistem dapat menampilkan laporan sesuai |
|                |                         | waktu inputan                           |

### **Analisa Kebutuhan Non Fungsional**

Kebutuhan non fungsional digunakan untuk mengetahui interaksi dari sistem selain dari kebutuhan fungsional. Kebutuhan non fungsional berguna untuk menentukan keinginan yang akan dicapai seperti kemudahan penggunaan , *user friendly* dan lain sebagainya pada sistem yang dibuat. Berikut adalah poin-poin kebutuhan non fungsional :

- 1. Sistem ini dapat diakses oleh beberapa *web browser* yaitu Internet Explore, Google Chrome, Opera dan Firefox.
- 2. Web yang dibuat sudah *responsive.*
- 3. Desain interface sederhana.
- 4. Sistem informasi dapat melakukan perhitungan sesuai rumus.
- 5. Mempunyai hak akses dalam keamanan pada sistem.

### **Analisa Kebutuhan Sistem**

Pada tahap analisa kebutuhan meliputi kebutuhan sistem *software* dan *hardware.* Kebutuhan sistem diperlukan untuk mengetahui kebutuhan yang digunakan dalam mengerjakan sistem informasi ini. Tabel kebutuhan sistem pada sistem informasi persediaan bahan baku dapat dilihat pada tabel 4.4.

### Tabel 4.4 Tabel Kebutuhan Fungsional

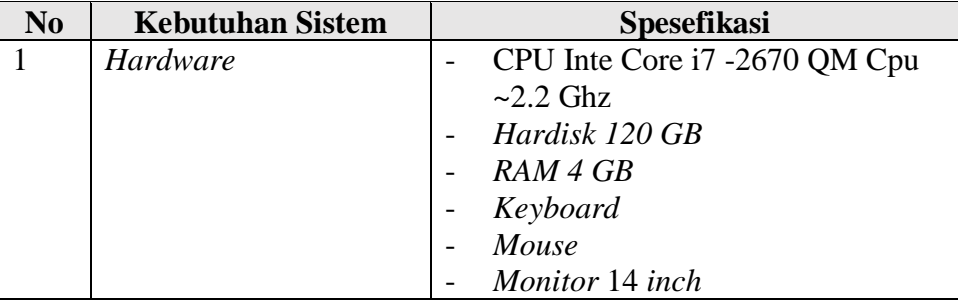

Tabel 4.4 (Lanjutan)

| N <sub>0</sub> | <b>Kebutuhan Sistem</b> | <b>Spesifikasi</b>                |
|----------------|-------------------------|-----------------------------------|
| 2              | Software                | Windows 10 Ultimate 64-bit        |
|                |                         | XAMP 1.7.7                        |
|                |                         | <b>DBMS</b> MySql                 |
|                |                         | <b>Enterprise Architect untuk</b> |
|                |                         | membuat UML                       |
|                |                         | Notepad $++$ untuk penulisan      |
|                |                         | kode                              |
|                |                         | Pencil untuk menggambar           |
|                |                         | interface                         |
|                |                         | Power Designer untuk              |
|                |                         | membuat database                  |
|                |                         | <b>Browser</b> opera, chrome dan  |
|                |                         | firefox                           |
|                |                         |                                   |

#### $4.3$ **Desain**

Pada Tahap Desain dilakukan perancangan sebelum implementasi ke sistem dibuat dengan tujuan mengetahui alur pada sistem persediaan bahan baku yang dibuat dengan pendekatan berorientasi objek, menggunakan pemodelan *Unified Modeling Language(UML),* yaitu *use case diagram, activity diagram, squencen diagram* dan *class diagram*. Berikut ini adalah tahap-tahap yang akan dibahas :

### *Use Case*

*Use case* merupakan penjelaskan dari kebutuhan dan fitur- fitur pada sistem secara teknis mengenai alur sistem yang akan dibuat. Berikut adalah *use case* dari fitur yang di terapkan pada sistem.

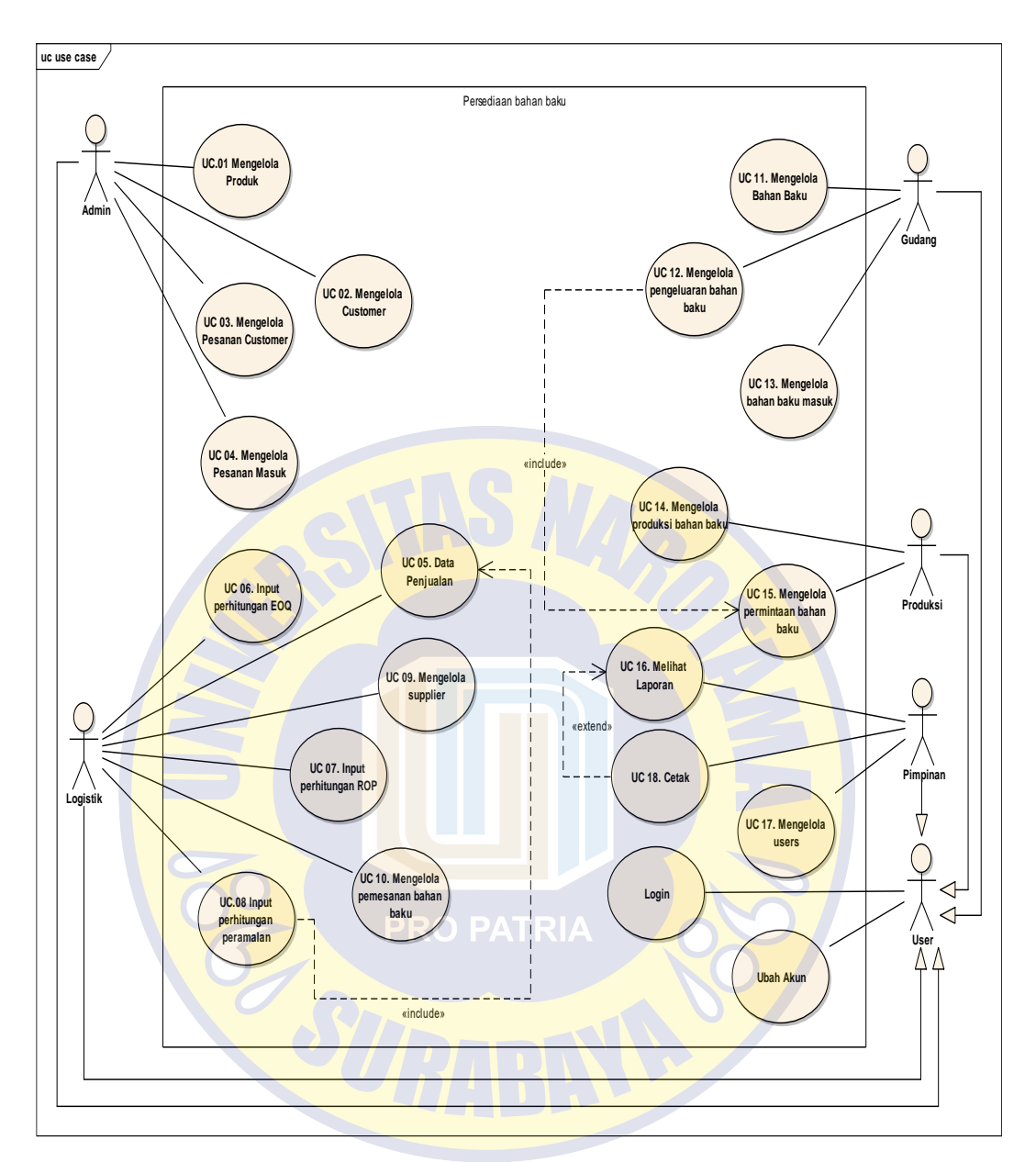

Gambar 4. 3 *Use Case* Persediaan Bahan Baku

### *Use Case Description*

*Use case description* ini memberikan gambaran umum mengenai proses bisnis yang ada pada sistem. Berikut adalah *use case description* pada sistem yang akan diterapkan.

## *Use Case Description* **Mengelola Produk**

Pada *use case description* ini menjelaskan alur pada fitur mengelola produk.

Tabel 4. 4 Tabel *Use Case Description* Mengelola Produk

| Actor                   | Admin                                                     |  |
|-------------------------|-----------------------------------------------------------|--|
| Description             | Use case ini menjelaskan mengelola produk                 |  |
| Trigger                 | Ingin mengelola produk                                    |  |
| Relationship            | Mengelola Produk                                          |  |
| Pre-condition           | Sudah Login                                               |  |
| Normal Flow of Event    | <b>Tambah Produk</b>                                      |  |
|                         | 1. Sistem menampilkan halaman admin                       |  |
|                         | 2. Admin memilih menu produk                              |  |
|                         | 3. Sistem menampilkan halaman produk                      |  |
|                         | 4. Admin klik tombol tambah produk                        |  |
|                         | Sistem menampilkan halaman tambah data<br>5.              |  |
|                         | produk                                                    |  |
|                         | Admin mengisi data tambah produk<br>6.                    |  |
|                         | 7. Admin klik simpan                                      |  |
|                         | 8. Sistem menyimpan data produk ke sistem dan             |  |
|                         | menampilkan halaman produk                                |  |
|                         | <b>Ubah Produk</b>                                        |  |
|                         | 1. Sistem menampilkan halaman admin                       |  |
|                         | 2. Admin memilih menu produk                              |  |
|                         | 3. Sistem menampilkan halaman produk                      |  |
|                         | 4. Admin klik ubah pada produk yang dipilih               |  |
|                         | 5.<br>Sistem menampilkan data produk yang ingin<br>diubah |  |
|                         |                                                           |  |
|                         | 6. Admin mengubah data produk<br>7. Admin kilik simpan    |  |
|                         | Sistem mengupdate data produk dan<br>8.                   |  |
|                         | menampilkan halaman produk                                |  |
|                         | <b>Hapus Produk</b>                                       |  |
|                         | 1. Sistem mempilkan halaman admin                         |  |
|                         | 2. Admin memilih menu produk                              |  |
|                         | Sistem menampilkan halaman produk<br>3.                   |  |
|                         | 4. Admin klik hapus pada data produk yang                 |  |
|                         | dipilih                                                   |  |
|                         | Sistem menghapus data produk yang dipilih<br>5.           |  |
|                         | dan menampilkan halaman produk                            |  |
| <b>Exceptional Flow</b> | Admin dapat memilih tambah, ubah atau hapus data          |  |
|                         | produk. Maka menjalankan decision tambah, edit            |  |
|                         | atau hapus data produk                                    |  |
|                         |                                                           |  |
| Post-Condition          | Produk berhasil kelola                                    |  |

## *Use Case Description* **Mengelola** *Customer*

Pada *use case description* ini menjelaskan alur pada fitur mengelola *customer*.

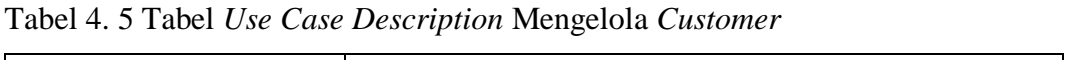

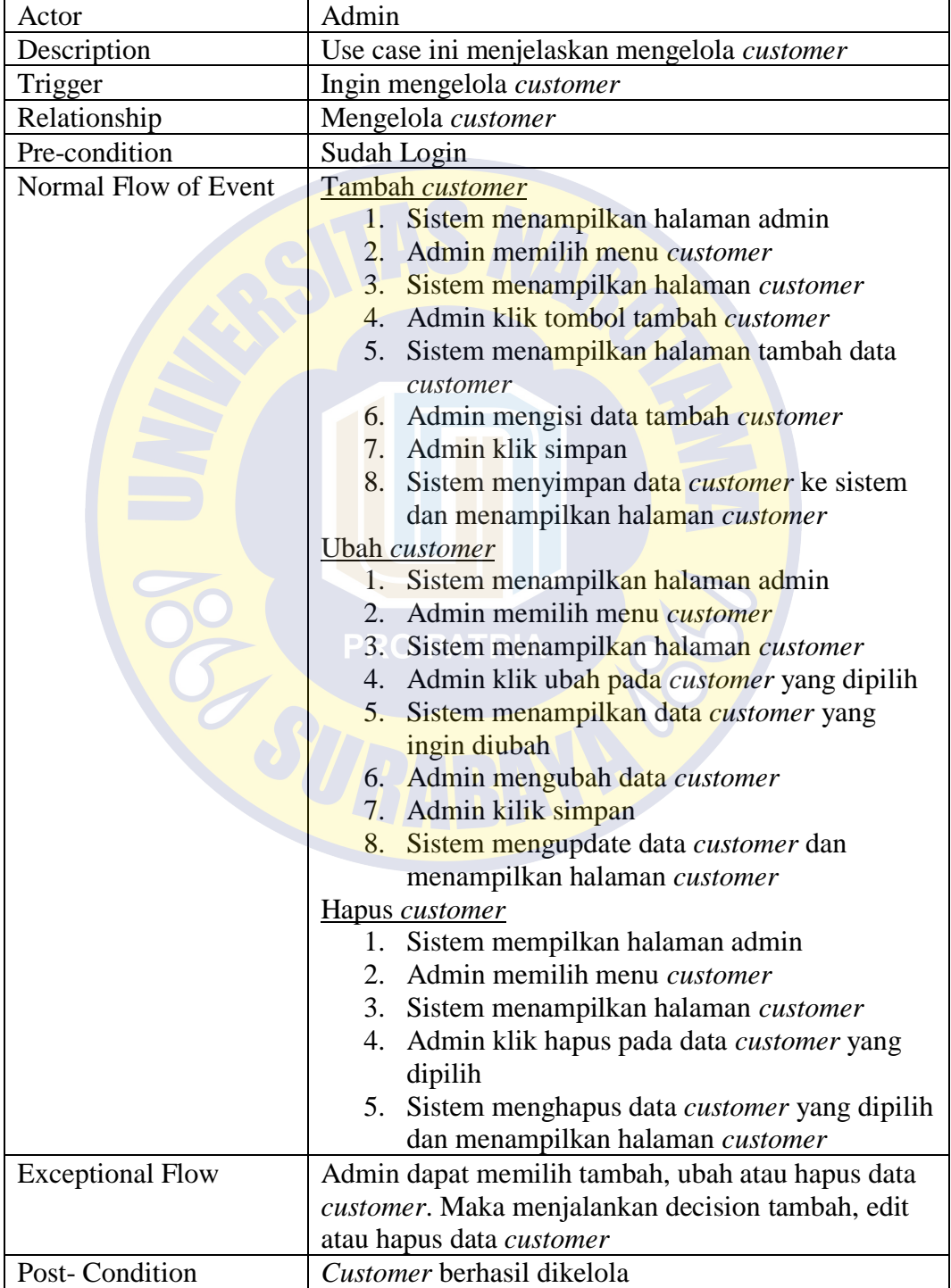

## *Use Case Description* **Mengelola Pesanan** *Customer*

Pada *use case description* ini menjelaskan alur pada fitur mengelola pesanan *customer*.

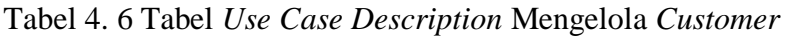

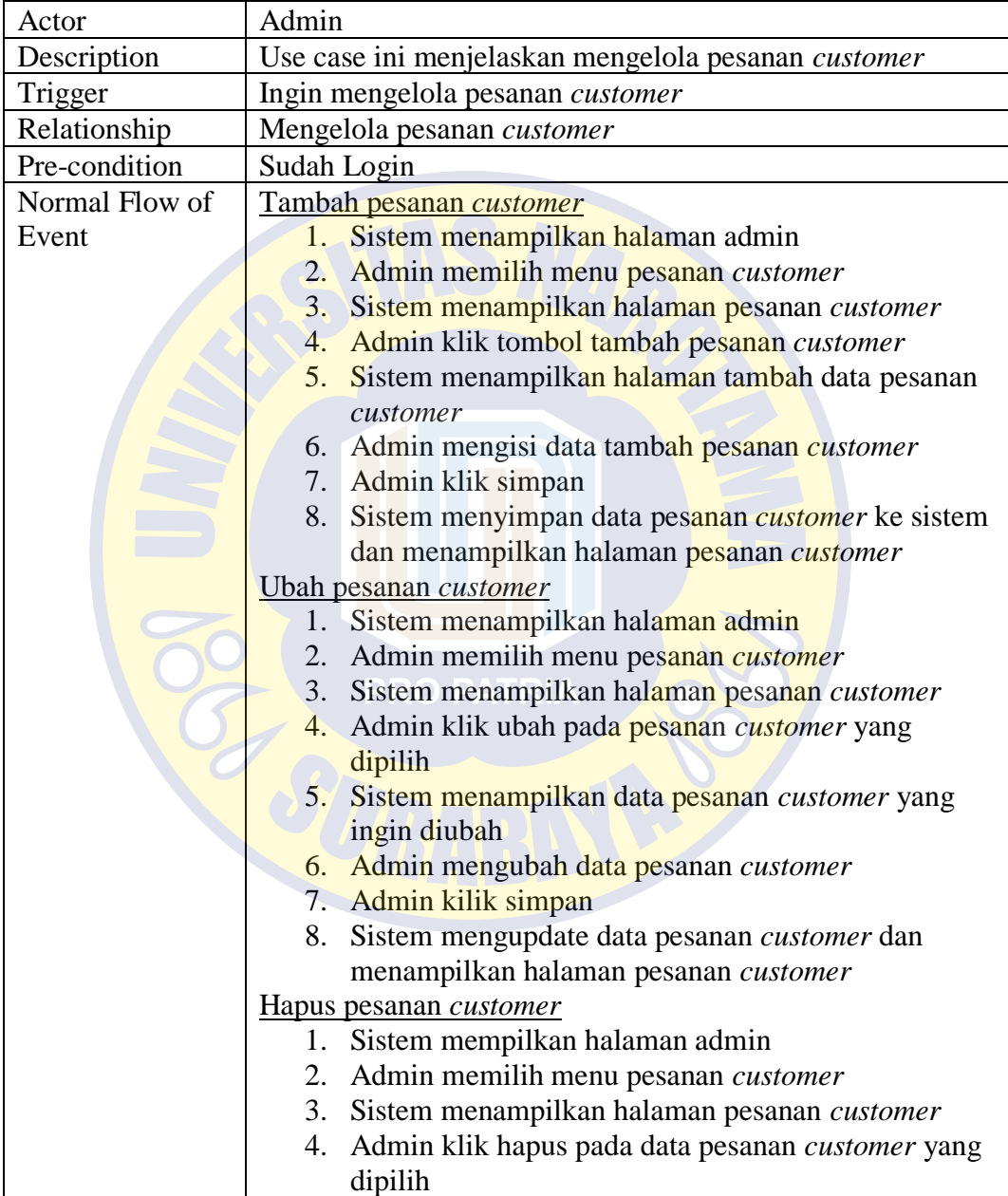

Tabel 4.6 (Lanjutan)

|                         | 5. Sistem menghapus data pesanan <i>customer</i> |
|-------------------------|--------------------------------------------------|
|                         | yang dipilih dan menampilkan halaman             |
|                         | pesanan <i>customer</i>                          |
| <b>Exceptional Flow</b> | Admin dapat memilih tambah, ubah atau hapus data |
|                         | pesanan customer. Maka menjalankan decision      |
|                         | tambah, edit atau hapus data pesanan customer    |
| Post-Condition          | Pesanan customer berhasil dikelola               |

## *Use Case Description* **Mengelola Pesanan Masuk**

Pada *use case description* ini menjelaskan alur pada fitur mengelola pesanan

masuk.

Tabel 4. 7 Tabel *Use Case Description* Mengelola Pesanan Masuk

| Actor                | Admin                                                                                                    |  |
|----------------------|----------------------------------------------------------------------------------------------------|--|
| Description          | Use case ini menjelaskan mengelola pesanan masuk                                                                                                    |  |
| Trigger              | Ingin mengelola pesanan masuk                                                                                                    |  |
| Relationship         | Mengelola pesanan masuk                                                                                                    |  |
| Pre-condition        | Sudah Login                                                                                                    |  |
| Normal Flow of Event | Tambah pesanan masuk<br>Sistem menampilkan halaman admin<br>1.<br>2. Admin memilih menu pesanan masuk<br>3. Sistem menampilkan halaman pesanan masuk<br>Admin klik tombol tambah pesanan masuk<br>4.<br>5.<br>Sistem menampilkan halaman tambah data<br>pesanan masuk<br>6. Admin mengisi data tambah pesanan masuk<br>7. Admin klik hitung<br>Sistem menyimpan data pesanan masuk ke<br>8.<br>sistem dan menampilkan halaman pesanan<br>masuk<br>Ubah pesanan masuk<br>1. Sistem menampilkan halaman admin<br>2. Admin memilih menu pesanan masuk<br>3. Sistem menampilkan halaman pesanan masuk<br>4. Admin klik ubah pada pesanan masuk yang<br>dipilih<br>Sistem menampilkan data pesanan masuk<br>5.<br>yang ingin diubah<br>6. Admin mengubah data pesanan masuk<br>7. Admin kilik simpan |  |

Tabel 4.7 (Lanjutan)

|                         | 8. Sistem mengupdate data pesanan masuk dan      |
|-------------------------|--------------------------------------------------|
|                         | menampilkan halaman pesanan masuk                |
|                         | Hapus pesanan masuk                              |
|                         | 1. Sistem mempilkan halaman admin                |
|                         | 2. Admin memilih menu pesanan masuk              |
|                         | 3. Sistem menampilkan halaman pesanan masuk      |
|                         | 4. Admin klik hapus pada data pesanan masuk      |
|                         | yang dipilih                                     |
|                         | 5. Sistem menghapus data pesanan masuk yang      |
|                         | dipilih dan menampilkan halaman pesanan          |
|                         | masuk                                            |
| <b>Exceptional Flow</b> | Admin dapat memilih tambah, ubah atau hapus data |
|                         | pesanan masuk. Maka menjalankan decision tambah, |
|                         | edit atau hapus data pesanan masuk               |
| Post-Condition          | Pesanan masuk berhasil dikelola                  |

# *Use Case Description* **Mengelola Penjualan**

Pada *use case description* ini menjelaskan alur pada fitur mengelola

penjualan.

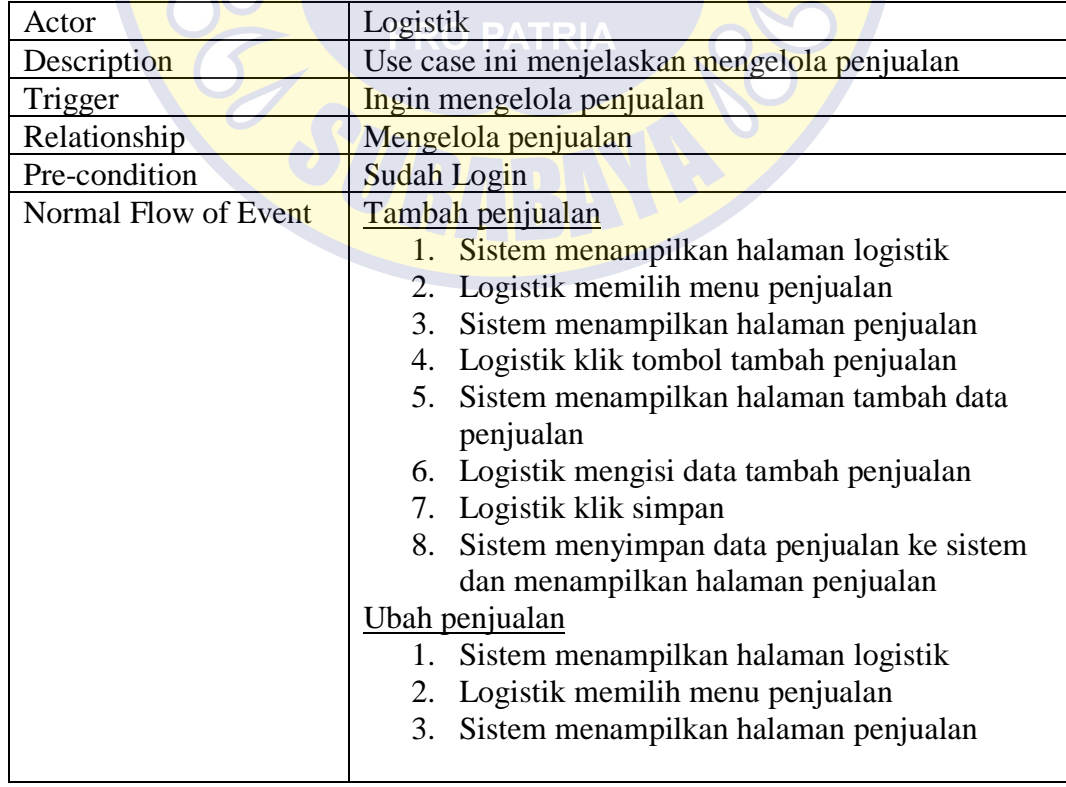

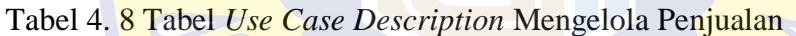

Tabel 4.8 (Lanjutan)

|                         | 4. Logistik klik ubah pada penjualan yang<br>dipilih |  |
|-------------------------|------------------------------------------------------|--|
|                         | 5. Sistem menampilkan data penjualan yang            |  |
|                         | ingin diubah                                         |  |
|                         | 6. Logistik mengubah data penjualan                  |  |
|                         | 7. Logistik kilik simpan                             |  |
|                         | 8. Sistem mengupdate data penjualan dan              |  |
|                         | menampilkan halaman penjualan                        |  |
|                         | Hapus penjualan                                      |  |
|                         | 1. Sistem mempilkan halaman logistik                 |  |
|                         | 2. Logistik memilih menu penjualan                   |  |
|                         | Sistem menampilkan halaman penjualan<br>3.           |  |
|                         | 4. Logistik klik hapus pada data penjualan yang      |  |
|                         | dipilih                                              |  |
|                         | 5. Sistem menghapus data penjualan yang              |  |
|                         | dipilih dan menampilkan halaman penjualan            |  |
| <b>Exceptional Flow</b> | Logistik dapat memilih tambah, ubah atau hapus data  |  |
|                         | penjualan. Maka menjalankan decision tambah, edit    |  |
|                         | atau hapus data penjualan                            |  |
| <b>Post-Condition</b>   | Penjualan berhasil dikelola                          |  |

## *Use Case Description Input* **Perhitungan EOQ**

Pada *use case description* ini menjelaskan alur pada fitur input perhitungan

EOQ.

Tabel 4. 9 Tabel *Use Case Description Input* Perhitungan EOQ

| Actor                | Logistik                                       |
|----------------------|------------------------------------------------|
| Description          | Use case ini menjelaskan input perhitungan EOQ |
| Trigger              | Ingin input perhitungan EOQ                    |
| Relationship         | Input perhitungan EOQ                          |
| Pre-condition        | Sudah Login                                    |
| Normal Flow of Event | Tambah perhitungan EOQ                         |
|                      | 1. Sistem menampilkan halaman logistik         |
|                      | 2. Logistik memilih menu perhitungan EOQ       |
|                      | 3. Sistem menampilkan halaman perhitungan      |
|                      | EOQ                                            |
|                      | 4. Logistik klik tombol tambah EOQ             |
|                      | 5. Sistem menampilkan halaman tambah           |
|                      | perhitungan EOQ                                |

Tabel 4.9 (Lanjutan)

|                         | 6. Logistik memilih bahan baku yang akan      |
|-------------------------|-----------------------------------------------|
|                         | dilakukan perhitungan EOQ                     |
|                         | 7. Sistem menghitung jumlah demand, setup dan |
|                         | holding secara otomatis sesuai bahan baku     |
|                         | yang dipilih                                  |
|                         | 8. Logistik klik hitung EOQ                   |
|                         | 9.                                            |
|                         | 10. Sistem menghitung EOQ secara otomatis     |
|                         | sesuai demand, setup dan holding dari bahan   |
|                         | baku yang dipilih                             |
|                         | 11. Logistik kilik simpan                     |
|                         | 12. Sistem menyimpan data perhitungan EOQ ke  |
|                         | sistem dan menampilkan halaman                |
|                         | perhitungan EOQ                               |
| <b>Exceptional Flow</b> |                                               |
| Post-Condition          | Perhitungan EOQ berhasil ditambah             |

# *Use Case Description Input* **Perhitungan ROP**

Pada *use case description* ini menjelaskan alur pada fitur input perhitungan

ROP.

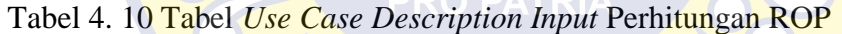

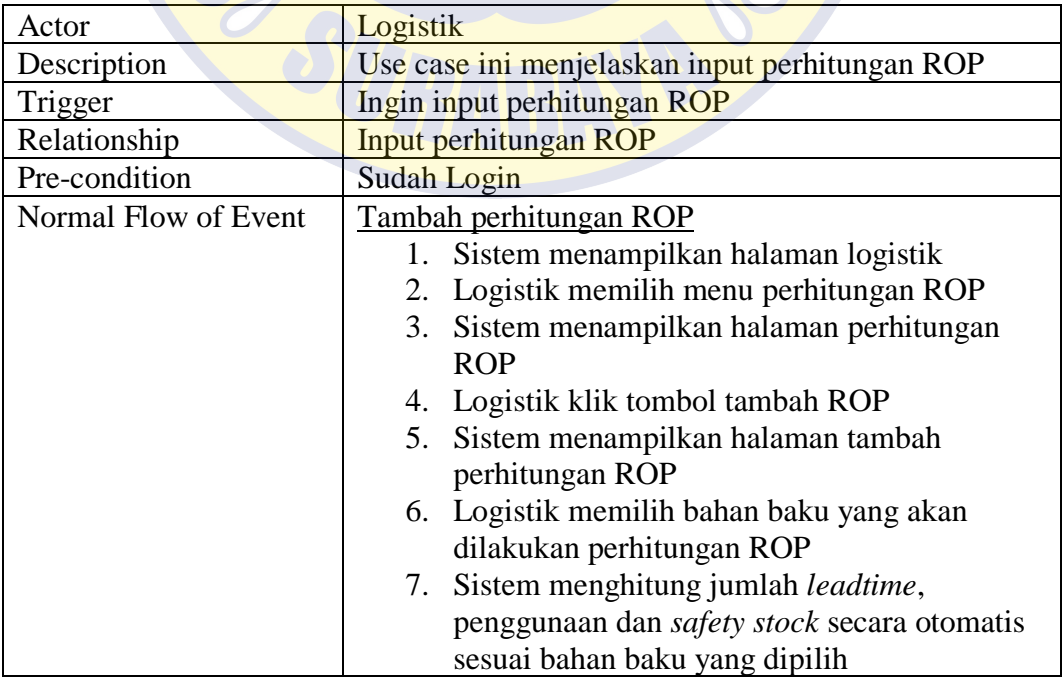

Tabel 4.10 (Lanjutan)

|                         | 8. Logistik klik hitung ROP                  |
|-------------------------|----------------------------------------------|
|                         | 9. Sistem menghitung ROP secara otomatis     |
|                         | sesuai leadtime, penggunaan dan safety stock |
|                         | dari bahan baku yang dipilih                 |
|                         | 10. Logistik kilik simpan                    |
|                         | 11.                                          |
|                         | 12. Sistem menyimpan data perhitungan ROP ke |
|                         | sistem dan menampilkan halaman               |
|                         | perhitungan ROP                              |
| <b>Exceptional Flow</b> |                                              |
| Post-Condition          | Perhitungan ROP berhasil ditambah            |

## *Use Case Description Input* **Perhitungan Peramalan**

Pada *use case description* ini menjelaskan alur pada fitur input perhitungan

peramalan.

Tabel 4. 11 Tabel *Use Case Description Input* Perhitungan Peramalan

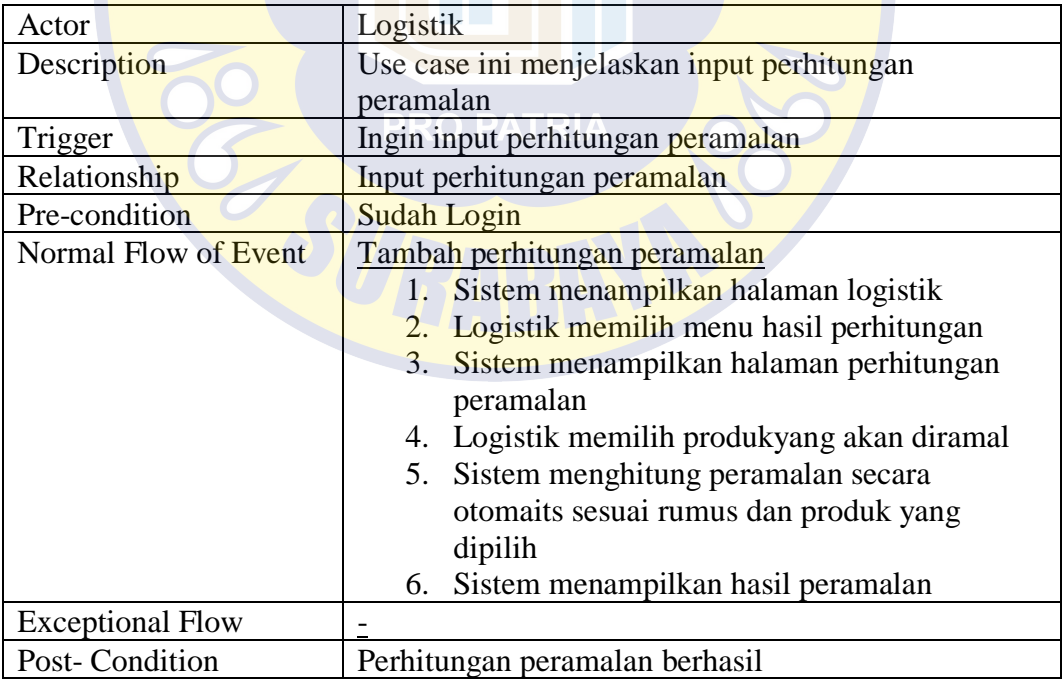

## *Use Case Description* **Mengelola** *Supplier*

Pada *use case description* ini menjelaskan alur pada fitur mengelola *supplier*.

| Actor                                                                       | Logistik                                                      |  |                                           |
|-----------------------------------------------------------------------------|---------------------------------------------------------------|--|-------------------------------------------|
| Description                                                                 | Use case ini menjelaskan mengelola supplier                   |  |                                           |
| Trigger                                                                     | Ingin mengelola supplier                                      |  |                                           |
| Relationship                                                                | Mengelola supplier                                            |  |                                           |
| Pre-condition                                                               | Sudah Login                                                   |  |                                           |
| Normal Flow of Event                                                        | Tambah supplier                                               |  |                                           |
|                                                                             | 1. Sistem menampilkan halaman logistik                        |  |                                           |
|                                                                             | 2. Logistik memilih menu supplier                             |  |                                           |
|                                                                             | Sistem menampilkan halaman supplier<br>3.                     |  |                                           |
|                                                                             | Logistik klik tombol tambah supplier<br>4.                    |  |                                           |
|                                                                             | 5.<br>Sistem menampilkan halaman tambah data                  |  |                                           |
|                                                                             | supplier                                                      |  |                                           |
|                                                                             | 6. Logistik mengisi data tambah supplier                      |  |                                           |
|                                                                             | 7. Logistik klik simpan                                       |  |                                           |
|                                                                             | 8. Sistem menyimpan data <i>supplier</i> ke sistem            |  |                                           |
|                                                                             | dan menampilkan halaman supplier                              |  |                                           |
|                                                                             | Ubah supplier                                                 |  |                                           |
| 1. Sistem menampilkan halaman logistik<br>2. Logistik memilih menu supplier |                                                               |  |                                           |
|                                                                             |                                                               |  | 3.<br>Sistem menampilkan halaman supplier |
|                                                                             | Logistik klik ubah pada supplier yang dipilih<br>4.           |  |                                           |
|                                                                             | Sistem menampilkan data supplier yang ingin<br>5.             |  |                                           |
|                                                                             | diubah                                                        |  |                                           |
|                                                                             | 6. Logistik mengubah data supplier                            |  |                                           |
|                                                                             | 7. Logistik kilik simpan                                      |  |                                           |
|                                                                             | 8. Sistem mengupdate data <i>supplier</i> dan                 |  |                                           |
|                                                                             | menampilkan halaman supplier                                  |  |                                           |
|                                                                             | Hapus <i>supplier</i><br>1. Sistem mempilkan halaman logistik |  |                                           |
|                                                                             | 2. Logistik memilih menu supplier                             |  |                                           |
|                                                                             | Sistem menampilkan halaman supplier<br>3.                     |  |                                           |
|                                                                             | 4. Logistik klik hapus pada data <i>supplier</i> yang         |  |                                           |
|                                                                             | dipilih                                                       |  |                                           |
|                                                                             | Sistem menghapus data <i>supplier</i> yang dipilih<br>5.      |  |                                           |
|                                                                             | dan menampilkan halaman supplier                              |  |                                           |
| <b>Exceptional Flow</b>                                                     | Logistik dapat memilih tambah, ubah atau hapus data           |  |                                           |
|                                                                             | supplier. Maka menjalankan decision tambah, edit              |  |                                           |
|                                                                             | atau hapus data supplier                                      |  |                                           |
| Post-Condition                                                              | supplier berhasil dikelola                                    |  |                                           |

Tabel 4. 12 Tabel *Use Case Description* Mengelola *Supplier*

## *Use Case Description* **Mengelola Pemesanan Bahan Baku**

Pada *use case description* ini menjelaskan alur pada fitur mengelola pemesanan bahan baku.

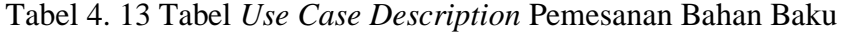

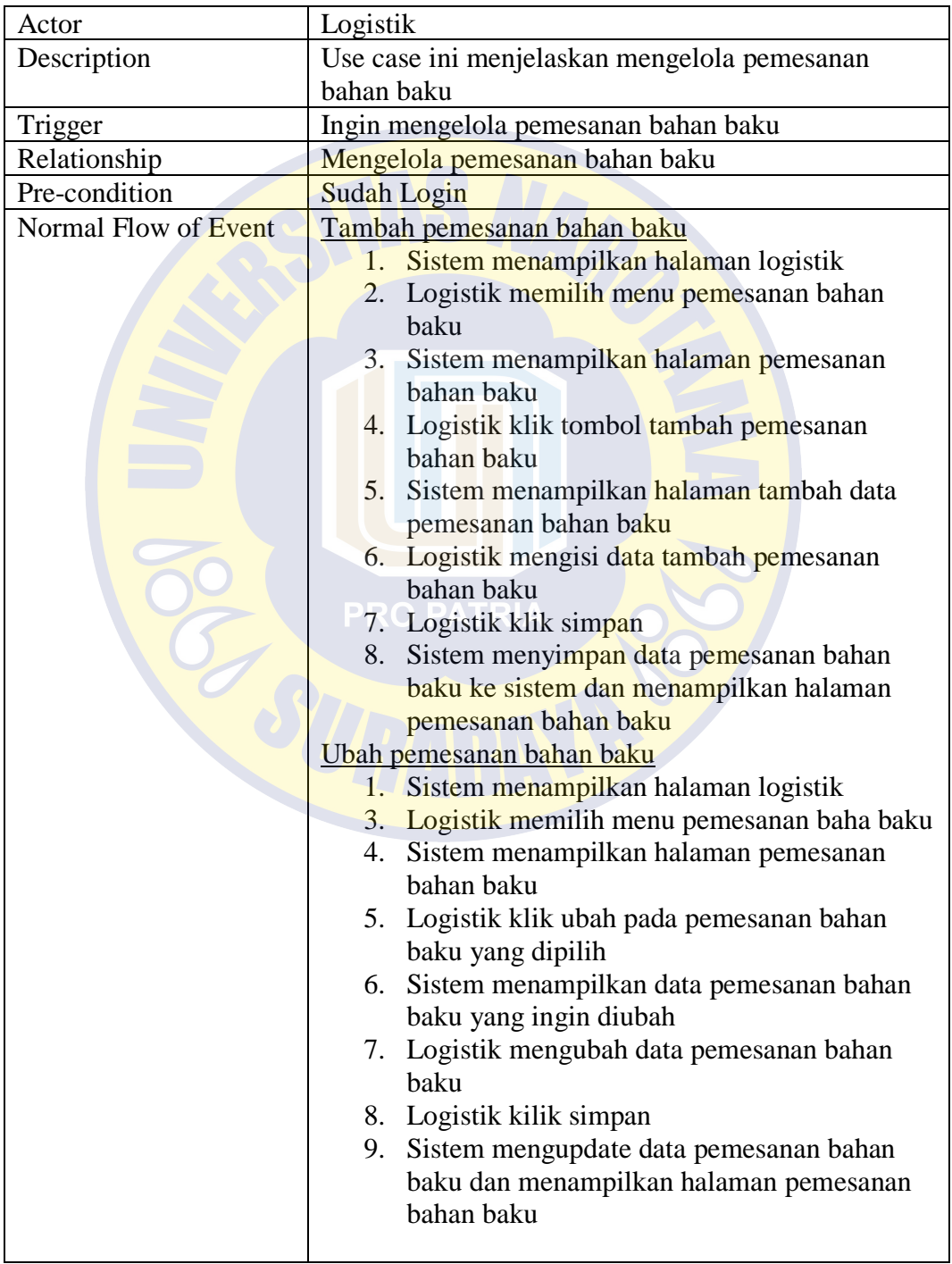

Tabel 4.13 (Lanjutan)

|                         | Hapus pemesanan bahan baku                             |
|-------------------------|--------------------------------------------------------|
|                         | 1. Sistem mempilkan halaman logistik                   |
|                         | 2. Logistik memilih menu pemesanan bahan               |
|                         | haku                                                   |
|                         | 3. Sistem menampilkan halaman pemesanan                |
|                         | bahan baku                                             |
|                         | 4. Logistik klik hapus pada data pemesanan             |
|                         | bahan baku yang dipilih                                |
|                         | 5. Sistem menghapus data pemesanan bahan               |
|                         | baku yang dipilih dan menampilkan halaman              |
|                         | pemesanan bahan baku                                   |
| <b>Exceptional Flow</b> | Logistik dapat memilih tambah, ubah atau hapus data    |
|                         | pemesanan bahan baku. Maka menjalankan <i>decision</i> |
|                         | tambah, edit atau hapus data pemesanan bahan baku      |
| Post-Condition          | Pemesanan bahan baku berhasil dikelola                 |

# *Use Case Description* **Mengelola Bahan Baku**

Pada *use case description* ini menjelaskan alur pada fitur mengelola bahan

baku.

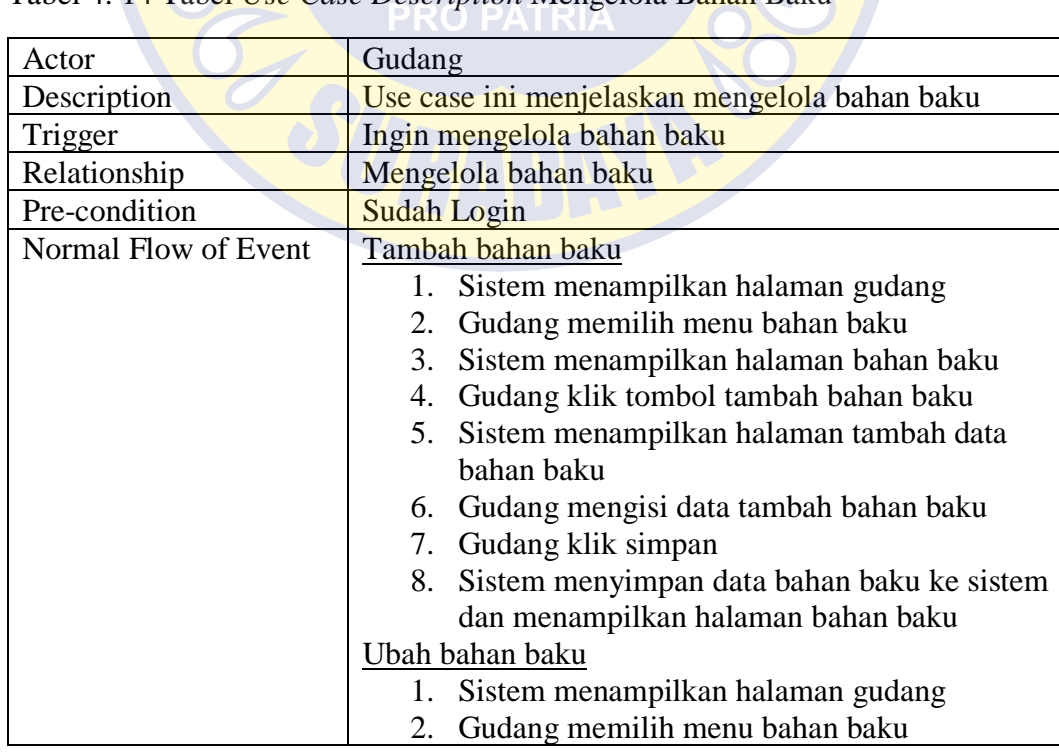

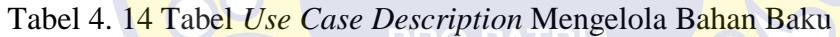

Tabel 4.14 (Lanjutan)

|                         | 3. Sistem menampilkan halaman bahan baku                  |
|-------------------------|-----------------------------------------------------------|
|                         | Gudang klik ubah pada bahan baku yang<br>4.               |
|                         | dipilih                                                   |
|                         | 5. Sistem menampilkan data bahan baku yang                |
|                         | ingin diubah                                              |
|                         | 6. Gudang mengubah data bahan baku                        |
|                         | 7. Gudang kilik simpan                                    |
|                         | Sistem mengupdate data bahan baku dan<br>8.               |
|                         | menampilkan halaman bahan baku                            |
|                         | Hapus bahan baku                                          |
|                         | 1. Sistem mempilkan halaman gudang                        |
|                         | 2. Gudang memilih menu bahan baku                         |
|                         | 3.1<br>Sistem menampilkan halaman bahan baku              |
|                         | 4. Gudang klik hapus pada data bahan baku                 |
|                         | yang dipilih                                              |
|                         | 5.<br>Sistem menghapus data bahan baku yang               |
|                         | dipilih dan menampilkan halaman bahan baku                |
| <b>Exceptional Flow</b> | Gudang dapat memilih tambah, ubah atau hapus data         |
|                         | bahan baku. Maka menjalankan <i>decision</i> tambah, edit |
|                         | atau hapus data bahan baku                                |
| <b>Post-Condition</b>   | Bahan baku berhasil dikelola                              |

## *Use Case Description* **Mengelola Pengeluaran Bahan Baku**

Pada *use case description* ini menjelaskan alur pada fitur mengelola

pengeluaran bahan baku.

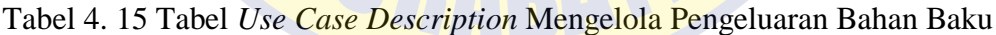

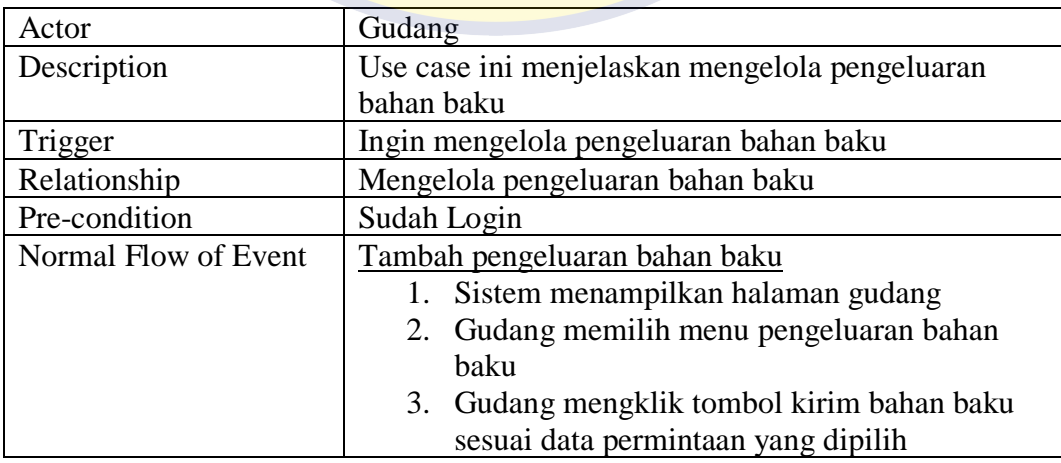

Tabel 4.15 (Lanjutan)

|                         | 4. Sistem menampilkan halaman tambah data<br>pengeluaran bahan baku yang berisi sesuai<br>data permintaan bahan baku |
|-------------------------|----------------------------------------------------------------------------------------------------|
|                         | 5. Gudang mengisi jumlah bahan baku yang<br>disetujui atauyang akan diambil                                          |
|                         | 6. Gudang klik simpan                                                                                                |
|                         | 7. Sistem menyimpan data pengeluaran bahan<br>baku ke sistem dan menampilkan halaman                                 |
|                         | pengeluaran bahan baku                                                                                               |
| <b>Exceptional Flow</b> |                                                                                                    |
| Post-Condition          | Pengeluaran berhasil ditambah dan dikirim                                                                            |

## *Use Case Description* **Mengelola Bahan Baku Masuk**

Pada *use case description* ini menjelaskan alur pada fitur mengelola bahan

baku masuk.

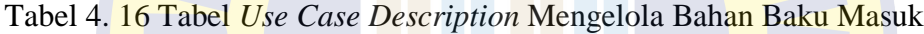

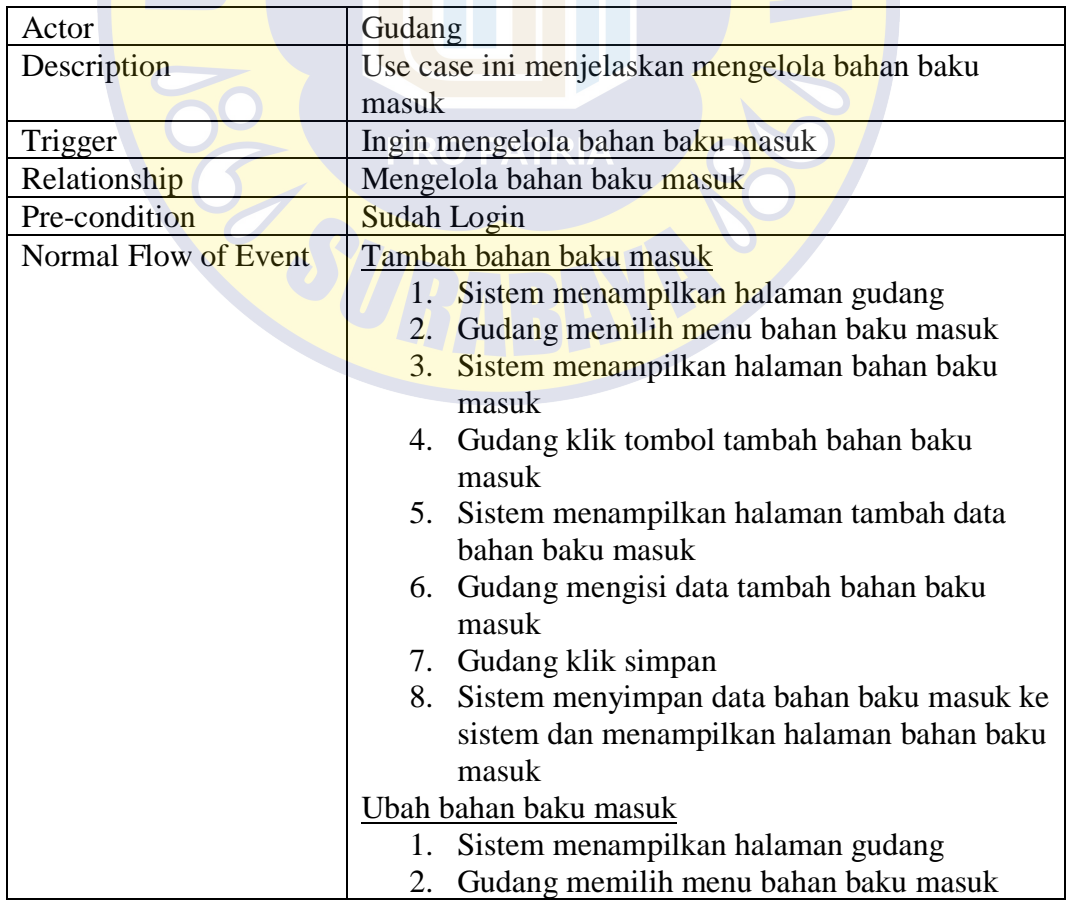

Tabel 4.16 (Lanjutan)

|                         | 3. Sistem menampilkan halaman bahan baku                          |
|-------------------------|-------------------------------------------------------------------|
|                         |                                                                   |
|                         | masuk                                                             |
|                         | 4. Gudang klik ubah pada bahan baku masuk                         |
|                         | yang dipilih                                                      |
|                         | 5. Sistem menampilkan data bahan baku masuk                       |
|                         | yang ingin diubah                                                 |
|                         | Gudang mengubah data bahan baku masuk<br>6.                       |
|                         | 7. Gudang kilik simpan                                            |
|                         | Sistem mengupdate data bahan baku masuk<br>8.                     |
|                         | dan menampilkan halaman bahan baku masuk                          |
|                         | Hapus bahan baku masuk                                            |
|                         | Sistem mempilkan halaman gudang<br>$1 -$                          |
|                         | 2. Gudang memilih menu bahan baku masuk                           |
|                         | Sistem menampilkan halaman bahan baku<br>3.                       |
|                         | masuk                                                             |
|                         | 4. Gudang klik hapus pada data bahan baku                         |
|                         | masuk yang dipilih                                                |
|                         | Sistem menghapus data bahan baku masuk<br>5.                      |
|                         | yang dipilih dan menampilkan halaman bahan                        |
|                         | baku masuk                                                        |
| <b>Exceptional Flow</b> | Gudang dapat memilih tambah, ubah atau hapus data                 |
|                         | b <mark>ahan baku m</mark> asuk. Maka menjalankan <i>decision</i> |
|                         | tambah, edit atau hapus data bahan baku masuk                     |
| <b>Post-Condition</b>   | Bahan baku masuk berhasil dikelola                                |
|                         |                                                                   |

# *Use Case Description* **Mengelola Produksi Bahan Baku**

Pada *use case description* ini menjelaskan alur pada fitur mengelola

produksi bahan baku.

| Actor                | Produksi                                          |  |
|----------------------|---------------------------------------------------|--|
| Description          | Use case ini menjelaskan mengelola produksi bahan |  |
|                      | baku                                              |  |
| Trigger              | Ingin mengelola produksi bahan baku               |  |
| Relationship         | Mengelola produksi bahan baku                     |  |
| Pre-condition        | Sudah Login                                       |  |
| Normal Flow of Event | Tambah produksi bahan baku                        |  |
|                      | 1. Sistem menampilkan halaman produksi            |  |
|                      | 2. Produksi memilih menu produksi bahan baku      |  |
|                      | 3. Sistem menampilkan halaman produksi bahan      |  |
|                      | baku                                              |  |

Tabel 4. 17 Tabel *Use Case Description* Mengelola Produksi Bahan Baku

Tabel 4.17 (Lanjutan)

|                         |     | 4. Produksi klik tombol tambah produksi bahan       |
|-------------------------|-----|-----------------------------------------------------|
|                         |     | baku                                                |
|                         | 5.  | Sistem menampilkan halaman tambah data              |
|                         |     | produksi bahan baku                                 |
|                         | 6.  | Produksi mengisi data tambah produksi baku          |
|                         |     | 7. Produksi klik simpan                             |
|                         | 8.  | Sistem menyimpan data produksi bahan baku           |
|                         |     | ke sistem dan menampilkan halaman                   |
|                         |     | produksi bahan baku                                 |
|                         |     | Ubah produksi bahan baku                            |
|                         | 1.  | Sistem menampilkan halaman produksi                 |
|                         |     | 2. Produksi memilih menu produksi bahan baku        |
|                         | 3.  | Sistem menampilkan halaman produksi bahan<br>baku   |
|                         | 4.  | Produksi klik ubah pada produksi bahan baku         |
|                         |     | yang dipilih                                        |
|                         | 5.  | Sistem menampilkan data produksi bahan              |
|                         |     | baku yang ingin diubah                              |
|                         | 6.  | Produksi mengubah data produksi bahan baku          |
|                         | 7.  | Produksi kilik simpan                               |
|                         | 8.  | Sistem mengupdate data produksi bahan baku          |
|                         |     | dan menampilkan halaman produksi bahan              |
|                         |     | baku                                                |
|                         |     | Hapus produksi bahan baku                           |
|                         | 1.7 | Sistem mempilkan halaman produksi                   |
|                         | 2.  | Produksi memilih menu produksi bahan baku           |
|                         | 3.  | Sistem menampilkan halaman produksi bahan           |
|                         |     | baku                                                |
|                         | 4.1 | Produksi klik hapus pada data produksi bahan        |
|                         |     | baku yang dipilih                                   |
|                         | 5.  | Sistem menghapus data produksi bahan baku           |
|                         |     | yang dipilih dan menampilkan halaman                |
|                         |     | produksi bahan baku                                 |
| <b>Exceptional Flow</b> |     | Produksi dapat memilih tambah, ubah atau hapus data |
|                         |     | produksi bahan baku. Maka menjalankan decision      |
|                         |     | tambah, edit atau hapus data produksi bahan baku    |
| Post-Condition          |     | Produksi bahan baku berhasil dikelola               |
|                         |     |                                                     |

## *Use Case Description* **Mengelola Permintaan Bahan Baku**

Pada *use case description* ini menjelaskan alur pada fitur mengelola permintaan bahan baku.

| Actor                   | Produksi                                      |  |  |
|-------------------------|-----------------------------------------------|--|--|
| Description             | Use case ini menjelaskan mengelola permintaan |  |  |
|                         | bahan baku                                    |  |  |
| Trigger                 | Ingin mengelola permintaan bahan baku         |  |  |
| Relationship            | Mengelola permintaan bahan baku               |  |  |
| Pre-condition           | Sudah Login                                   |  |  |
| Normal Flow of Event    | Tambah permintaan bahan baku                  |  |  |
|                         | 1. Sistem menampilkan halaman produksi        |  |  |
|                         | 2. Produksi memilih menu permintaan bahan     |  |  |
|                         | baku                                          |  |  |
|                         | 3.<br>Sistem menampilkan halaman permintaan   |  |  |
|                         | bahan baku                                    |  |  |
|                         | 4. Produksi klik tombol tambah permintaan     |  |  |
|                         | bahan baku                                    |  |  |
|                         | Sistem menampilkan halaman tambah data<br>5.  |  |  |
|                         | permintaan bahan baku                         |  |  |
|                         | 6. Produksi mengisi data tambah permintaan    |  |  |
|                         | baku                                          |  |  |
|                         | 7. Produksi klik simpan                       |  |  |
|                         | Sistem menyimpan data permintaan bahan<br>8.  |  |  |
|                         | baku ke sistem dan menampilkan halaman        |  |  |
|                         | permintaan bahan baku                         |  |  |
|                         | 1. Sistem menghapus data produksi bahan baku  |  |  |
|                         | yang dipilih dan menampilkan halaman          |  |  |
|                         | produksi bahan baku                           |  |  |
| <b>Exceptional Flow</b> |                                               |  |  |
| Post-Condition          | Permintaan bahan baku berhasil ditambah       |  |  |

Tabel 4. 18 Tabel *Use Case Description* Mengelola Permintaan Bahan Baku

## **Use Case Description Melihat Laporan**

Pada *use case description* ini menjelaskan alur pada fitur melihat data

laporan.

Tabel 4. 19 Tabel *Use Case Description* Melihat Laporan

| Actor         | Pimpinan                                 |
|---------------|------------------------------------------|
| Description   | Use case ini menjelaskan melihat laporan |
| Trigger       | Ingin melihat laporan                    |
| Relationship  | Melihat laporan                          |
| Pre-condition | Sudah Login                              |

Tabel 4.19 (Lanjutan)

| Normal Flow of Event    | Melihat laporan                                |  |  |
|-------------------------|------------------------------------------------|--|--|
|                         | 1. Sistem menampilkan halaman pimpinan         |  |  |
|                         | 2. Pimpinan memilih menu laporan               |  |  |
|                         | Pimpinan memilih data yang ingin dilihat<br>3. |  |  |
|                         | pada menu laporan                              |  |  |
|                         | 4. Sistem menampilkan halaman lihat laporan    |  |  |
|                         | sesuai data laporan yang dipilih               |  |  |
|                         | 5. Produksi input periode tanggal mulai sampai |  |  |
|                         | tanggal akhir                                  |  |  |
|                         | 6. Sistem menampilkan data yang dipilih sesuai |  |  |
|                         | periode tanggal yang diinputkan                |  |  |
|                         | <b>Mencetak laporan</b>                        |  |  |
|                         | 1. Pimpinan memilih pilihan PDF                |  |  |
|                         | 2. Pimpinan klik tombol cetak                  |  |  |
|                         | Sistem menampilkan laporan data yang<br>3.     |  |  |
|                         | dicetak via PDF                                |  |  |
| <b>Exceptional Flow</b> | Pimpinan dapat mencetak data laporan.<br>Maka  |  |  |
|                         | menjalankan normal flow mencetak laporan       |  |  |
| Post-Condition          | Laporan berhasil dilihat                       |  |  |

## *Use Case Description* **Mengelola** *Users*

Pada *use case description* ini menjelaskan alur pada fitur menu mengelola

*users*.

Tabel 4. 20 Tabel *Use Case Description* Mengelola *Users*

| Actor                | Pimpinan                                    |  |
|----------------------|---------------------------------------------|--|
| Description          | Use case ini menjelaskan mengelola users    |  |
| Trigger              | Ingin mengelola <i>users</i>                |  |
| Relationship         | Mengelola users                             |  |
| Pre-condition        | Sudah Login                                 |  |
| Normal Flow of Event | Tambah user                                 |  |
|                      | 1. Sistem menampilkan halaman pimpinan      |  |
|                      | 2. Pimpinan memilih menu users              |  |
|                      | 3. Sistem menampilkan halaman users         |  |
|                      | 4. Pimpinan klik tombol tambah user         |  |
|                      | 5. Sistem menampilkan halaman tambah data   |  |
|                      | user                                        |  |
|                      | 6. Pimpinan mengisi data tambah <i>user</i> |  |
|                      | 7. Pimpinan klik simpan                     |  |

Tabel 4.20 (Lanjutan)

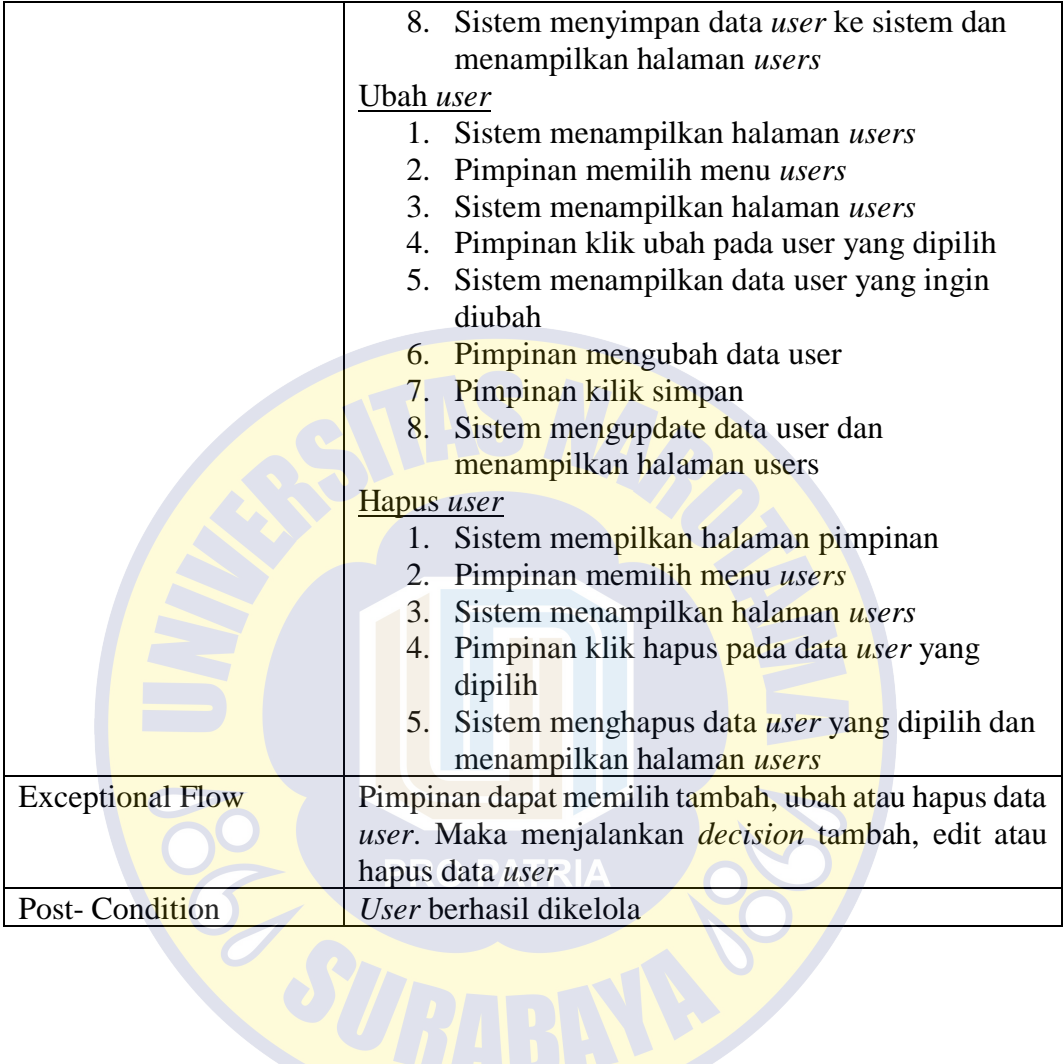

### *Activity Diagram*

*Activity Diagram* digunakan untuk menjelaskan segala aktifitas atau langkah-langkah yang terjadi pada sistem. Berikut adalah *activity diagram* dari sistem yang akan diterapkan pada sistem.

### *Activity Diagram* **Mengelola Produk**

Pada *activity diagram* ini *user* dapat mengelola data produk, seperti menambah produk, mengubah produk dan menghapus produk.

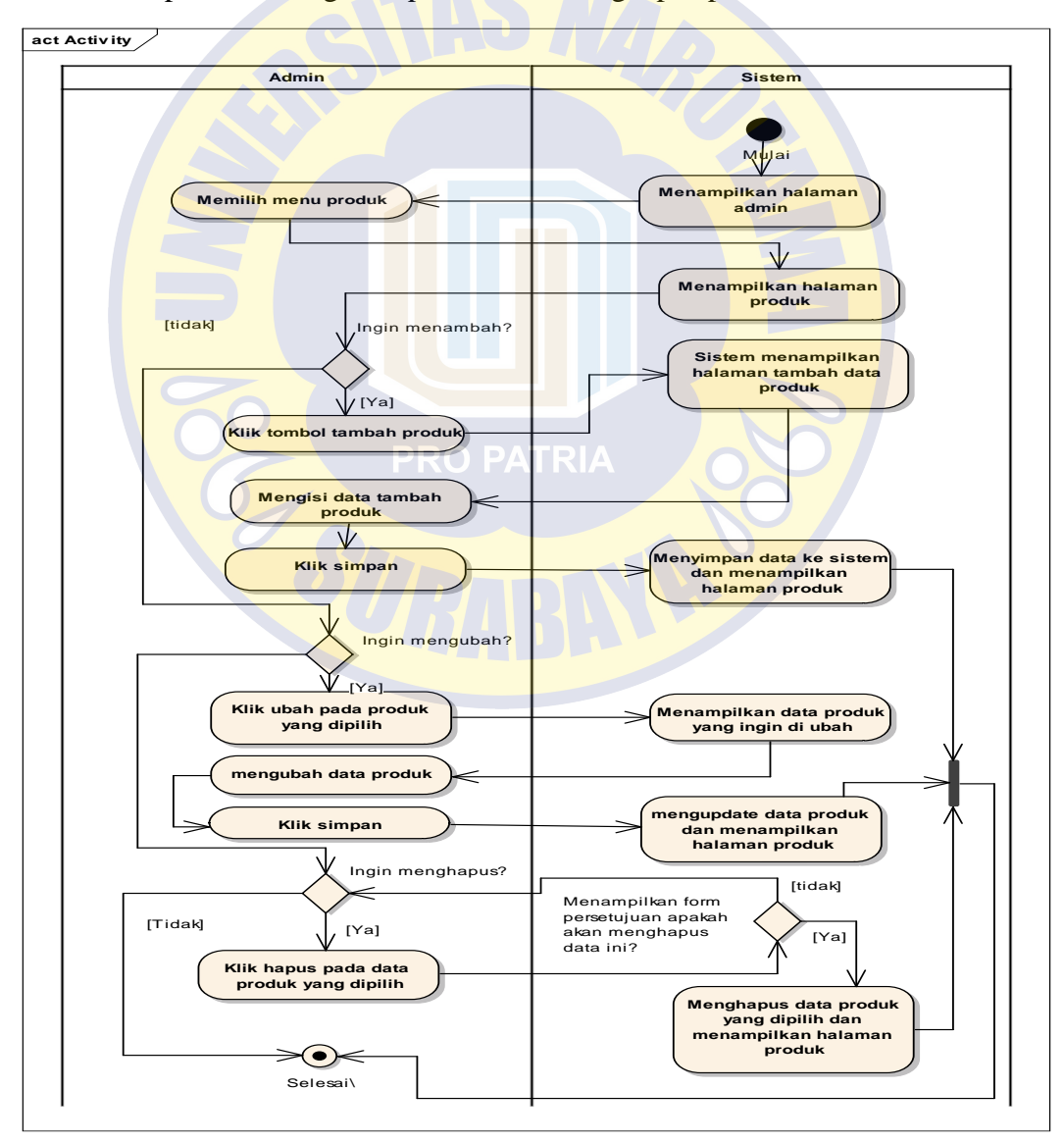

Gambar 4. 4 *Activity Diagram* Mengelola Produk

### *Activity Diagram* **Mengelola** *Customer*

Pada *activity diagram* ini *user* dapat mengelola data *customer*, seperti menambah *customer*, mengubah *customer* dan menghapus *customer.*

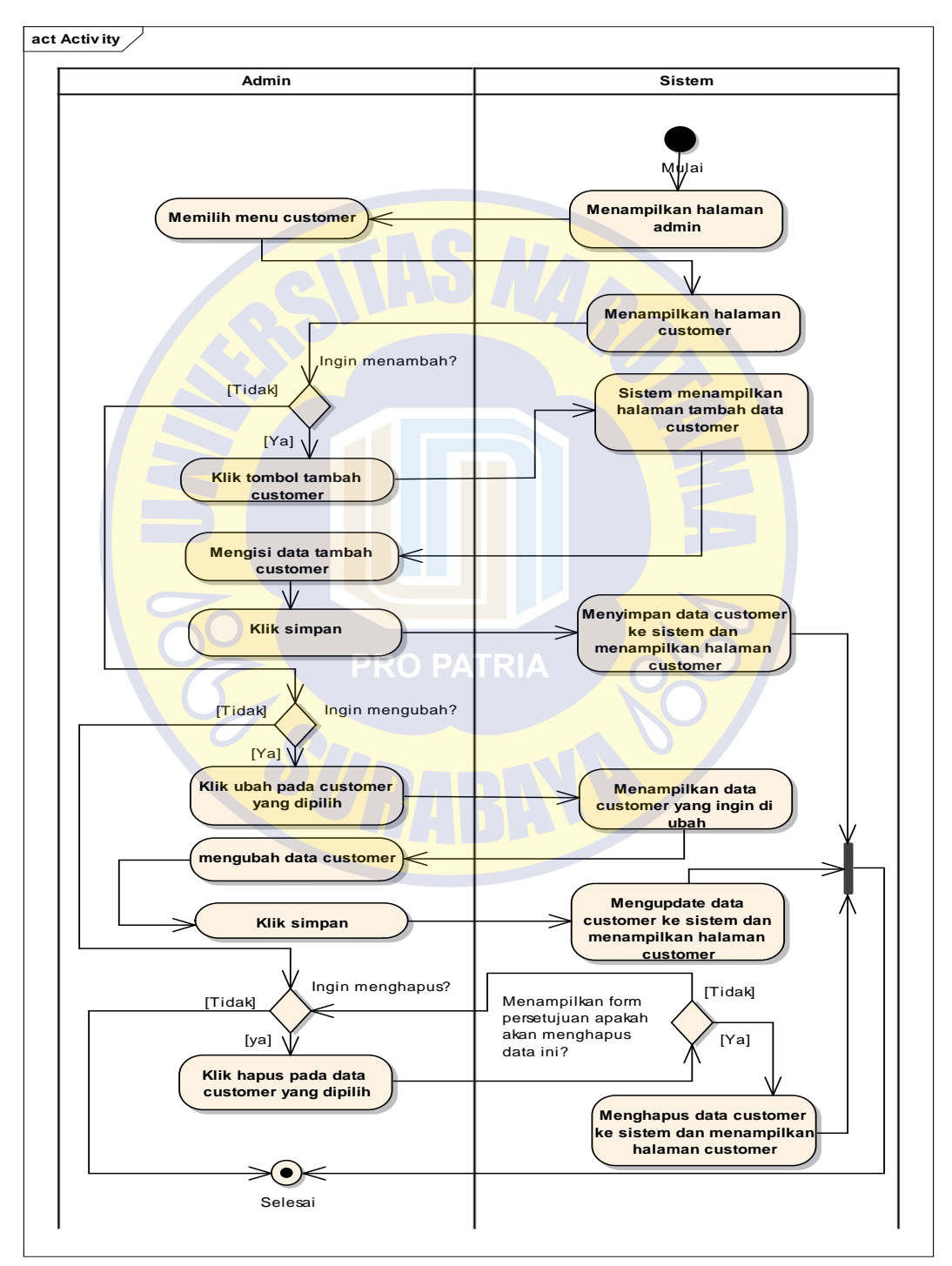

Gambar 4. 5 *Activity Diagram* Mengelola *Customer*

### *Activity Diagram* **Mengelola Pesanan** *Customer*

Pada *activity diagram* ini *user* dapat mengelola data pesanan *customer,* seperti menambah pesanan *customer*, mengubah pesanan *customer* dan menghapus pesanan *customer*. Fitur ini digunakan apabila terdapat customer memesan produk.

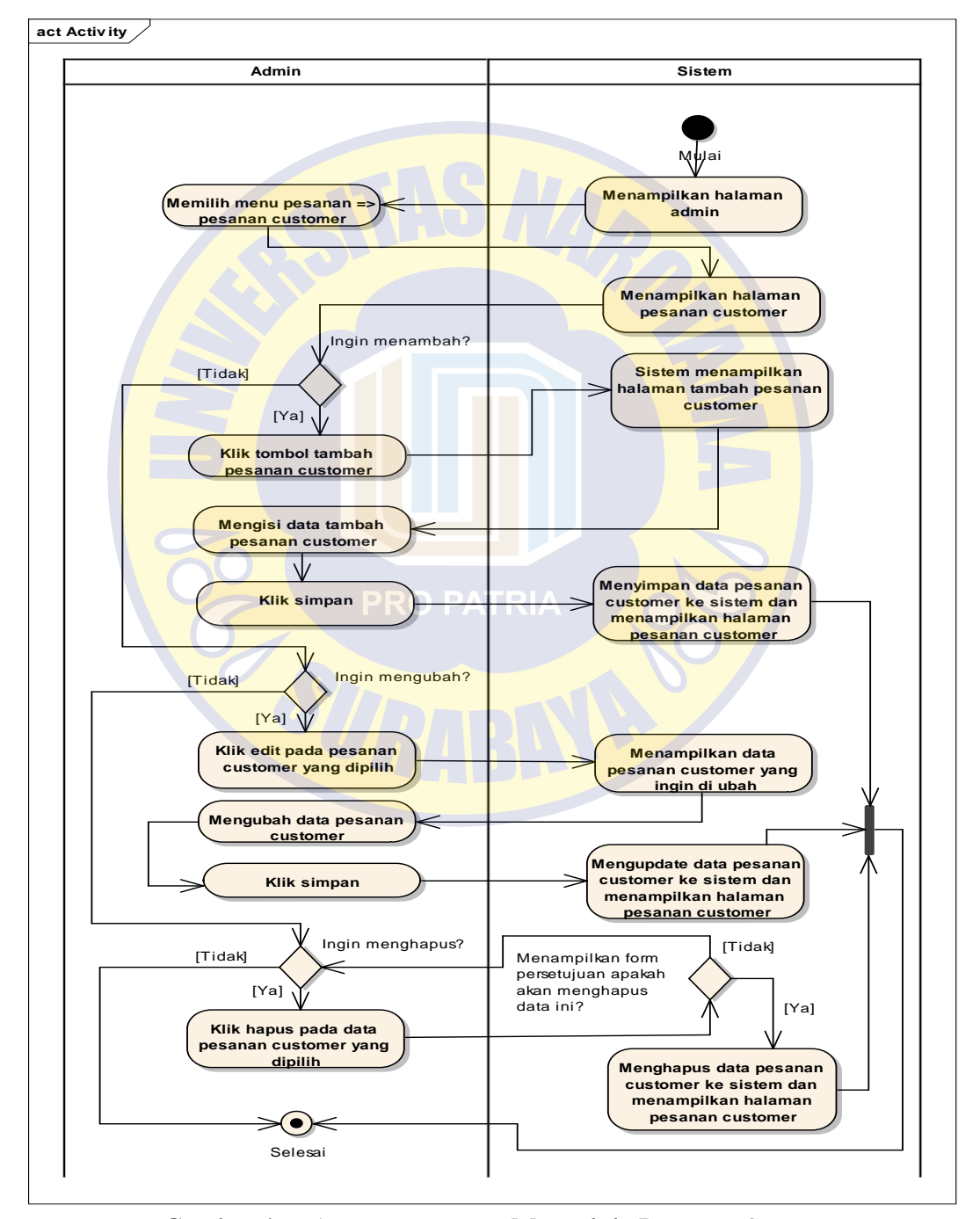

Gambar 4. 6 *Activity Diagram* Mengelola Pesanan *Customer*

### *Activity Diagram* **Mengelola Pesanan Masuk**

Pada *activity diagram* ini *user* dapat mengelola data pesanan masuk, seperti menambah pesanan masuk, mengubah pesanan masuk dan menghapus pesanan masuk. Fitur ini digunakan untuk menghitung jumlah bahan baku yang dibutuhkan secara otomatis untuk setiap kali jumlah produk yang dipesan.

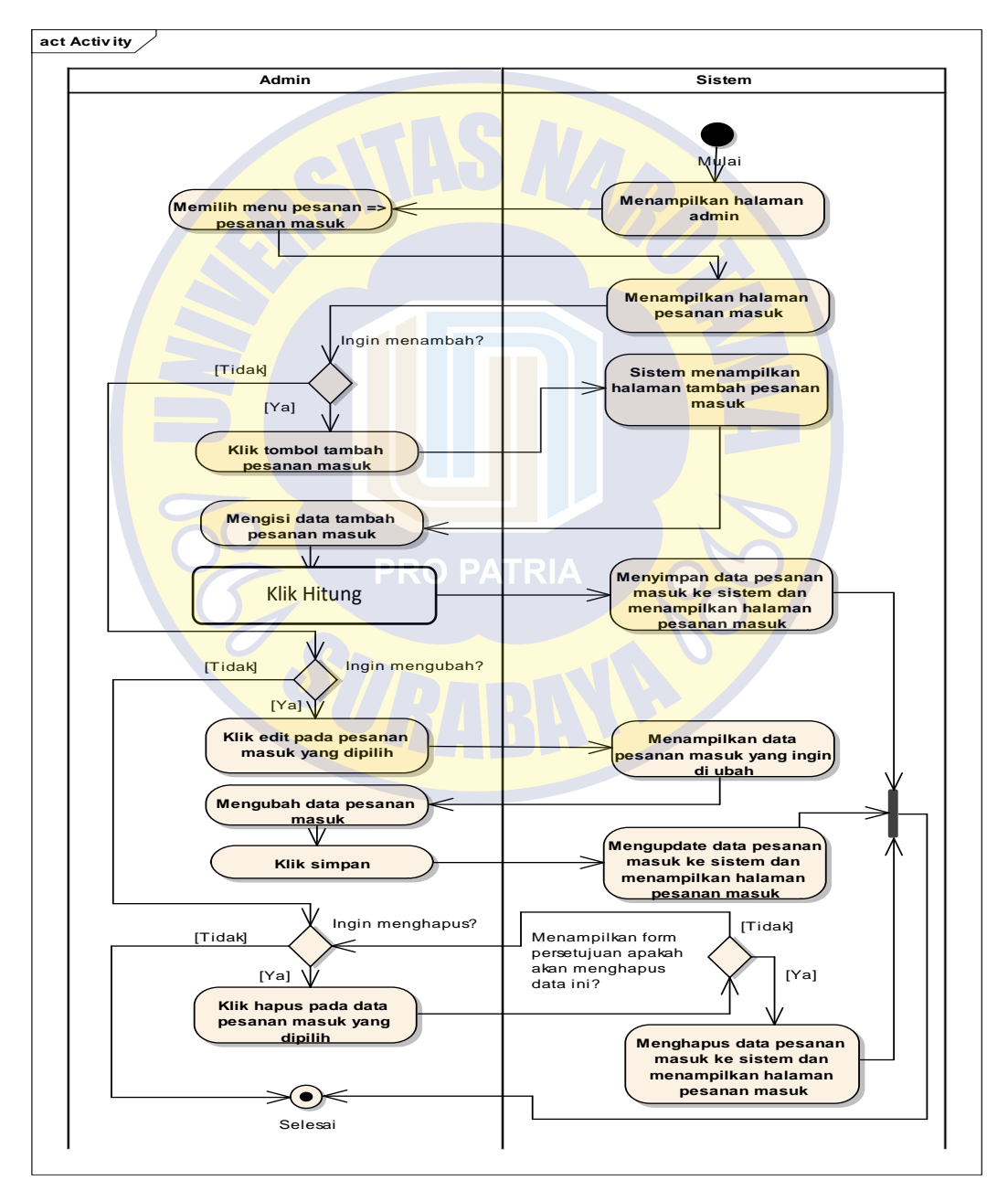

Gambar 4. 7 *Activity Diagram* Mengelola Pesanan Masuk

### *Activity Diagram* **Mengelola Penjualan**

Pada *activity diagram* ini *user* dapat mengelola data penjualan, seperti menambah penjualan, mengubah penjualan dan menghapus penjualan. Data penjualan ini nantinya akan dibuat untuk meramalkan jumlah permintaan *customer* terhadap produk.

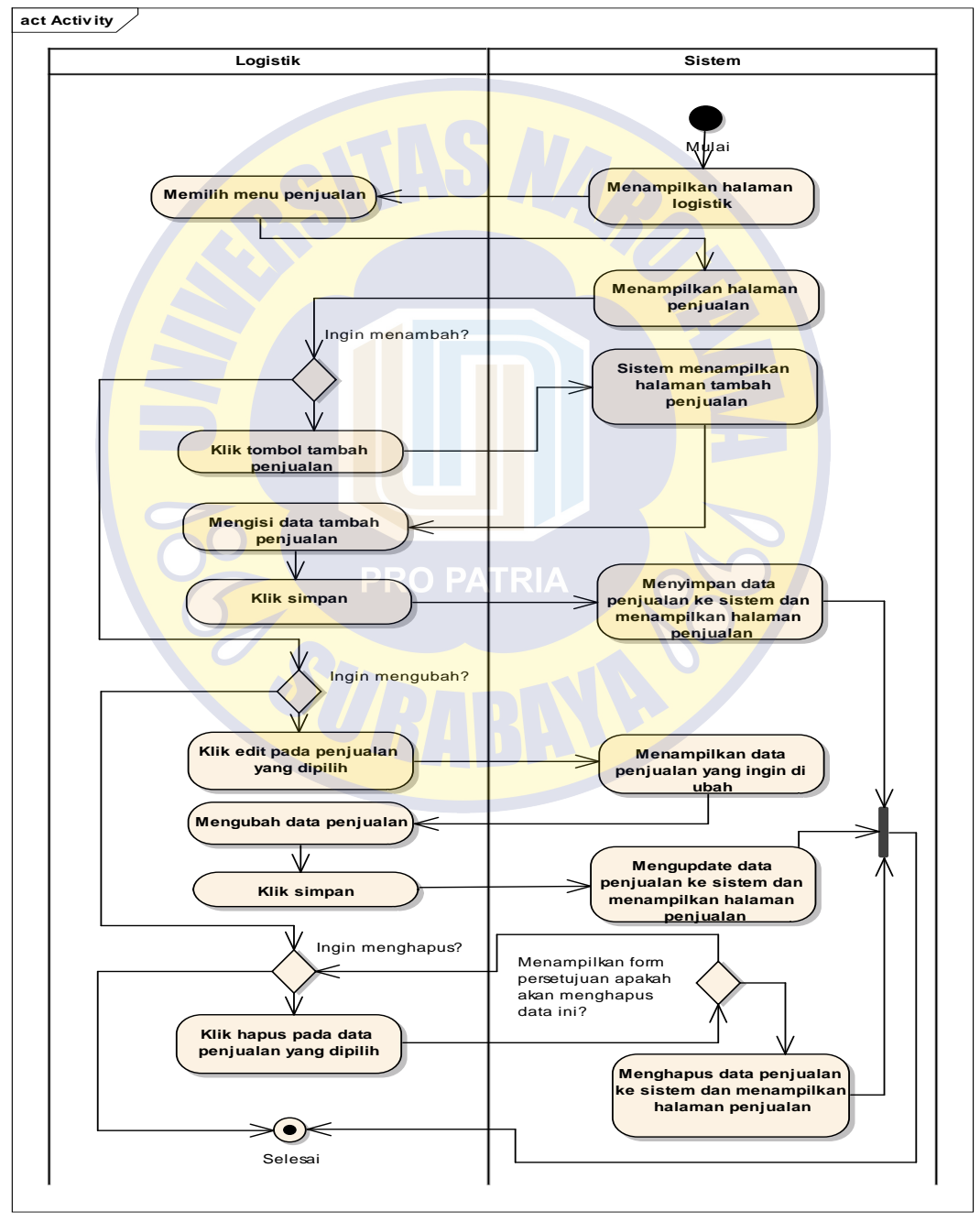

Gambar 4. 8 *Activity Diagram* Mengelola Penjualan
#### *Activity Diagram Input* **Perhitungan EOQ**

Pada *activity diagram* ini *user* dapat menambah perhitungan EOQ sesuai bahan baku. EOQ digunakan untuk mengoptimalkan jumlah pembelian bahan baku agar tidak terjadi kekurangan stok bahan baku. Perhitungan dilakukan dengan memilih bahan baku, kemudian akan muncul *demand*, *setup* dan *holding* secara otomatis. Kemudian *user* memilih tombol hitung EOQ untuk menghitung jumlah EOQ sesuai bahan baku yang dipilih.

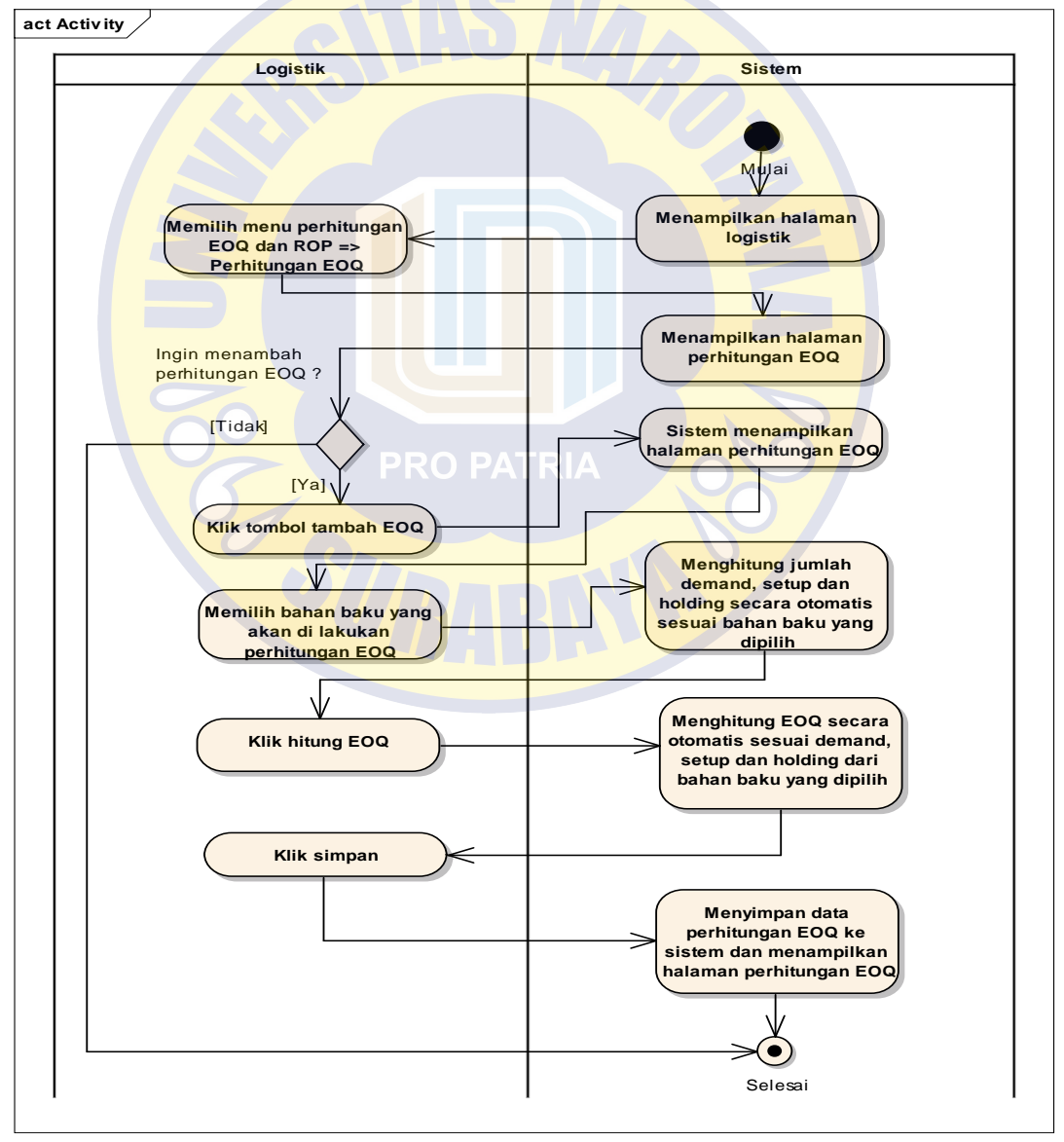

Gambar 4. 9 *Activity Diagram Input* Perhitungan EOQ

#### *Activity Diagram Input* **Perhitungan ROP**

Pada *activity diagram* ini *user* dapat menambah perhitungan ROP sesuai bahan baku. ROP digunakan untuk mengetahui kapan perusahaan harus membeli bahan baku agar tidak terjadi ketelatan dalam pembelian bahan baku. Perhitungan dilakukan dengan memilih bahanbaku, kemudian akan muncul *leadtime*, penggunaan dan *safety stock* secara otomatis. Kemudian *user* memilih tombol ROP untuk menghitung jumlah ROP sesuai bahan baku yang dipilih.

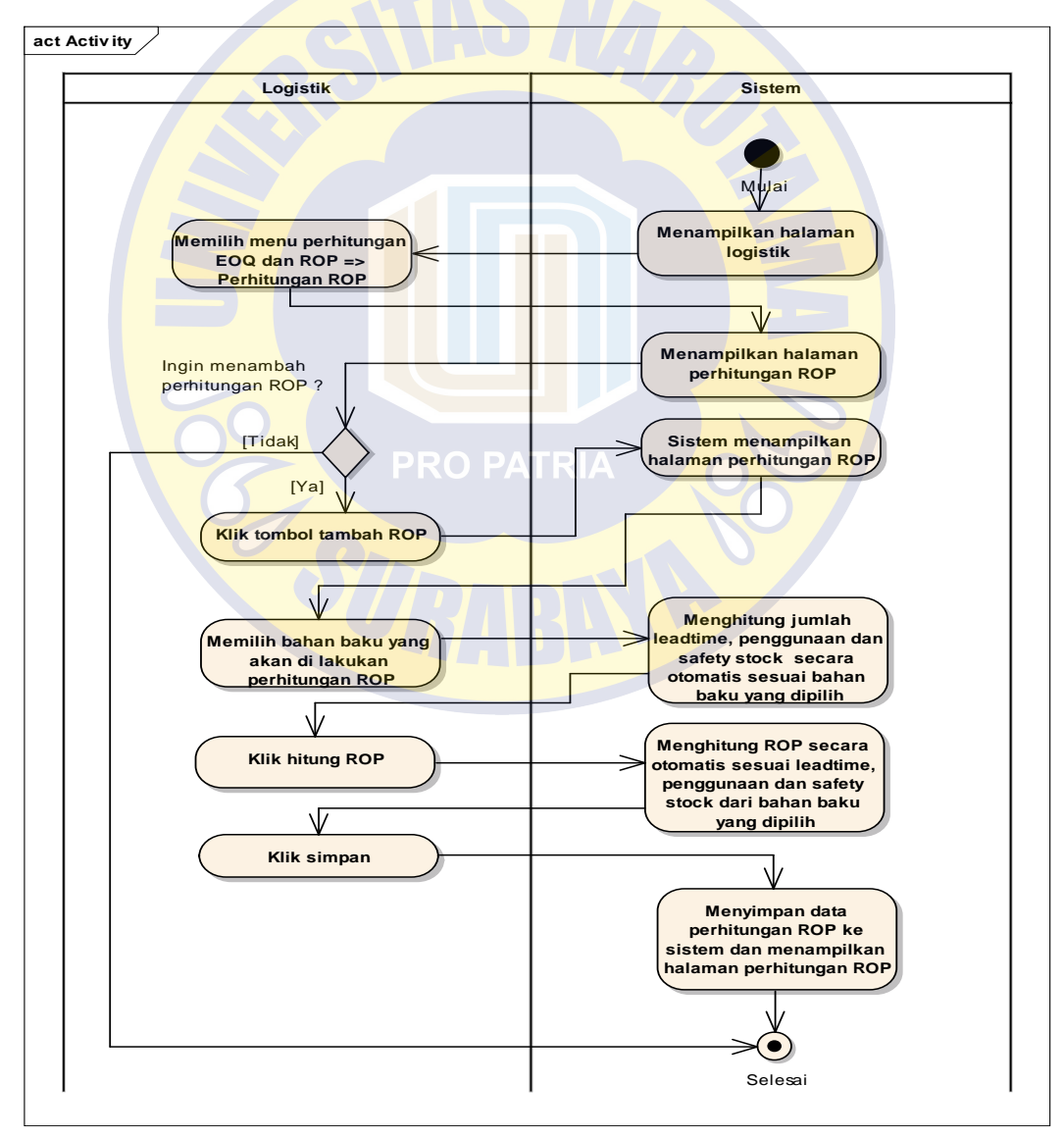

Gambar 4. 10 *Activity Diagram Input* Perhitungan ROP

#### *Activity Diagram Input* **Perhitungan Peramalan**

Pada activity diagram ini user dapat meramalkan permintaan customer terhadap produk ke depan. Perhitungan peramalan ini sesuai dengan metode trend moment yang dapat mengetahui data masa depan berdasarkan data masa lalu. Data yang digunakan untuk melakukan peramalan adalah data penjualan tahun sebelumnya selama 3 tahun yang terdapat pada fitur mengelola penjualan. Perhitungan ini menghasilkan prediksi periode berikutnya selama 1 tahun yang berisi bulan, tahun, periode berikutnya, hasil perhitungan dan indeks musim.

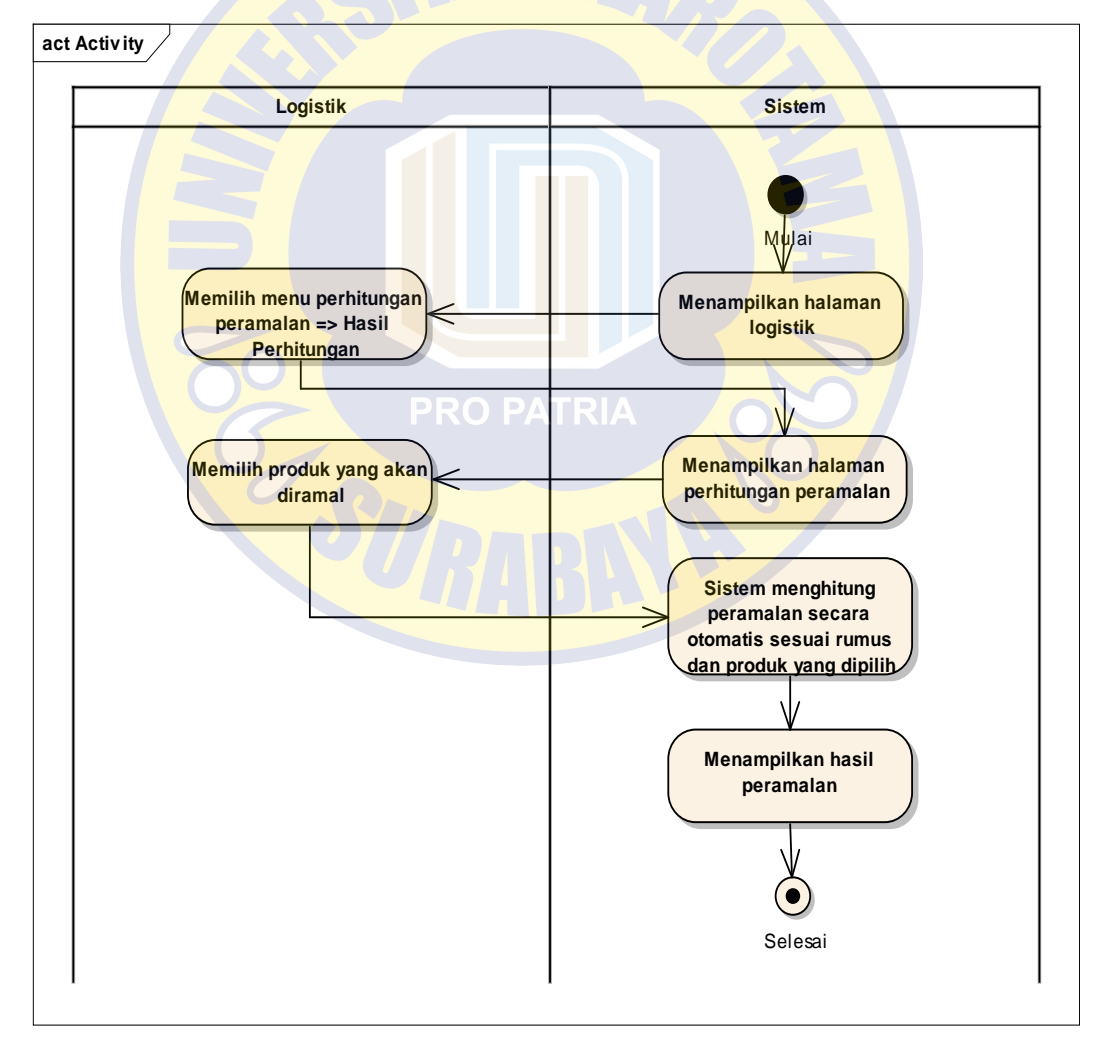

Gambar 4. 11 *Activity Diagram* Input Perhitungan Peramalan

## *Activity Diagram* **Mengelola** *Supplier*

Pada *activity diagram* ini *user* dapat mengelola data *supplier*, seperti menambah *supplier*, mengubah *supplier* dan menghapus *supplier.*

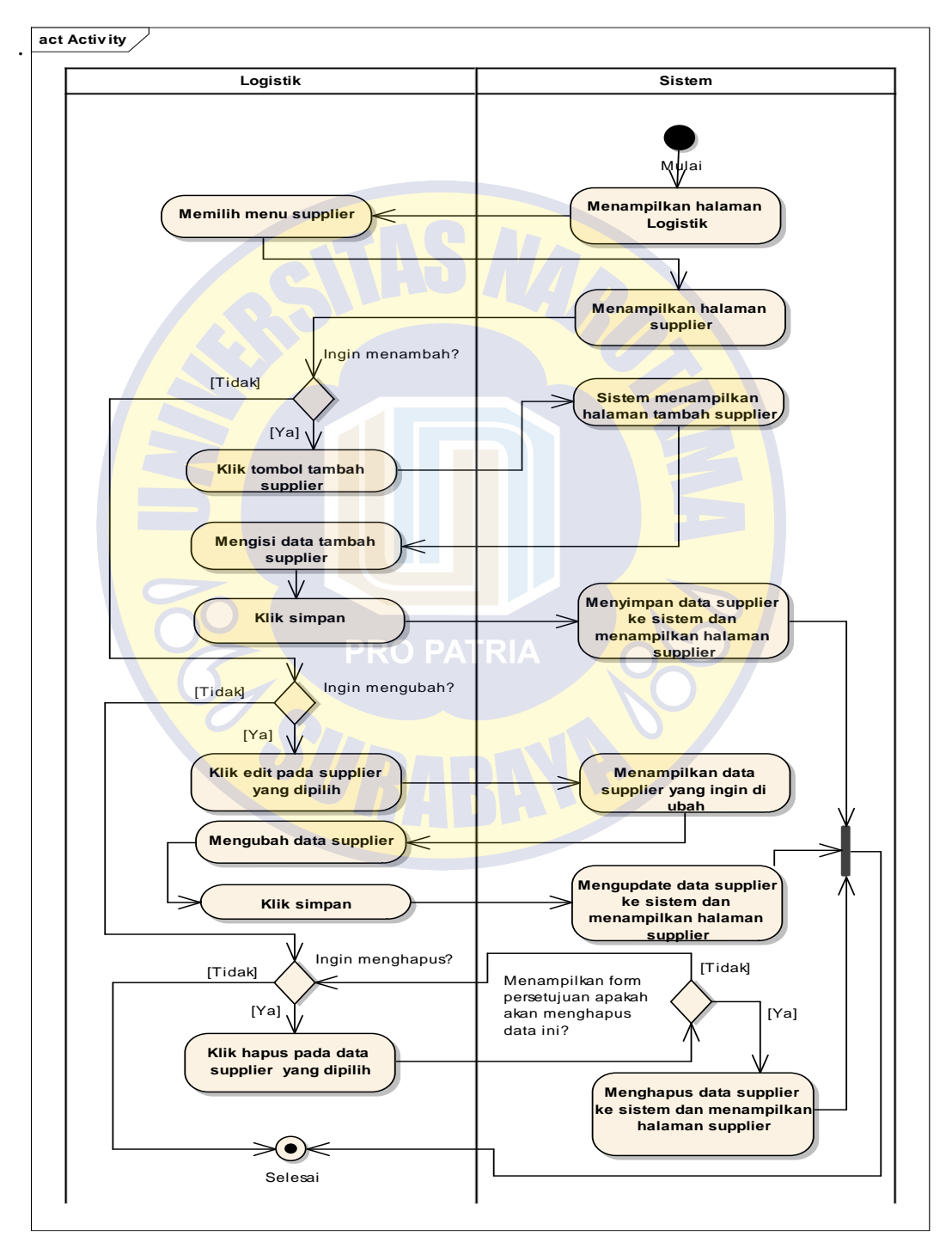

Gambar 4. 12 *Activity Diagram* Mengelola *Supplier*

#### *Activity Diagram* **Mengelola Pemesanan Bahan Baku**

Pada *activity diagram* ini *user* dapat mengelola data pemesanan bahan baku, seperti menambah pemesanan bahan baku, mengubah pemesanan bahan baku dan menghapus pemesanan bahan baku. Fitur ini digunakan untuk memesan bahan baku ke supplier.

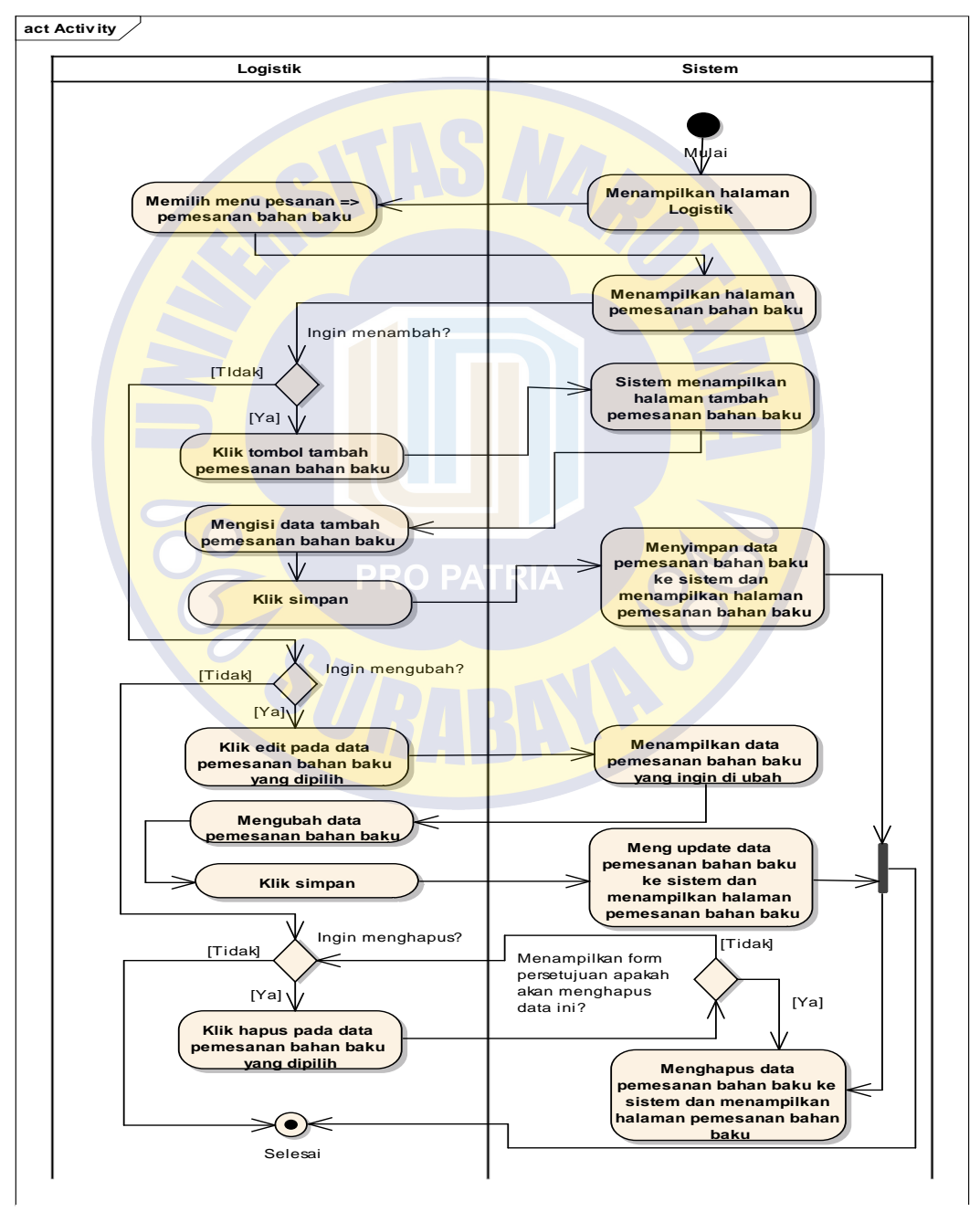

Gambar 4. 13 *Activity Diagram* Mengelola Pemesanan Bahan Baku

#### *Activity Diagram* **Mengelola Bahan Baku**

Pada *activity diagram* ini *user* dapat mengelola data bahan baku, seperti menambah bahan baku, mengubah bahan baku dan menghapus bahan baku.

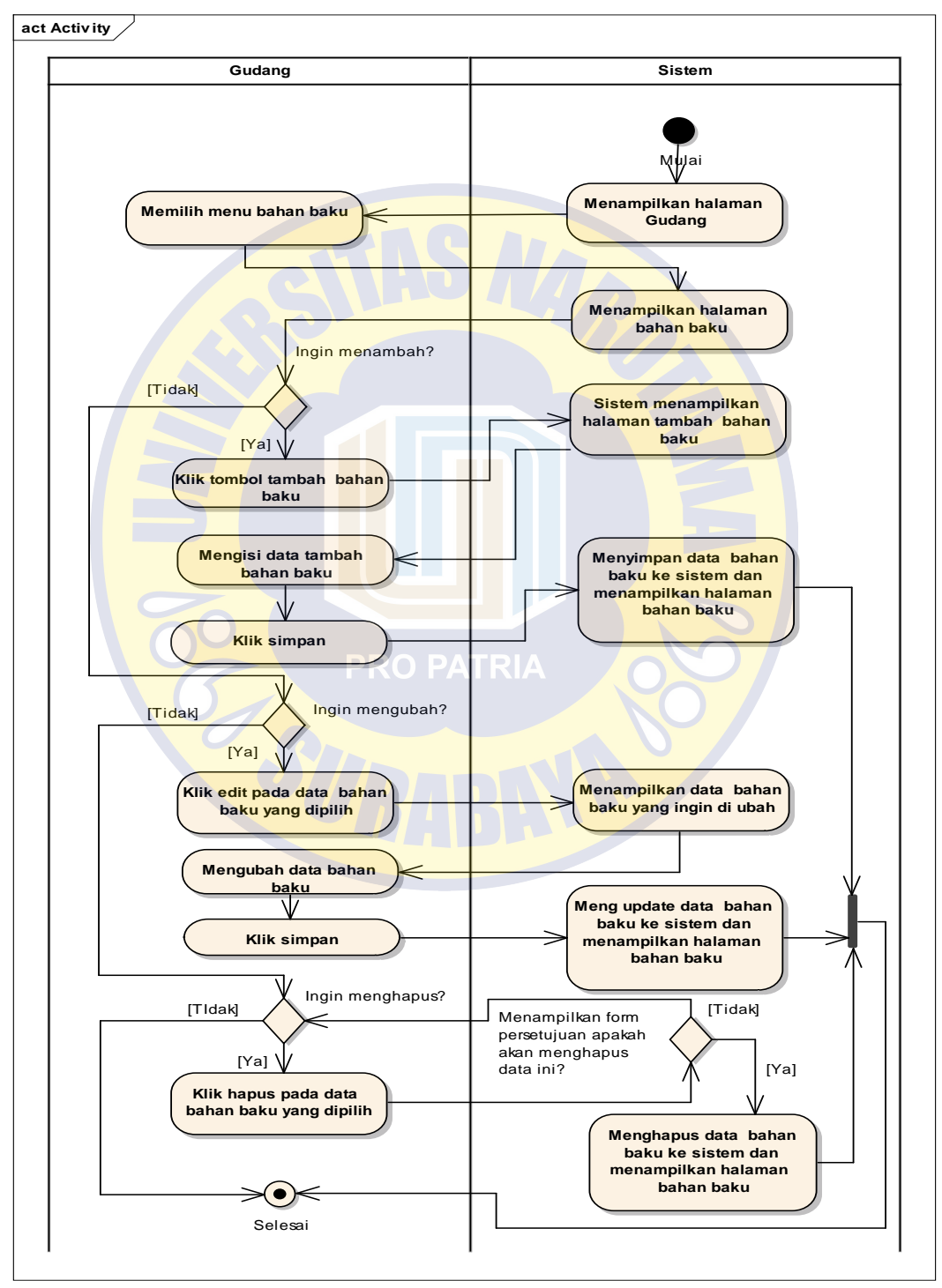

Gambar 4. 14 *Activity Diagram* Mengelola Bahan Baku

#### *Activity Diagram* **Mengelola Pengeluaran Bahan Baku**

Pada *activity diagram* ini *user* dapat mengelola data pengeluaran bahan baku, seperti menambah jumlah pengeluaran bahan baku. Fitur ini digunakan untuk menerima atau acc jumlah bahan baku yang di butuhkan bagian gudang dari fitur permintaan bahan baku.

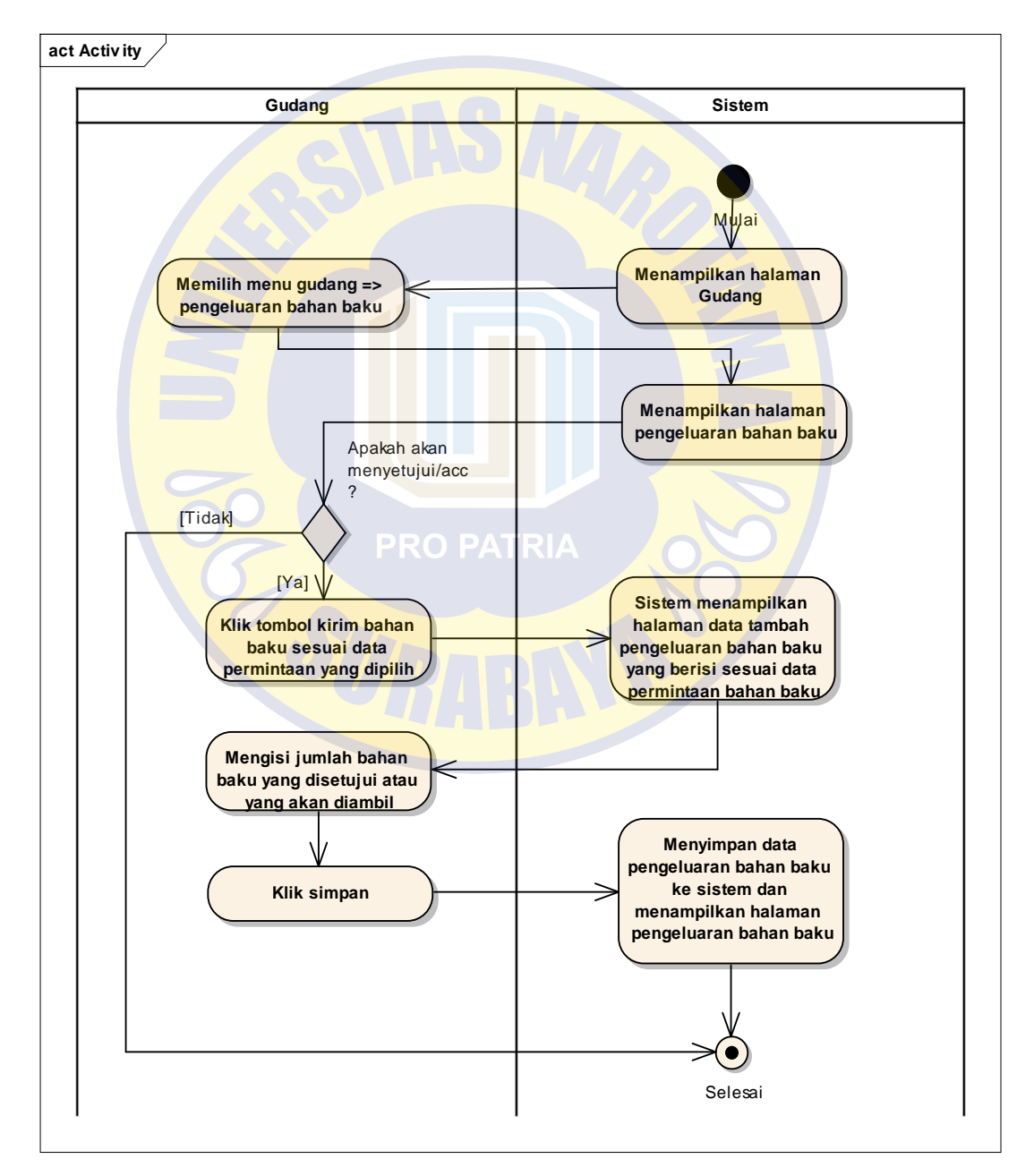

Gambar 4. 15 *Activity Diagram* Mengelola Pengeluaran Bahan Baku

#### *Activity Diagram* **Mengelola Bahan Baku Masuk**

Pada *activity diagram* ini *user* dapat mengelola data bahan baku masuk, seperti menambah bahan baku masuk, mengubah bahan baku masuk dan menghapus bahan baku masuk. Fitur ini digunakan ketika bahan baku yang telah dipesan oleh bagian logistik pada fitur pemesanan bahan baku telah tiba ke gudang. Kemudian *user* menginputkan bahan baku yang datang ke sistem sesuai no pesanan

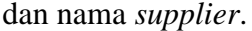

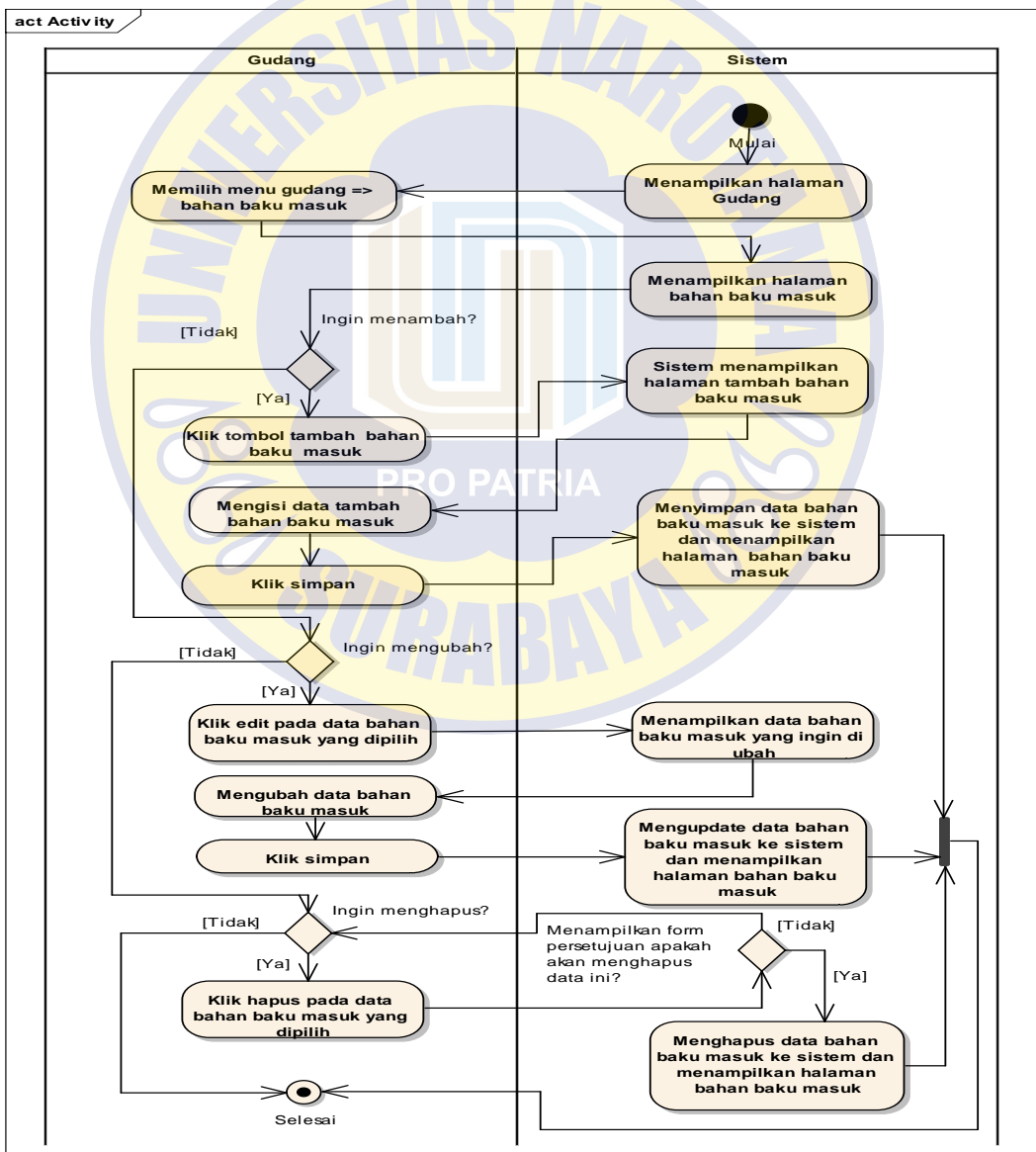

Gambar 4. 16 *Activity Diagram* Mengelola Bahan Baku Masuk

#### *Activity Diagram* **Mengelola Produksi Bahan Baku**

Pada *activity diagram* ini *user* dapat mengelola data produksi bahan baku, seperti menambah produksi, mengubah produksi dan menghapus produksi. Fitur ini digunakan ketika perusahaan akan memproduksi bahan baku untuk dijadikan produk.

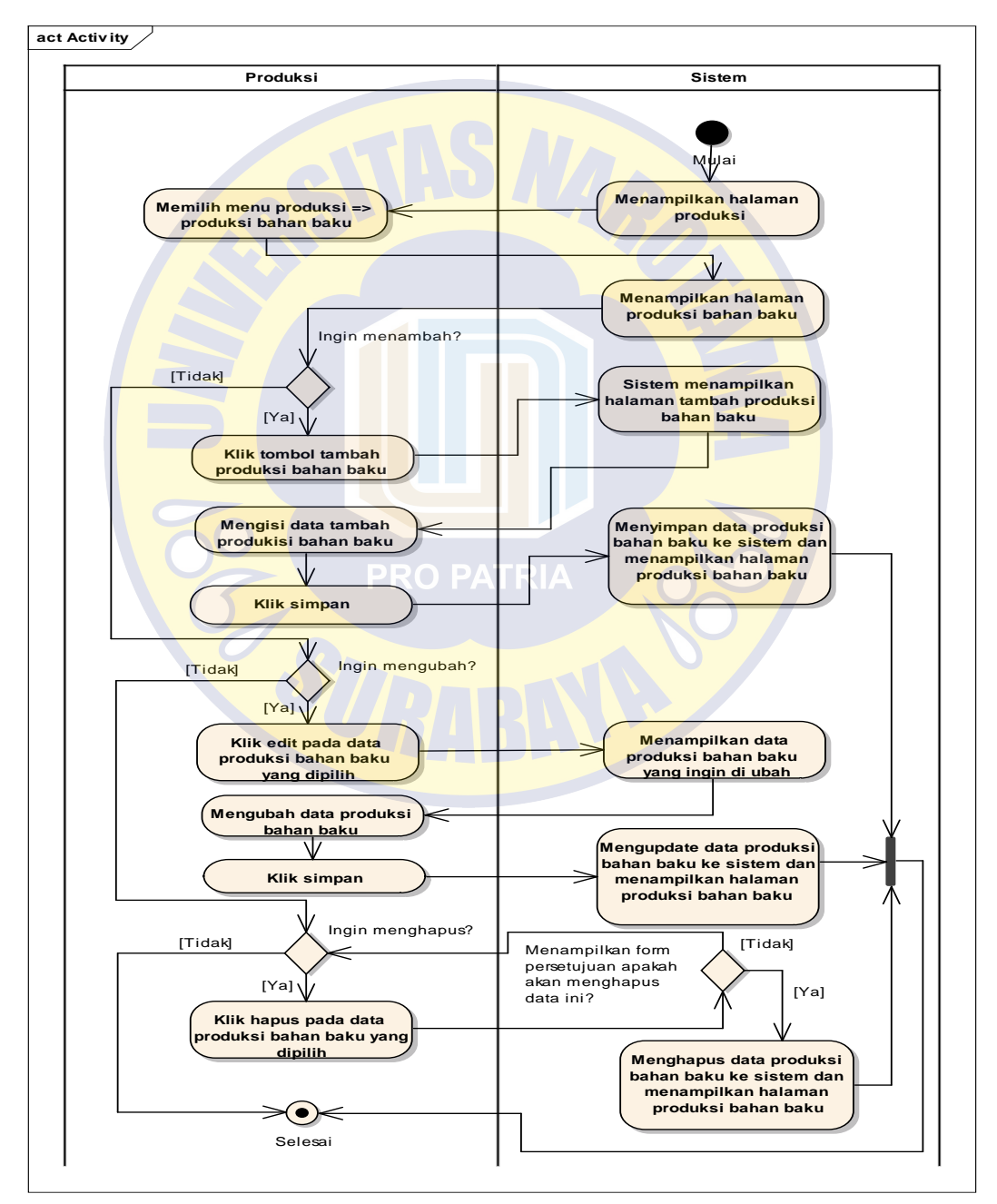

Gambar 4. 17 *Activity Diagram* Mengelola Produksi Bahan Baku

#### *Activity Diagram* **Mengelola Permintaan Bahan Baku**

Pada *activity diagram* ini *user* dapat mengelola data permintaan bahan baku, seperti menambah permintaan bahan baku. Fitur ini digunakan untuk meminta bahan baku dan jumlah bahan baku yang dibutuhkan dalam proses produksi ke bagian gudang.

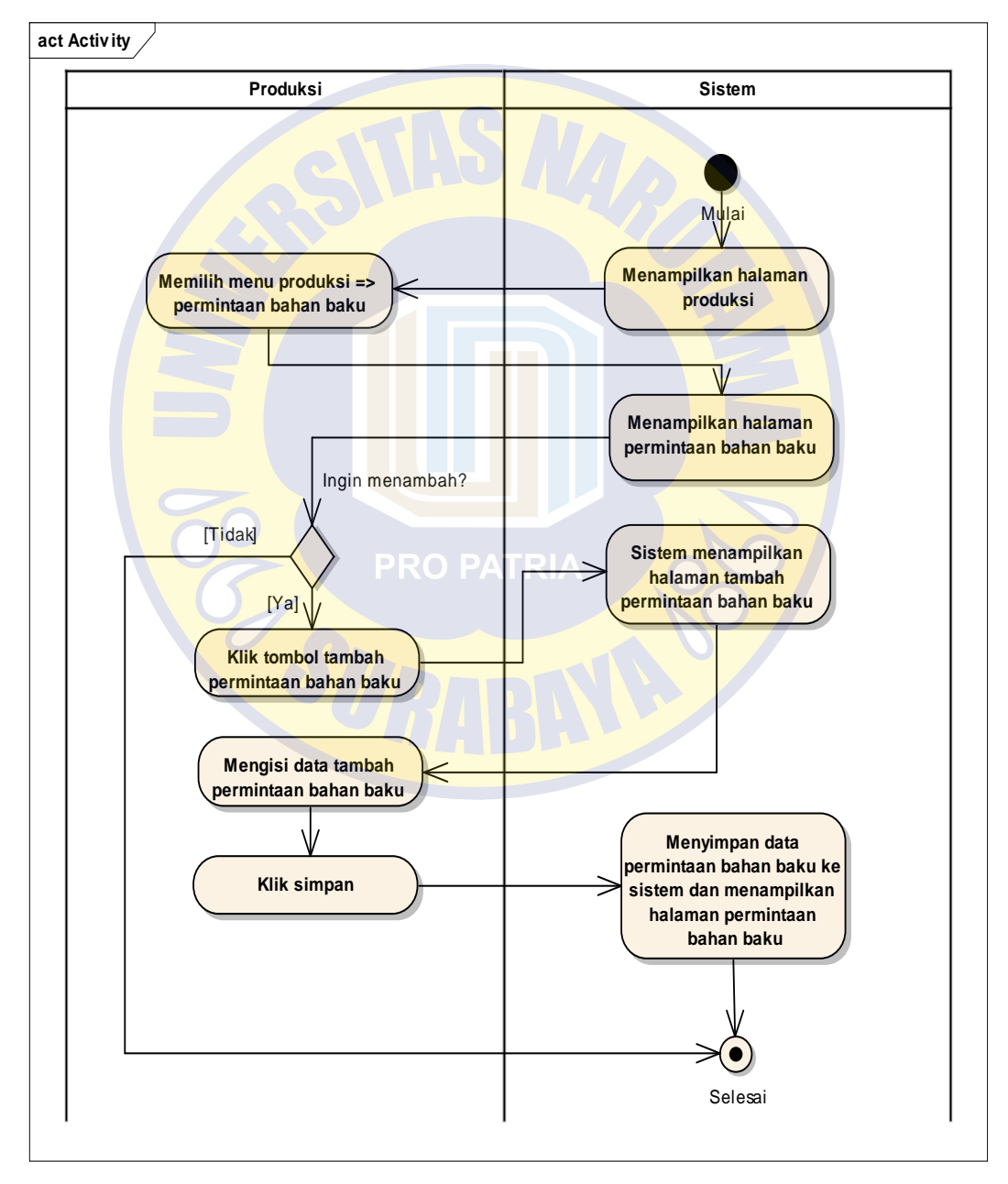

Gambar 4. 18 *Activity Diagram* Mengelola Permintaan Bahan Baku

#### *Activity Diagram* **Melihat Laporan**

Pada *activity diagram* ini *user* dapat melihat laporan data persediaan bahan baku. *User* memilih data yang akan dilihat, kemudian menginputkan periode dari tanggal mulai sampai tanggal akhir, maka sistem akan menampilkan data yang dipilih sesuai periode tanggal. *User* juga dapat mencetak data laporan bertipe PDF.

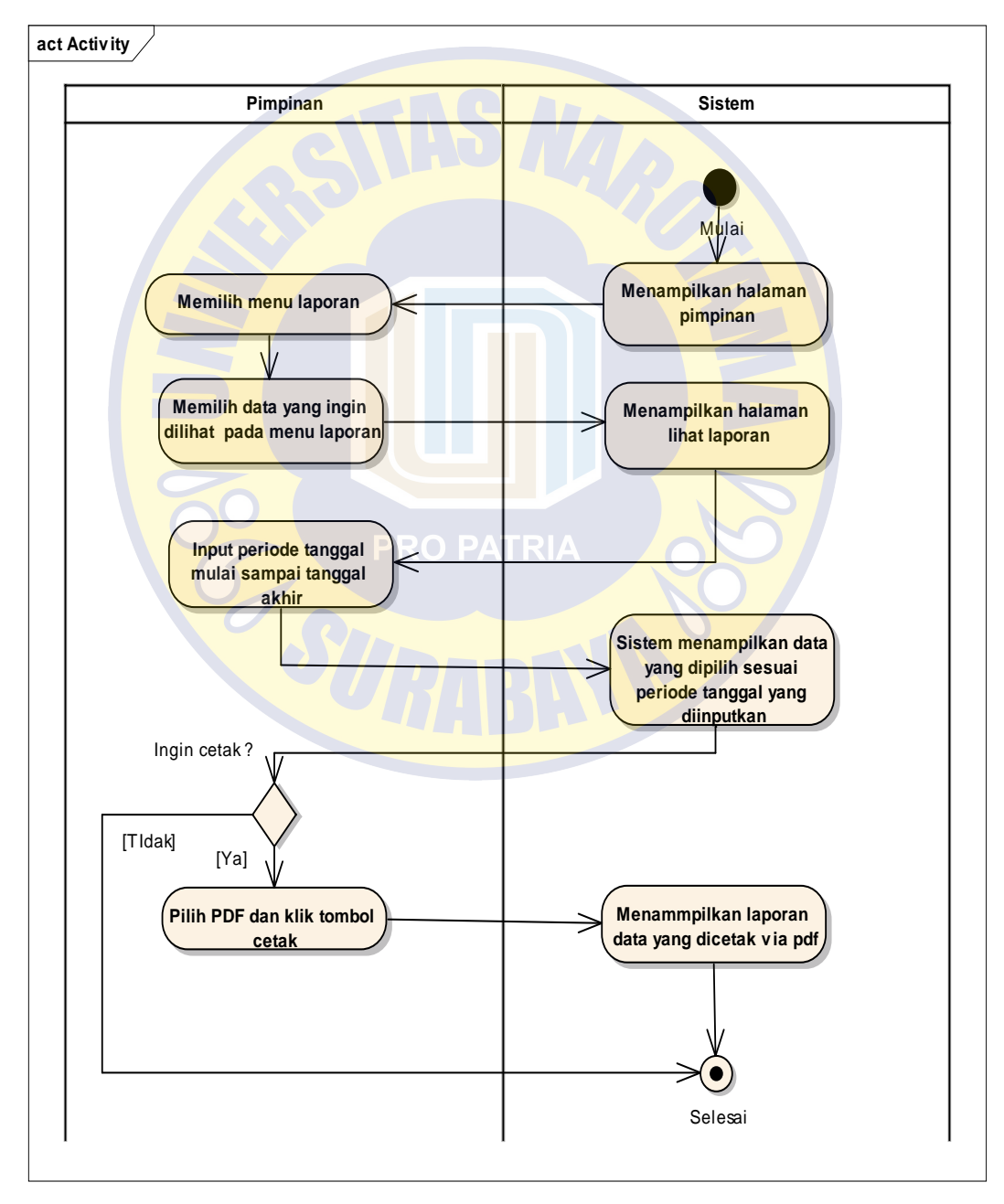

Gambar 4. 19 *Activity Diagram* Melihat Laporan

## *Activity Diagram* **Mengelola** *Users*

Pada *activity diagram* ini *user* dapat mengelola data *users*, seperti menambah *user*, mengubah *user* dan menghapus *user*. Pimpinan dapat menentukan hak akses pada setiap *user* yang dipilih.

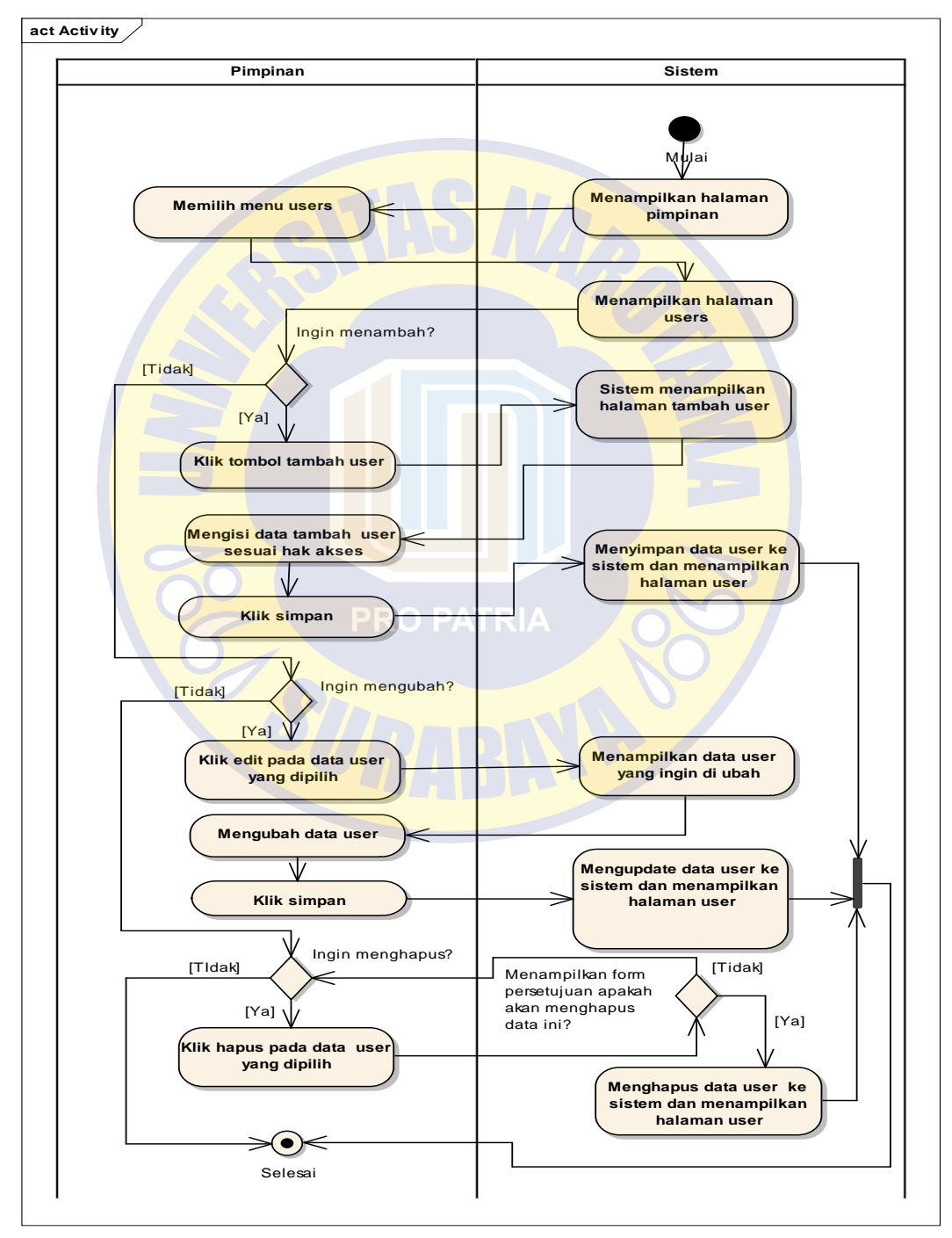

Gambar 4. 20 *Activity Diagram* Mengelola Users

## *Squence Diagram*

*Squence Diagram* menjelaskan bagaimana komunikasi atau pesan antar objek pada sistem. Berikut adalah *sequence diagram* pada sistem yang akan diterapkan.

#### *Squence Diagram* **Mengelola Produk**

Pada *squence diagram* ini *user* melakukan aktivitas menekan tombol yang mengakses *database*, seperti tambah produk, simpan tambah produk, edit produk, simpan edit produk dan hapus produk.

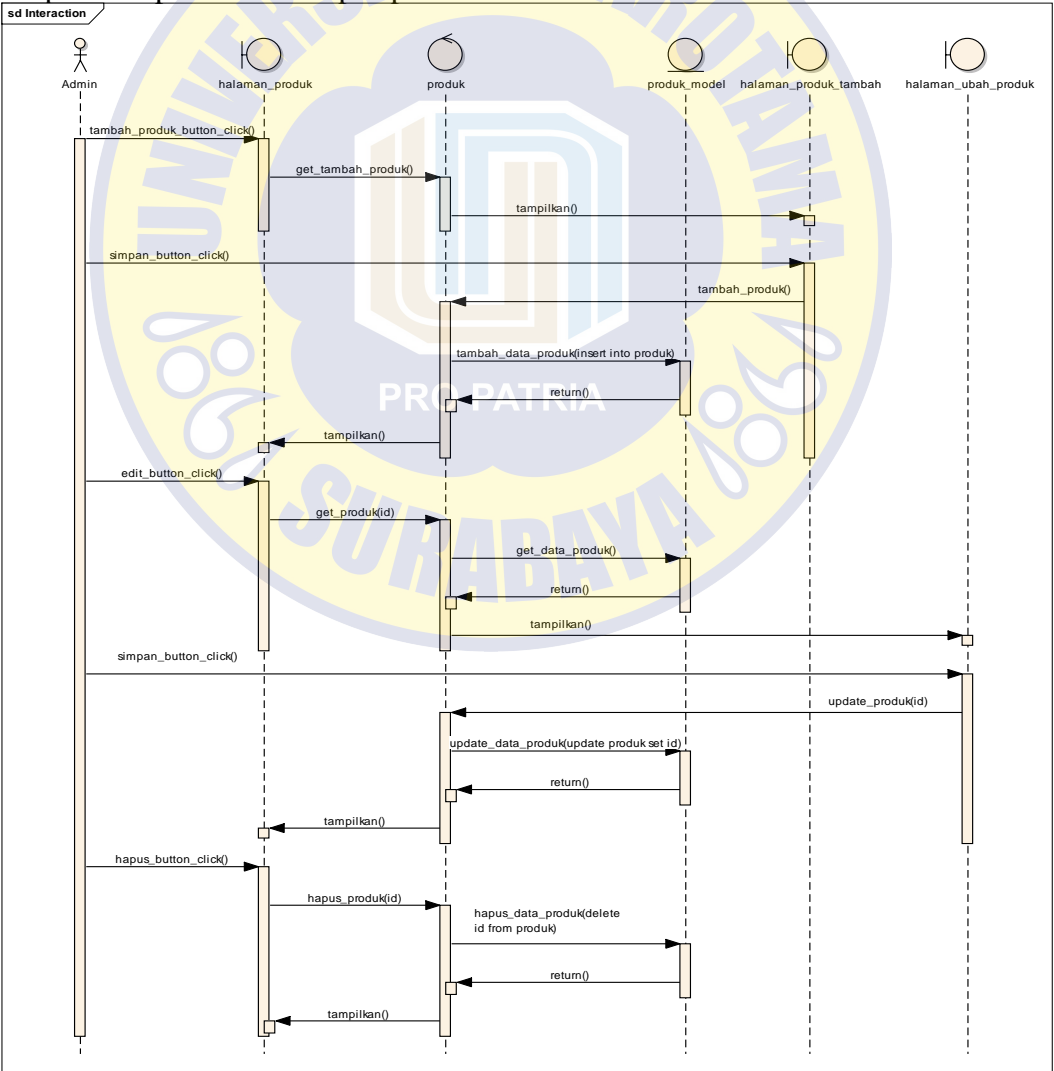

Gambar 4. 21 *Squence Diagram* Mengelola Produk

## *Squence Diagram* **Mengelola** *Customer*

Pada *sequence diagram* ini *user* melakukan aktivitas menekan tombol yang mengakses database, seperti tambah *customer*, simpan tambah *customer*, edit *customer*, simpan edit *customer* dan hapus *customer*.

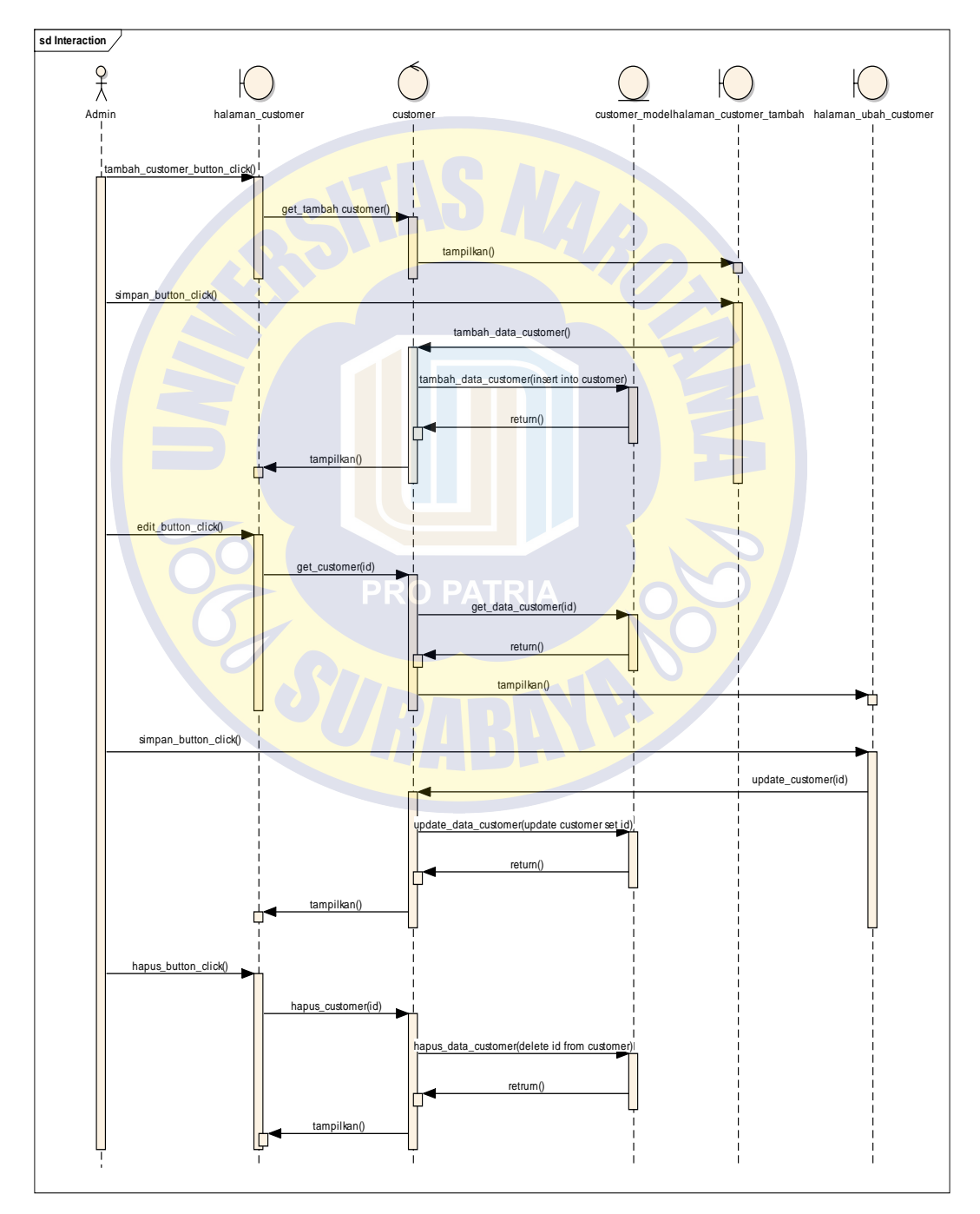

Gambar 4. 22 *Squence Diagram* Mengelola Customer

## *Squence Diagram* **Mengelola Pesanan** *Customer*

Pada *sequence diagram* ini *user* melakukan aktivitas menekan tombol yang mengakses *database*, seperti tambah pesanan *customer*, simpan tambah pesanan *customer*, edit pesanan *customer*, simpan edit pesanan *customer* dan hapus pesanan *customer*.

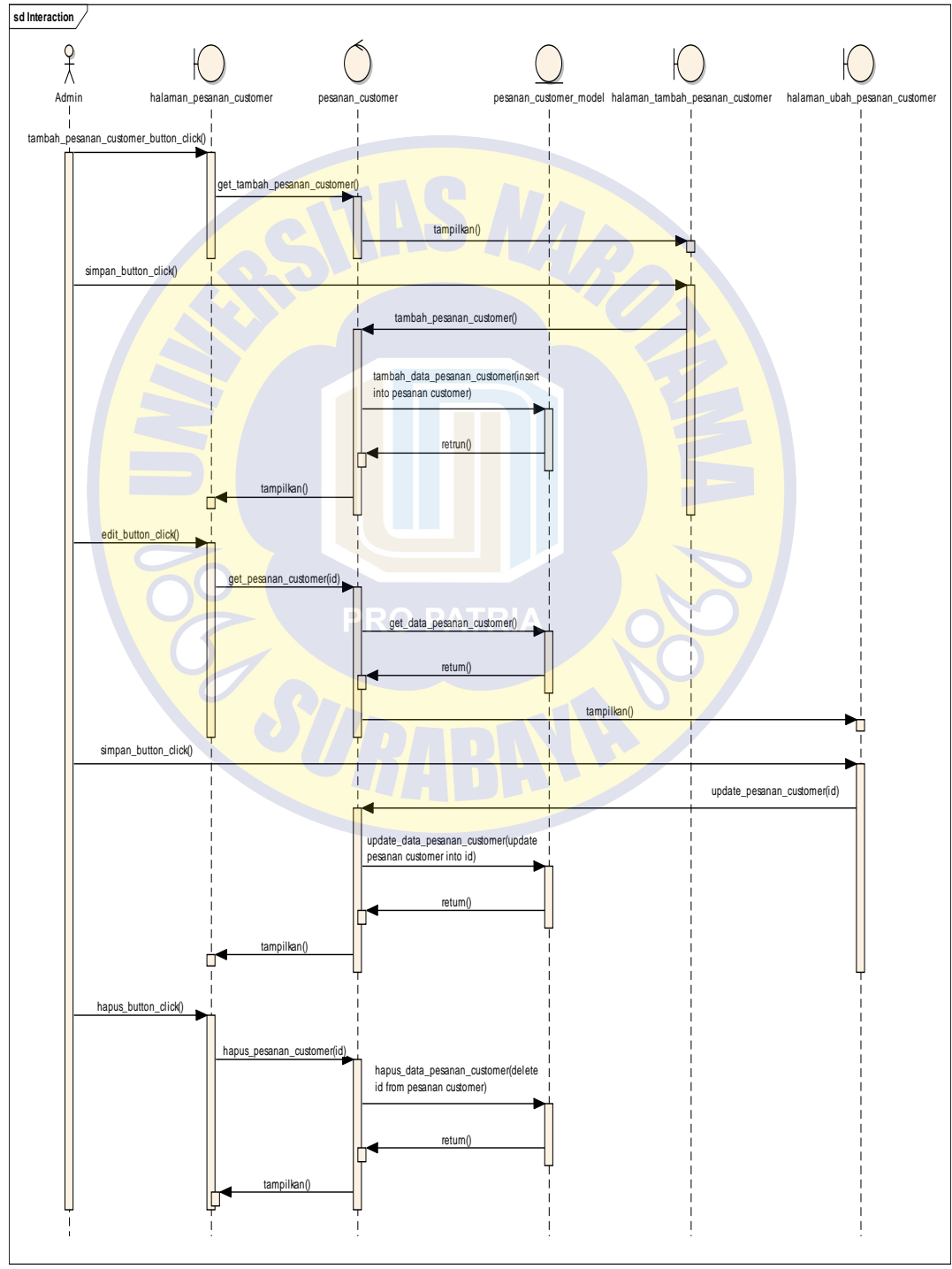

Gambar 4. 23 *Squence Diagram* Mengelola Pesanan Customer

## *Squence Diagram* **Mengelola Pesanan Masuk**

Pada *sequence diagram* ini *user* melakukan aktivitas menekan tombol yang mengakses *database*, seperti tambah pesanan masuk, hitung tambah pesanan masuk, edit pesanan masuk, simpan edit pesanan masuk dan menghapus pesanan masuk.

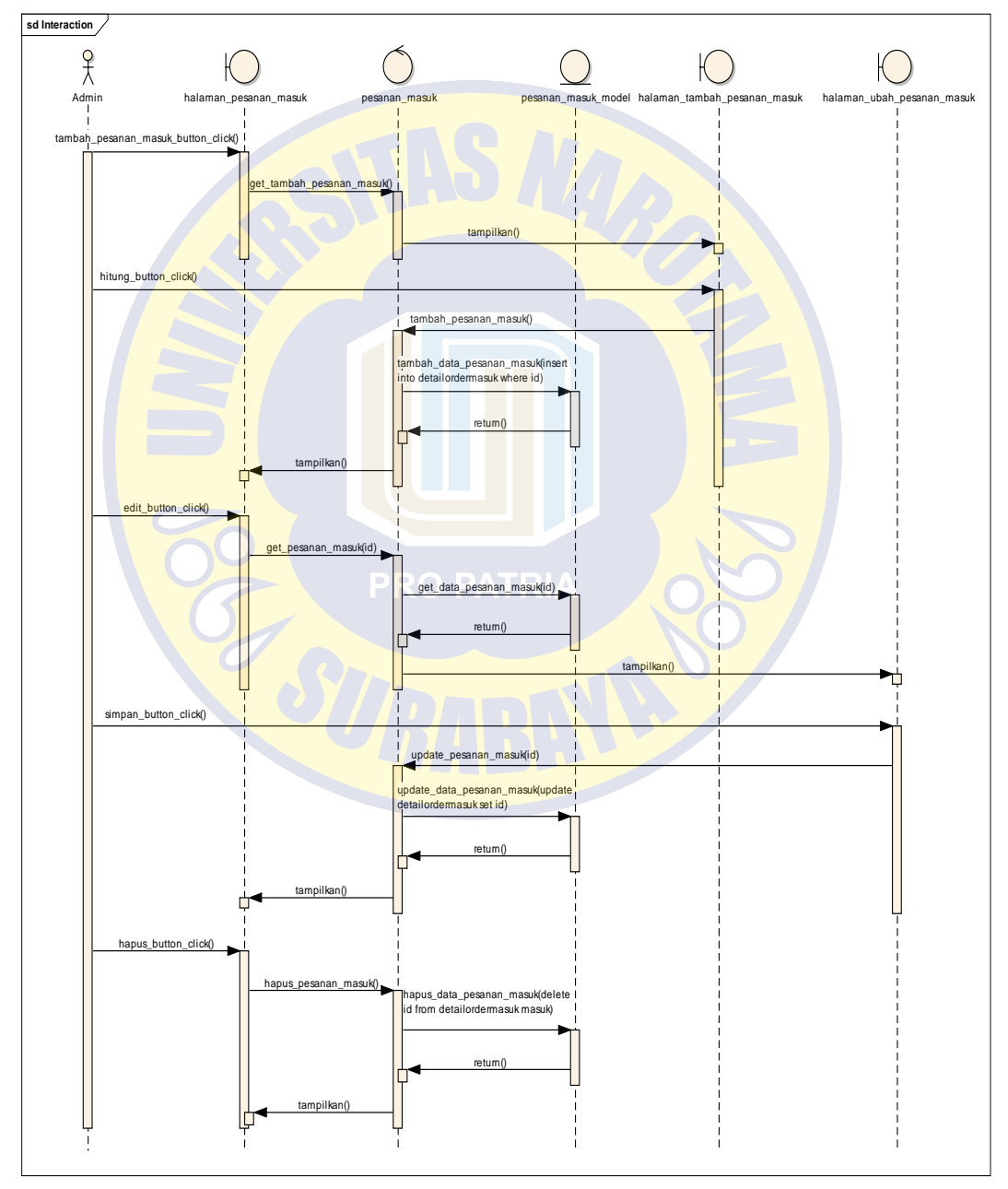

Gambar 4. 24 *Squence Diagram* Mengelola Pesanan Masuk

## *Squence Diagram* **Mengelola Penjualan**

Pada *sequence diagram* ini *user* melakukan aktivitas menekan tombol yang mengakses *database*, seperti tambah penjualan, simpan penjualan, edit penjualan, simpan penjualan dan menghapus penjualan.

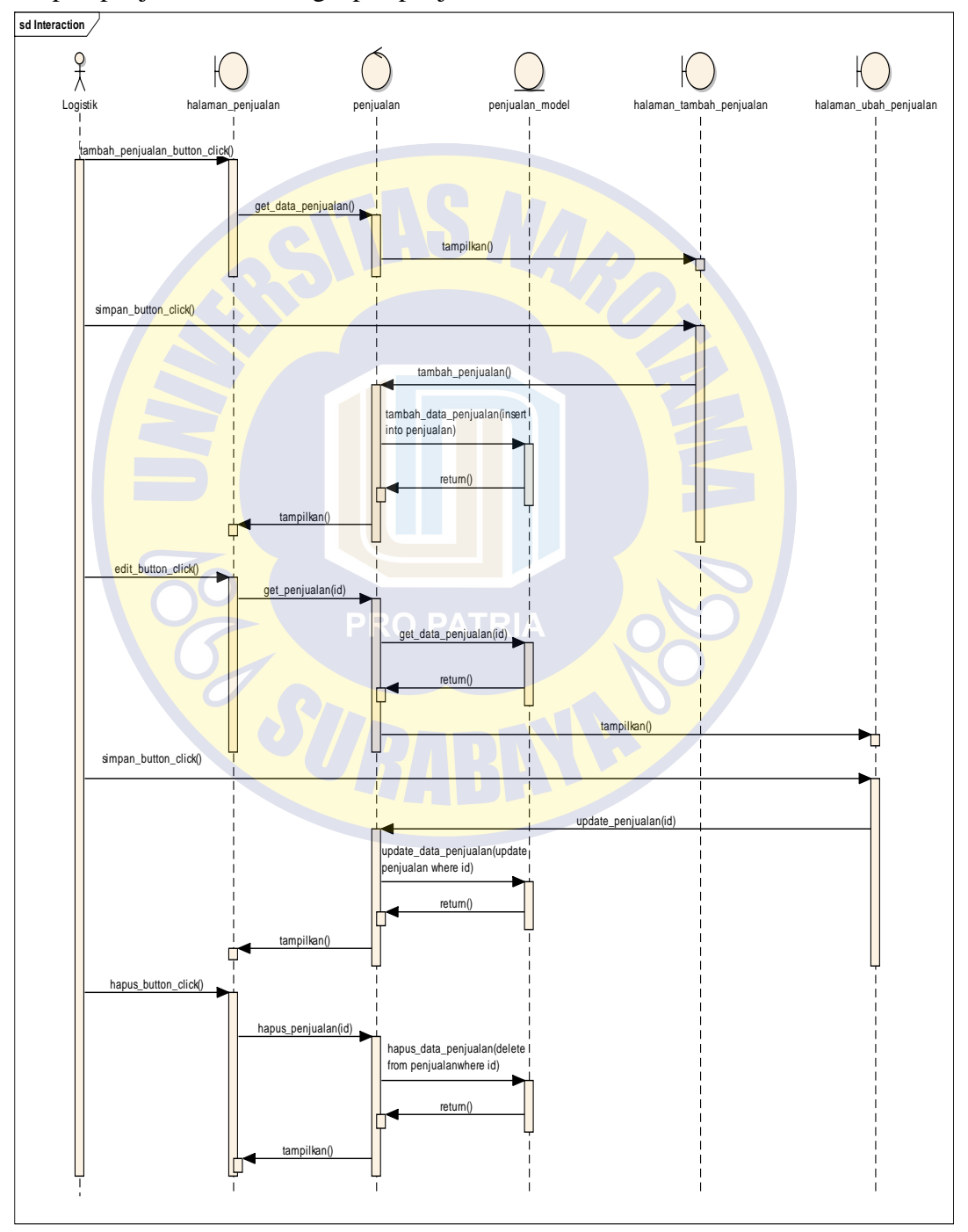

Gambar 4. 25 *Squence Diagram* Mengelola Penjualan

#### *Squence Diagram Input* **Perhitungan EOQ**

Pada *sequence diagram* ini *user* melakukan aktivitas menekan tombol yang

mengakses *database*, seperti tambah eoq, pilih bahan baku dan simpan eoq.

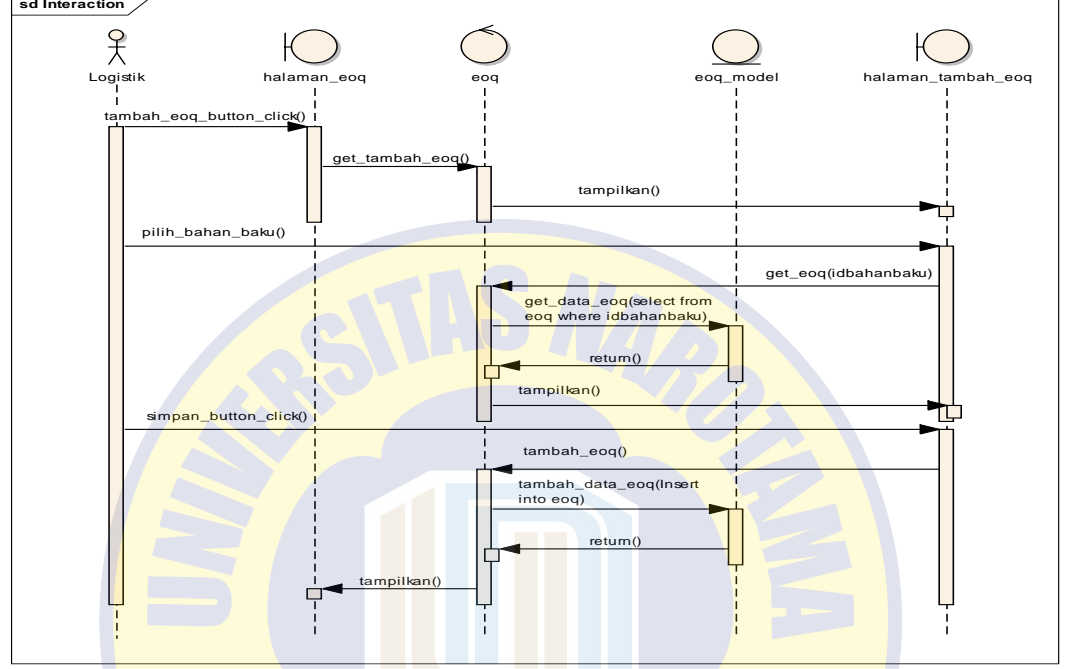

Gambar 4. 26 *Squence Diagram Input* Perhitungan EOQ

## *Squence Diagram Input* **Perhitungan ROP**

Pada *sequence diagram* ini *user* melakukan aktivitas menekan tombol yang

mengakses *database*, seperti tambah rop, pilih bahan baku dan simpan rop.

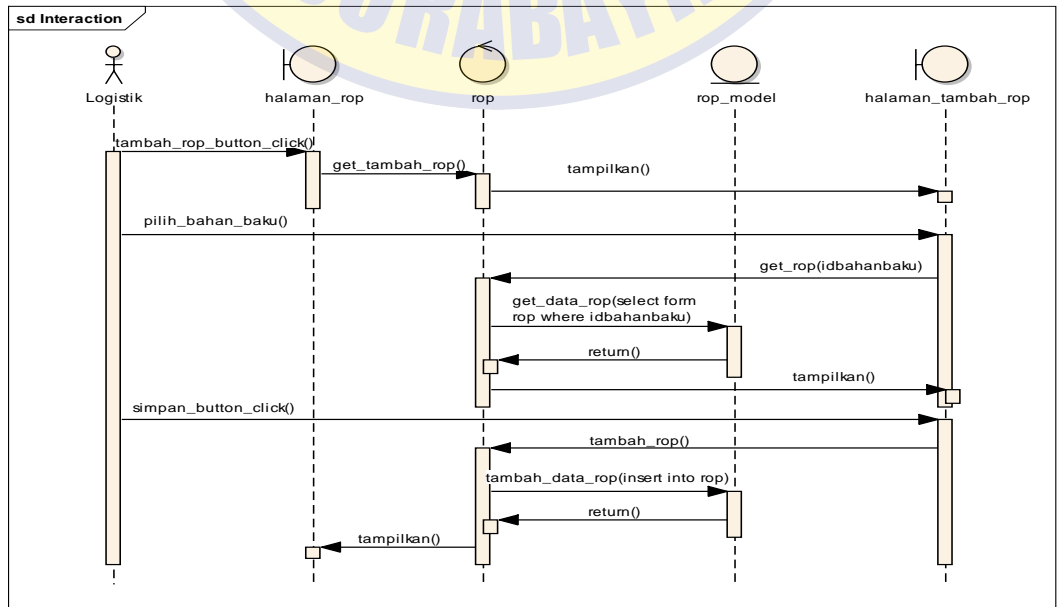

Gambar 4. 27 *Squence Diagram Input* Perhitungan ROP

## *Squence Diagram Input* **Perhitungan Peramalan**

Pada *sequence diagram* ini *user* melakukan aktivitas menekan tombol yang mengakses *database*, seperti hitung peramalan yang nantinya sistem akan melakukan perhitungan menggunakan metode *trend moment*.

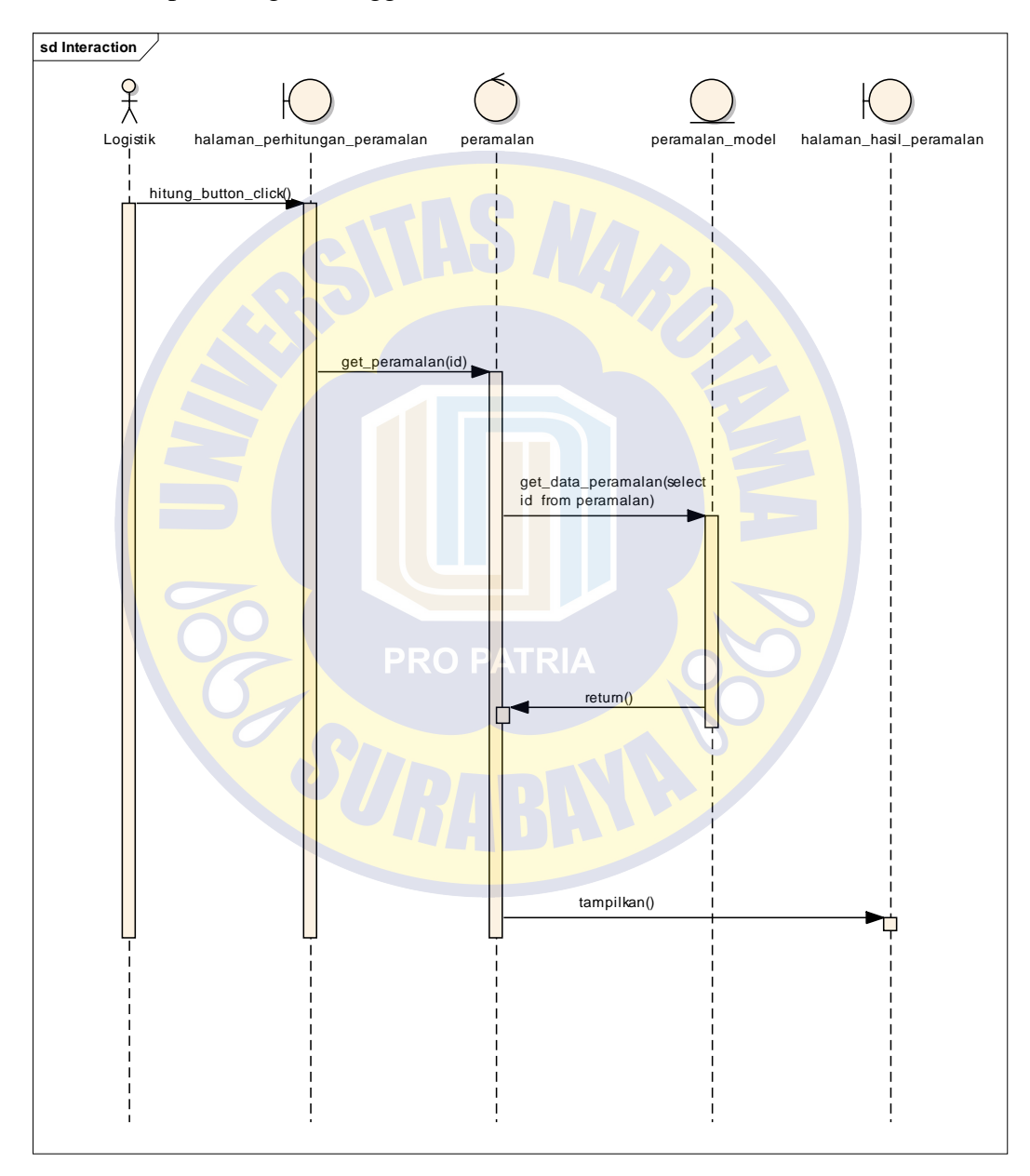

Gambar 4. 28 *Squence Diagram Input* Perhitungan Peramalan

## *Squence Diagram* **Mengelola** *Supplier*

Pada *sequence diagram* ini *user* melakukan aktivitas menekan tombol yang mengakses *database*, seperti tambah *supplier*, simpan *suppplier*, edit *supplier*, simpan *supplier* dan menghapus *supplier*.

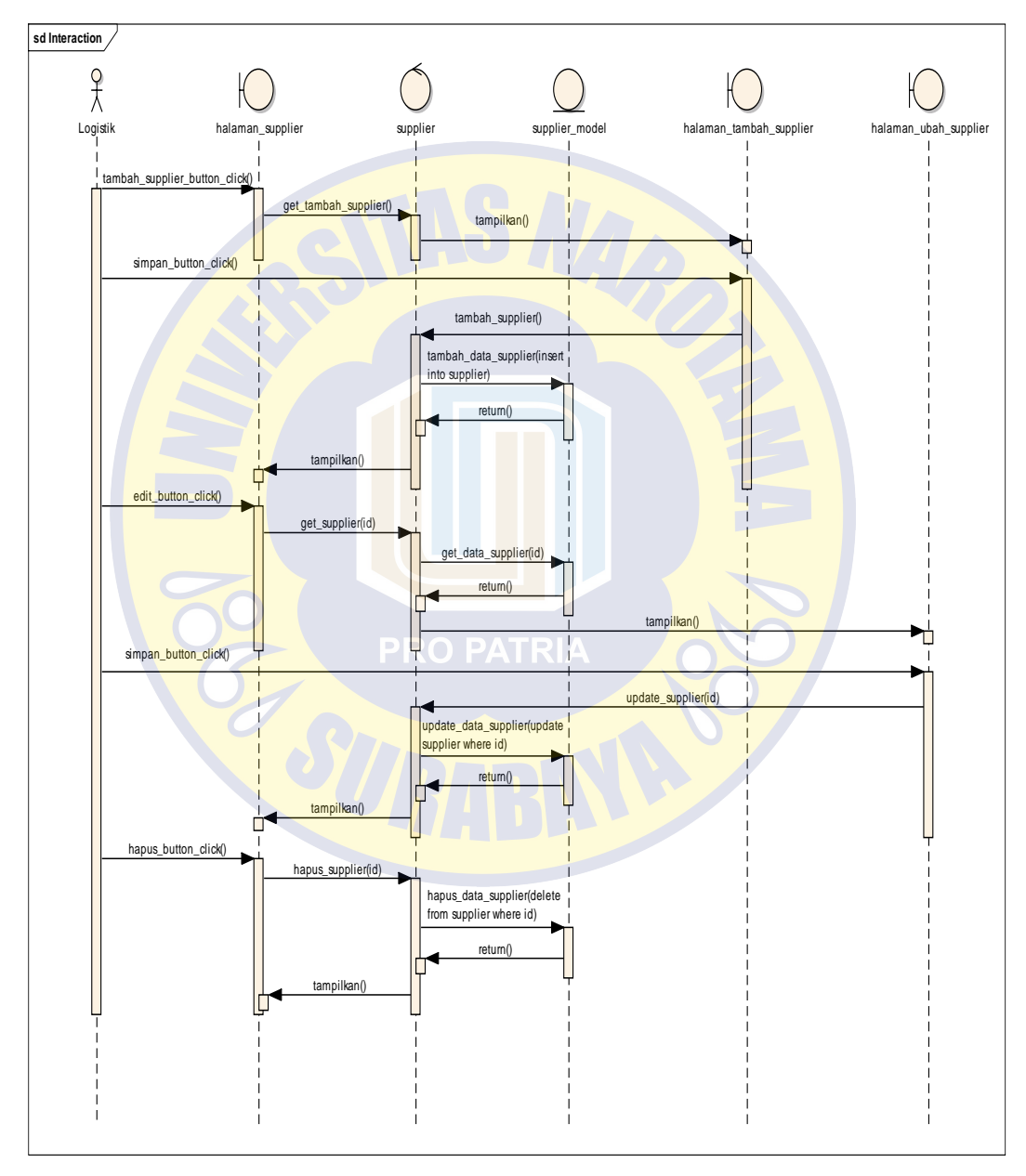

Gambar 4. 29 *Squence Diagram* Mengelola *Supplier*

#### *Squence Diagram* **Pemesanan Bahan Baku**

Pada *sequence diagram* ini *user* melakukan aktivitas menekan tombol yang mengakses *database*, seperti tambah pemesanan bahan baku, simpan pemesanan bahan baku, edit pemesanan bahan baku, simpan pemesanan bahan baku dan menghapus pemesanan bahan baku.

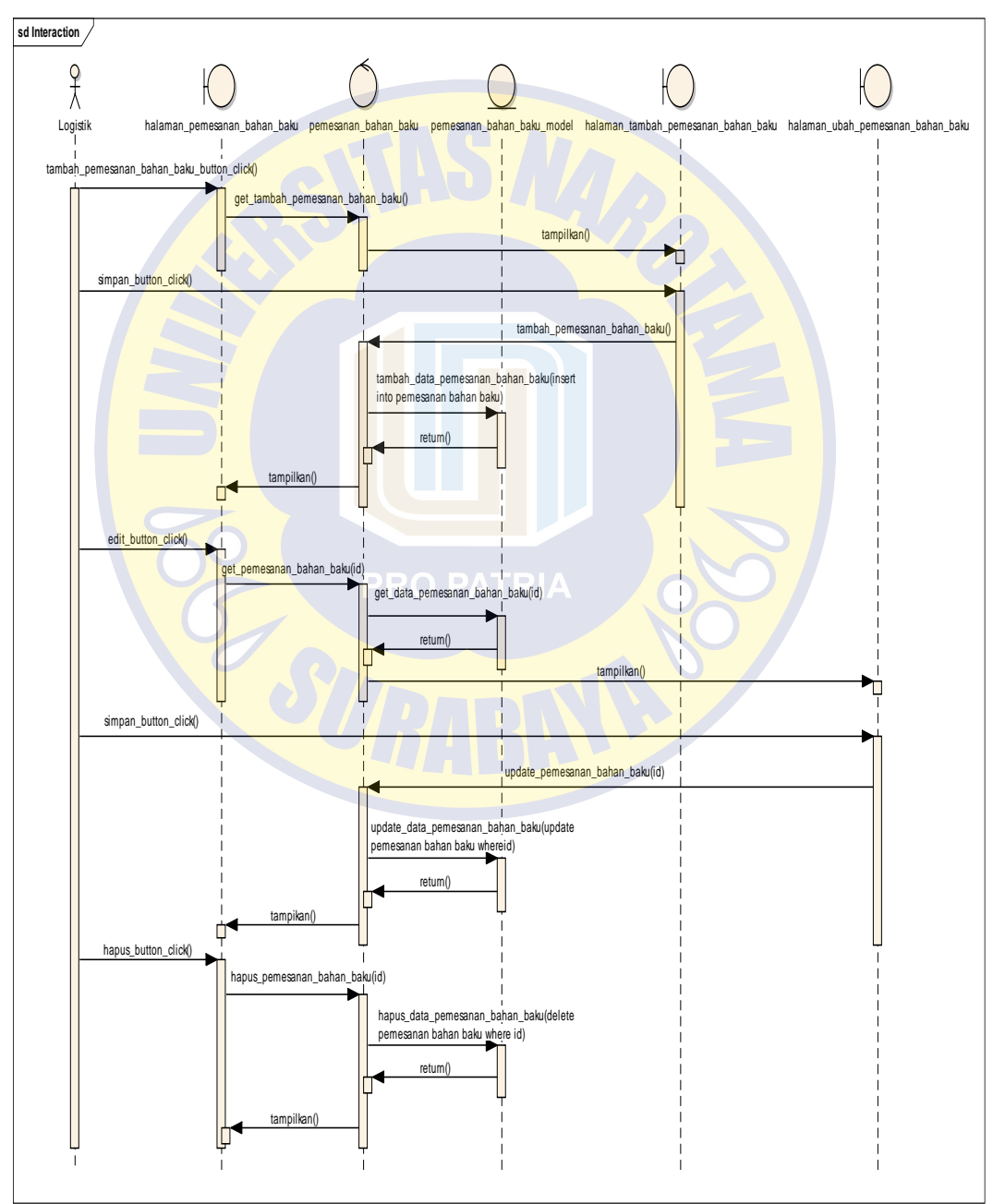

Gambar 4. 30 *Squence Diagram* Mengelola Pemesanan Bahan Baku

## *Squence Diagram* **Mengelola Bahan Baku**

Pada *sequence diagram* ini *user* melakukan aktivitas menekan tombol yang mengakses *database*, seperti tambah bahan baku, simpan bahan baku, edit bahan baku, simpan bahan baku dan menghapus bahan baku.

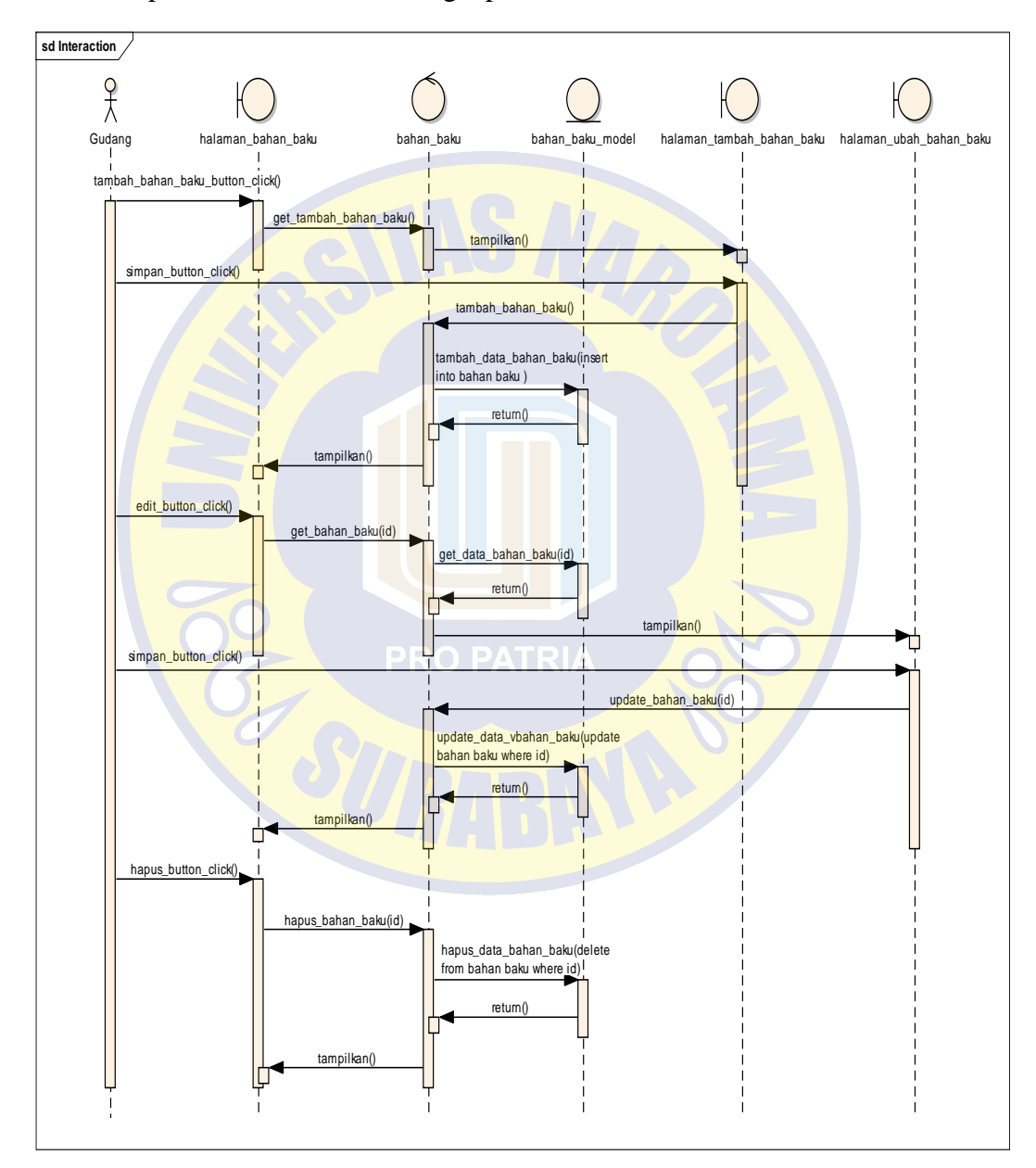

Gambar 4. 31 *Squence Diagram* Mengelola Bahan Baku

## *Squence Diagram* **Mengelola Pengeluaran Bahan Baku**

Pada *sequence diagram* ini *user* melakukan aktivitas menekan tombol yang mengakses *database*, seperti tambah pengeluaran bahan baku.

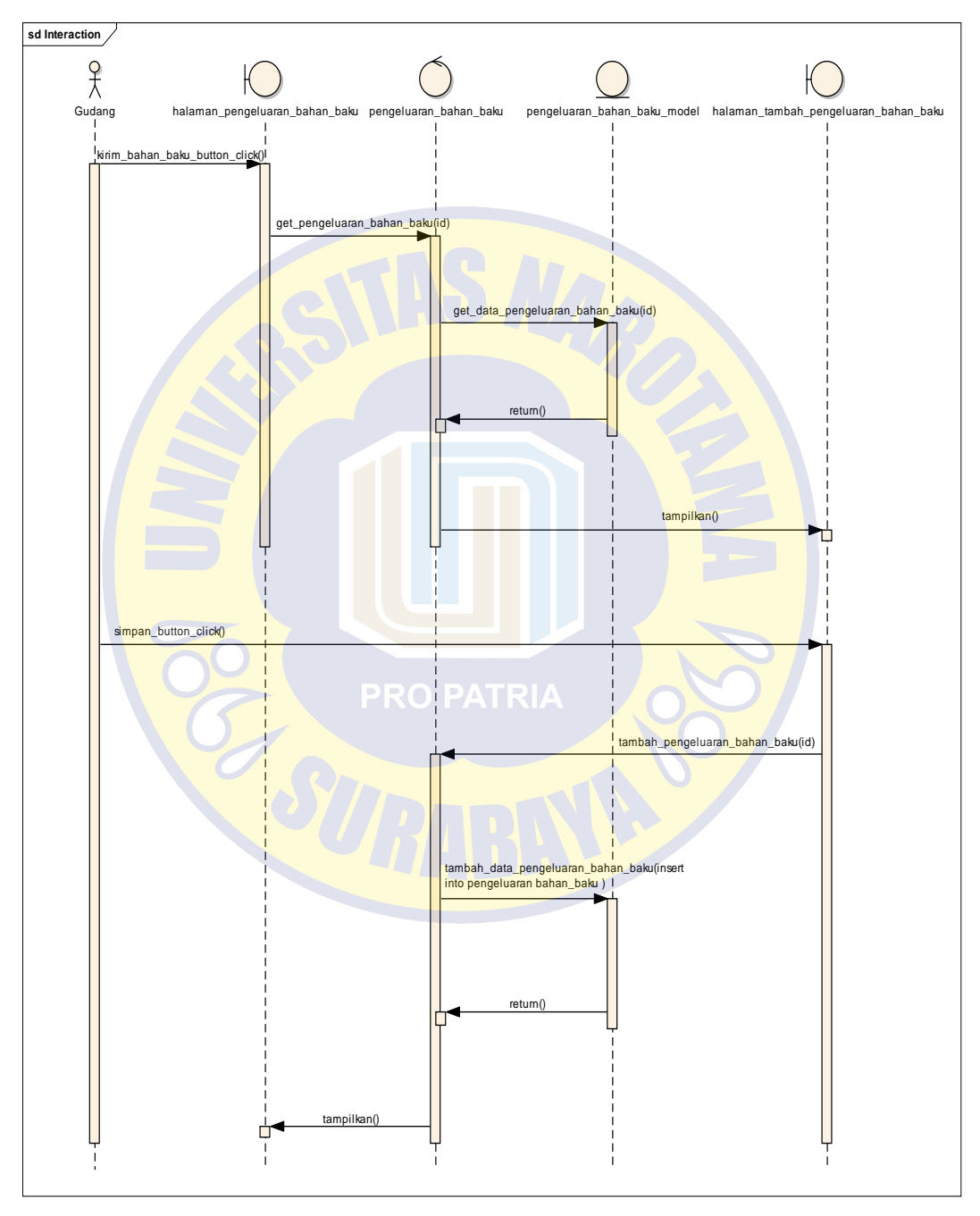

Gambar 4. 32 *Squence Diagram* Mengelola Pengeluaran Bahan Baku

#### *Squence Diagram* **Mengelola Bahan Baku Masuk**

Pada *sequence diagram* ini *user* melakukan aktivitas menekan tombol yang mengakses *database*, seperti tambah bahan baku masuk, simpan bahan baku masuk, edit bahan baku masuk, simpan bahan baku masuk dan menghapus bahan baku masuk.

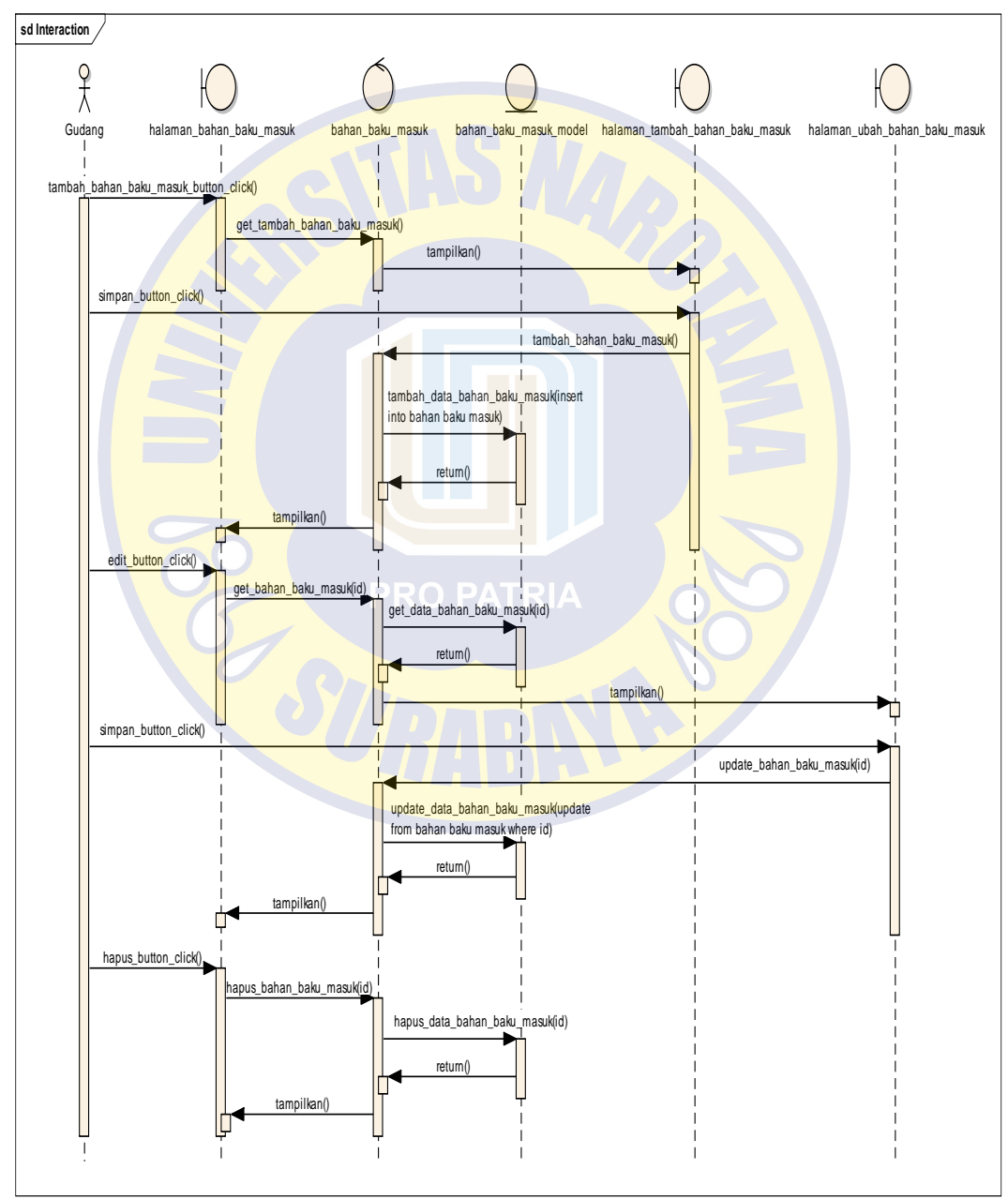

Gambar 4. 33 *Squence Diagram* Mengelola Bahan Baku Masuk

#### *Squence Diagram* **Mengelola Produksi Bahan Baku**

Pada *sequence diagram* ini *user* melakukan aktivitas menekan tombol yang mengakses *database*, seperti tambah produksi bahan baku, simpan produksi bahan baku, edit produksi bahan baku, simpan produksi bahan baku dan menghapus produksi bahan baku.

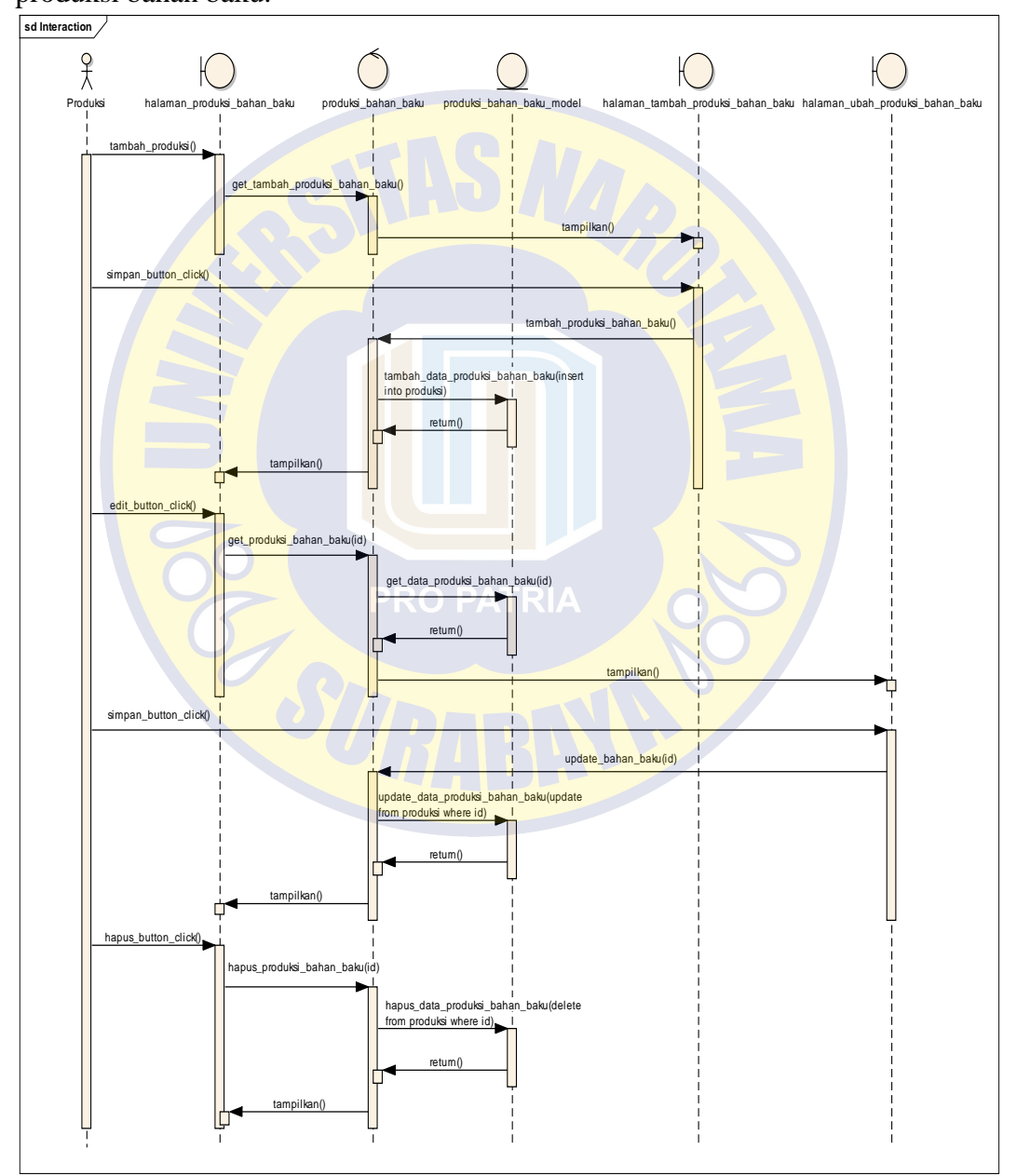

Gambar 4. 34 *Squence Diagram* Mengelola Produksi Bahan Baku

#### *Squence Diagram* **Mengelola Permintaan Bahan Baku**

Pada *sequence diagram* ini *user* melakukan aktivitas menekan tombol yang mengakses *database*, seperti tambah permintaan bahan baku.

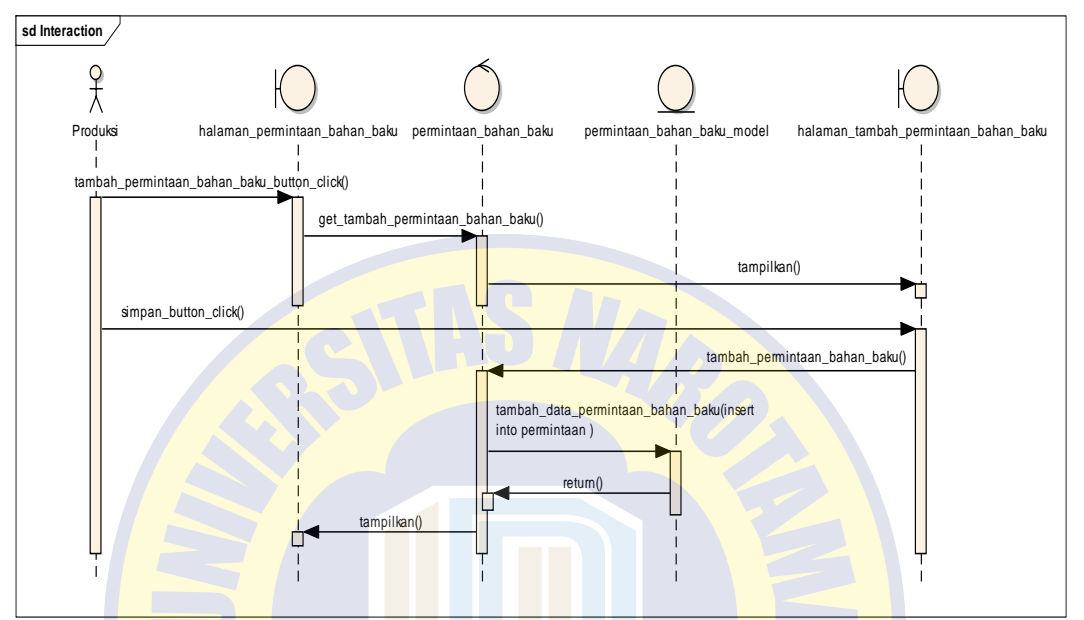

Gambar 4. 35 *Squence Diagram* Mengelola Permintaan Bahan Baku

#### *Squence Diagram* **Melihat Laporan**

Pada *sequence diagram* ini *user* melakukan aktivitas menekan tombol yang

mengakses *database*, seperti tambah permintaan bahan baku

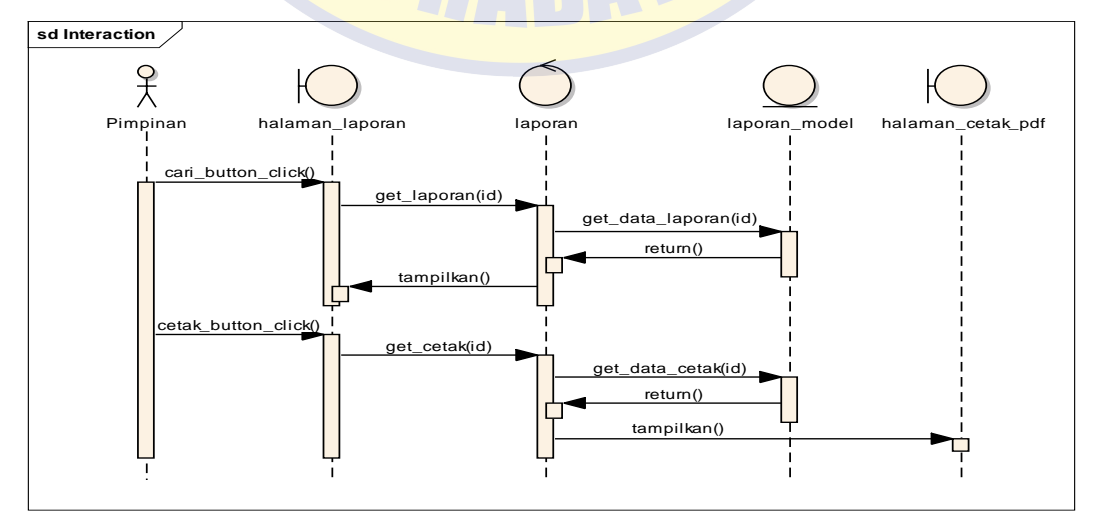

Gambar 4. 36 *Squence Diagram* Melihat Laporan

## *Squence Diagram* **Mengelola** *Users*

Pada *sequence diagram* ini *user* melakukan aktivitas menekan tombol yang mengakses *database*, seperti tambah *user*, simpan produksi *user,* edit produksi *user,* simpan produksi *user* dan menghapus produksi *user*.

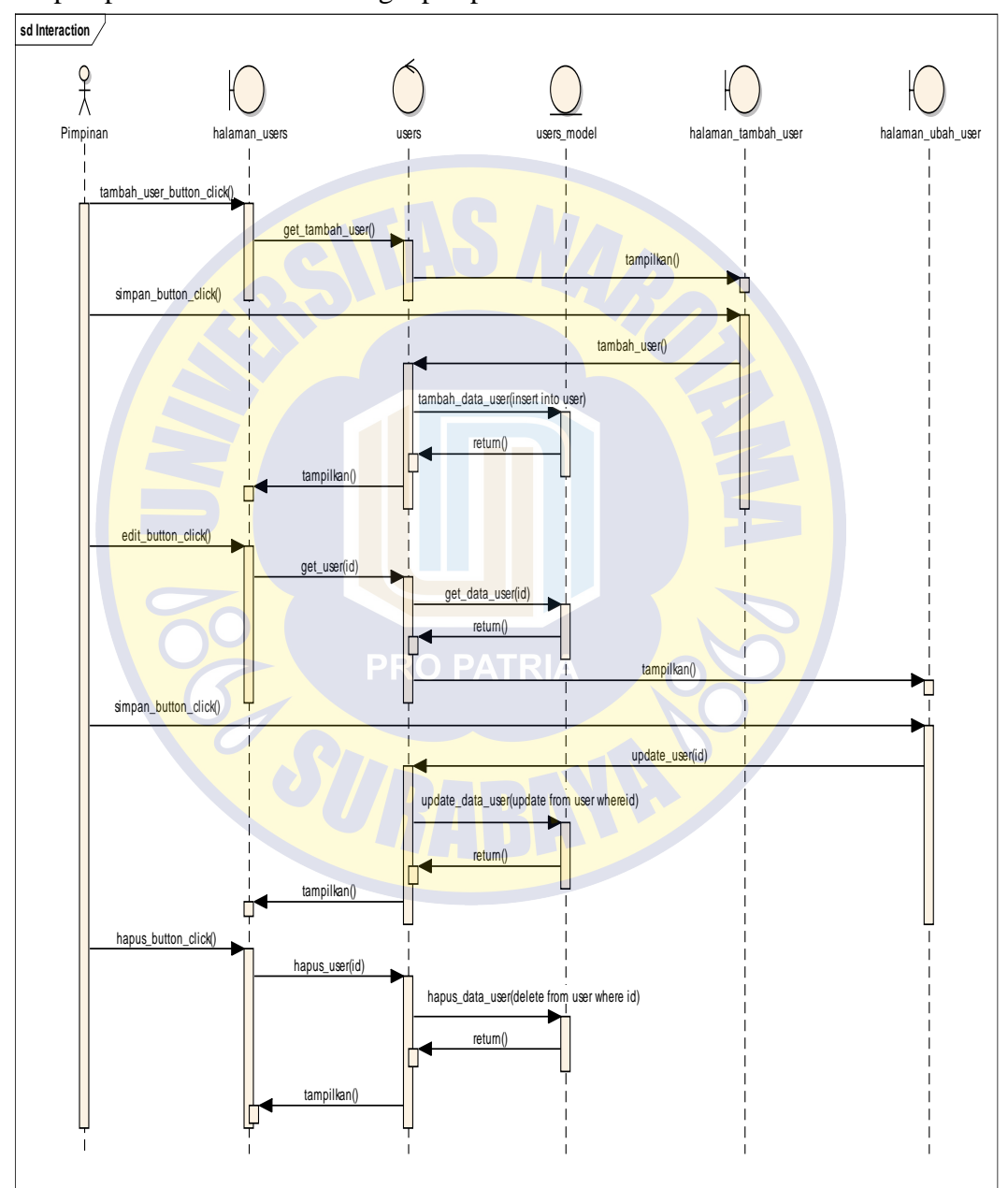

Gambar 4. 37 *Squence Diagram* Mengelola *Users*

#### $4.3.5$ *Class Diagram*

*Class diagram* merupakan penjelasan tentang struktur dan deskripsi antar *class* pada sistem ini mirip seperti perancangan *database*. Berikut adalah *class diagram* pada sistem yang akan diterapkan.

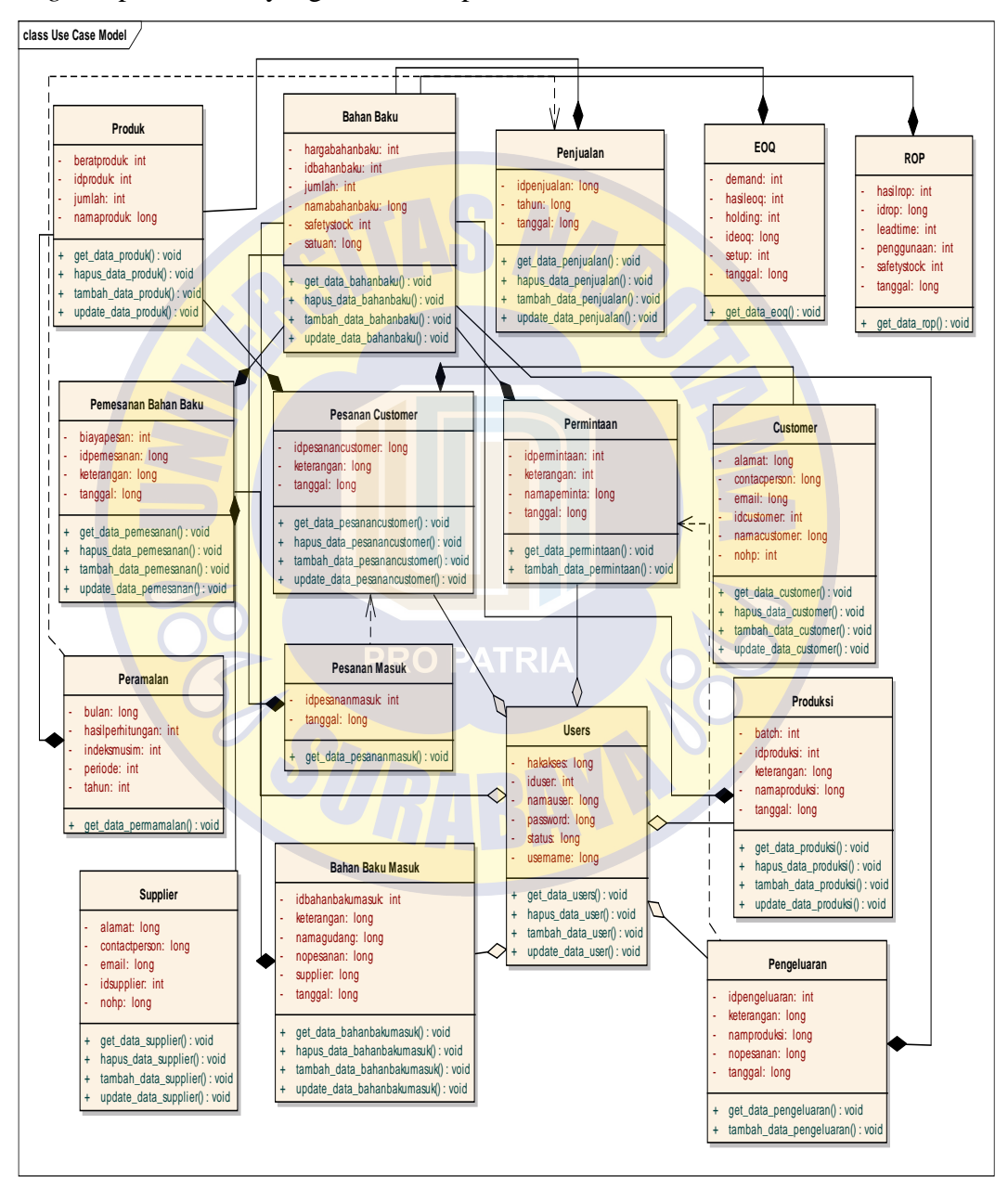

Gambar 4. 38 *Class Diagram* Persediaan Bahan Baku

### *Database*

Pada *database* ini merupakan hubungan antar tabel yang berkaitan pada sistem. Berikut adalah rancangan *database* yang akan

diterapkan pada sistem ini.

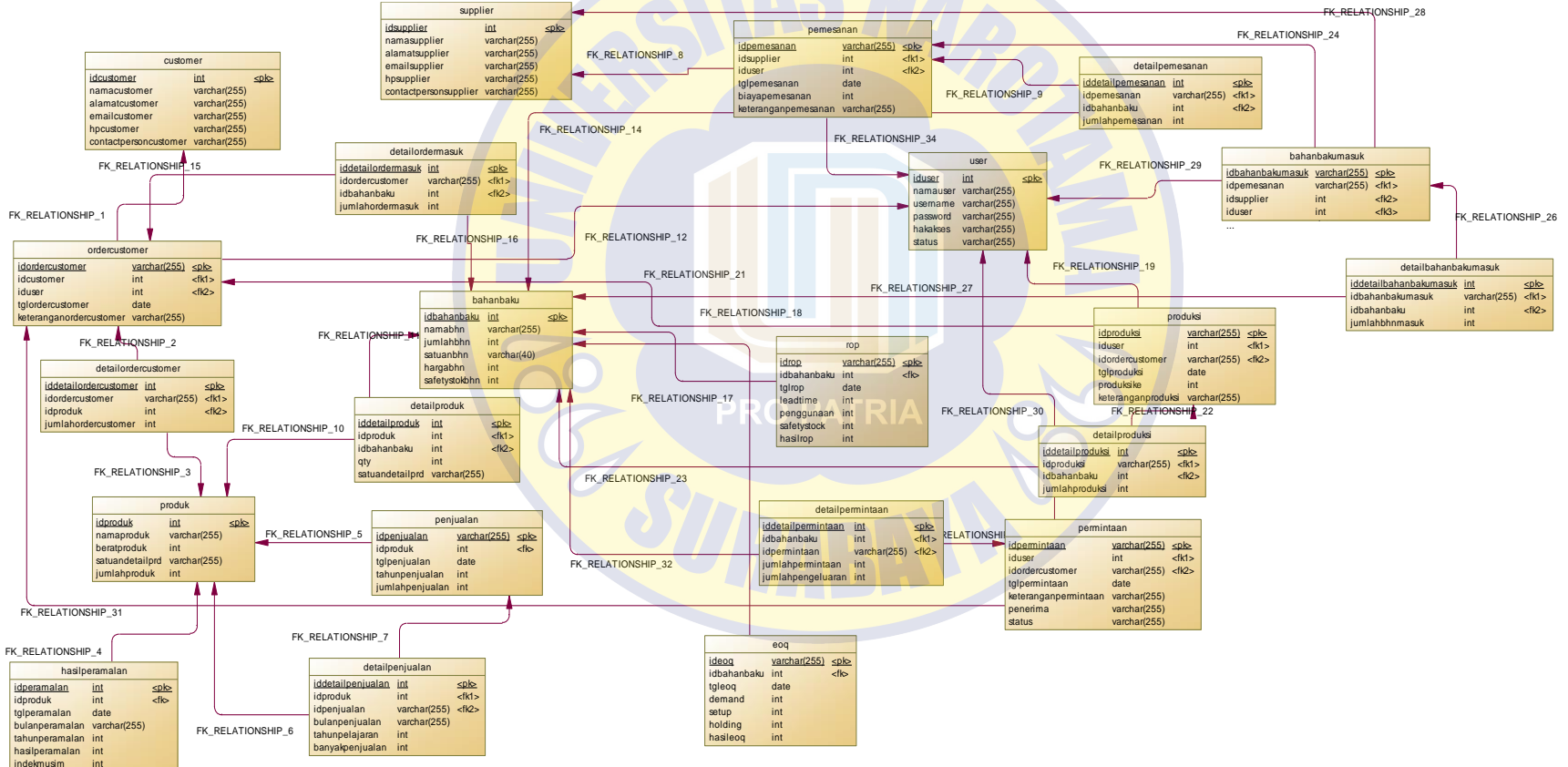

Gambar 4. 39 Desain *Database*

#### *Struktur* **Database**

Pada struktur *database* ini merupakan rincian dari tabel-tabel yang ada di *database*. Berikut adalah struktur *database* yang akan diterapkan pada sistem ini.

#### **A. Tabel Bahan Baku**

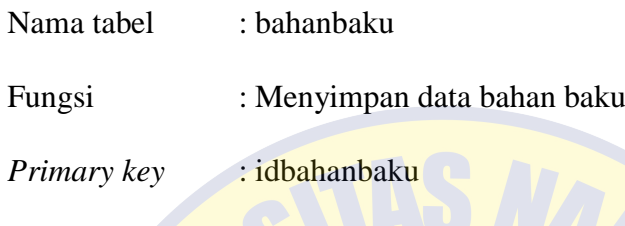

*Foreign key* :

Tabel 4. 21 Tabel Bahan Baku

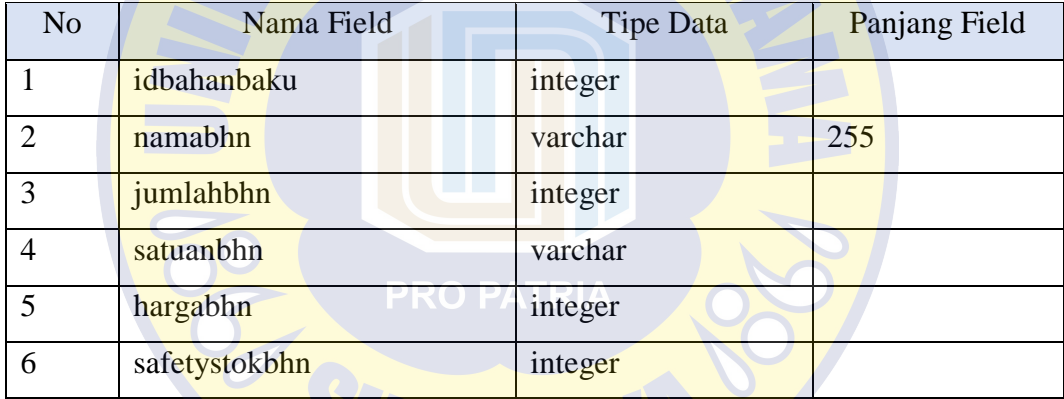

## **B. Tabel Bahan Baku Masuk**

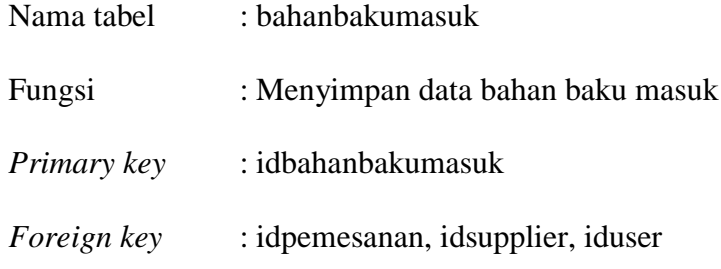

Tabel 4. 22 Tabel Bahan Baku Masuk

| N <sub>o</sub> | Nama Field         | Tipe Data | Panjang Field |
|----------------|--------------------|-----------|---------------|
|                | idbahanbakumasuk   | integer   |               |
| C              | idpemesanan        | varchar   | 255           |
| 3              | idsupplier         | integer   |               |
|                | iduser             | integer   |               |
| 5              | tglbhnmasuk        | date      |               |
| 6              | keteranganbhnmasuk | varchar   | 255           |

## **C. Tabel** *Customer*

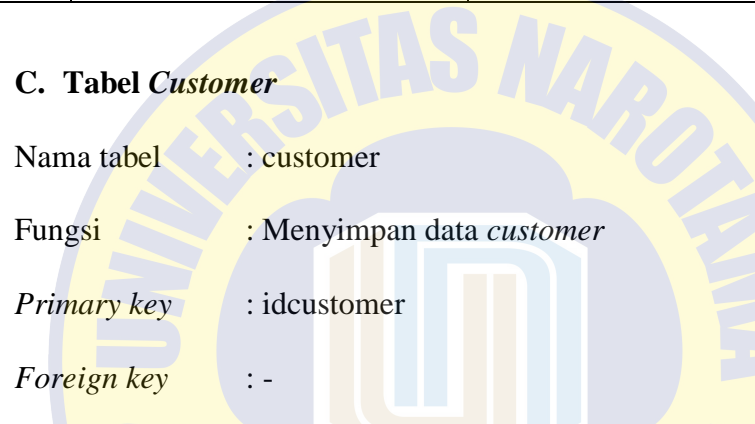

## Tabel 4. 23 Tabel *Customer*

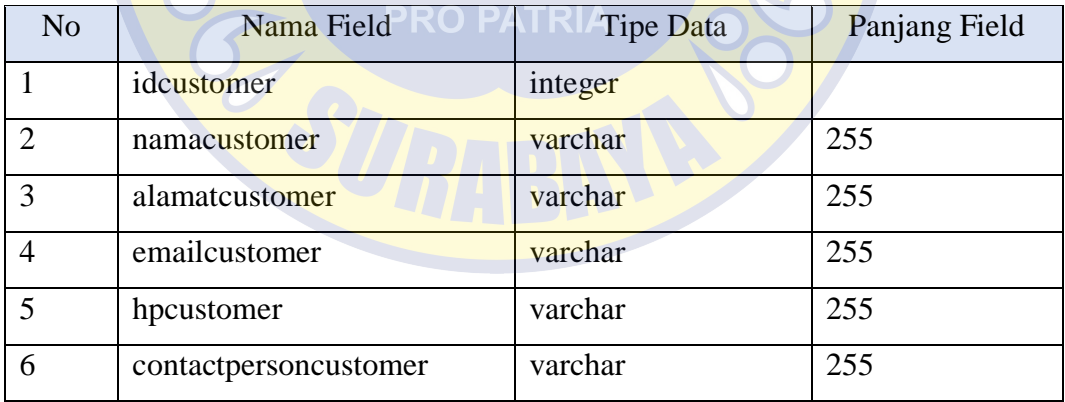

#### **D. Tabel** *Order Customer*

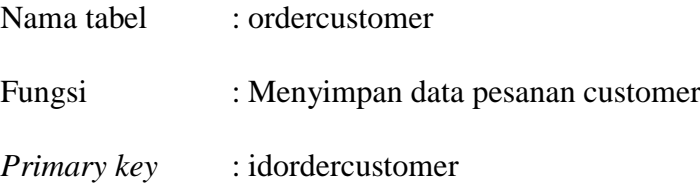

## *Foreign key* : idcustomer, iduser

Tabel 4. 24 Tabel Order *Customer*

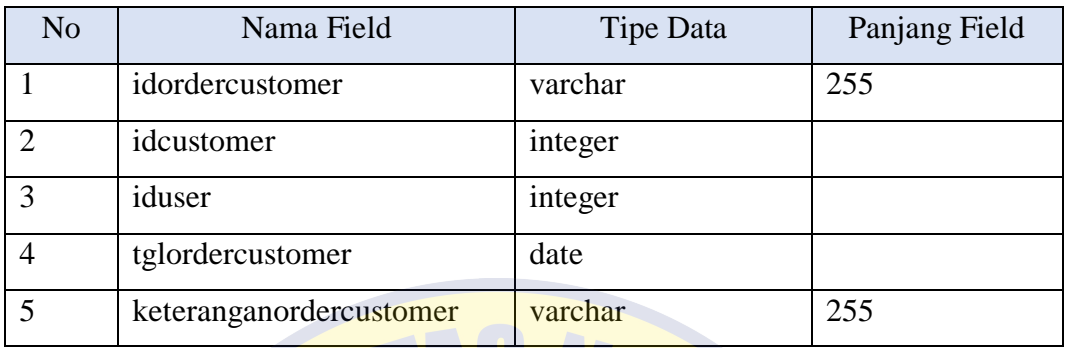

## **E. Tabel Detail** *Order Customer*

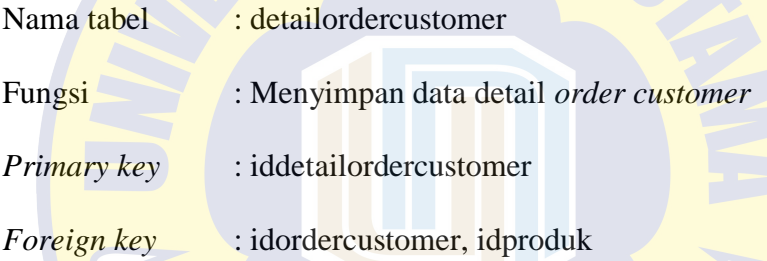

# Tabel 4. 25 Tabel Detail *Order Customer*

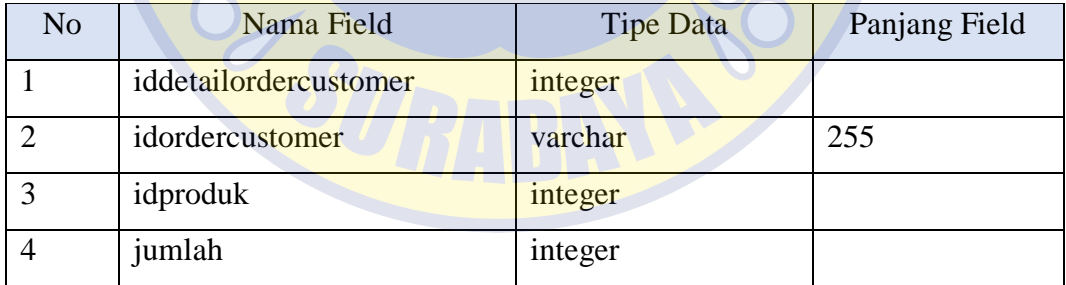

## **F. Tabel Detail** *Order* **Masuk**

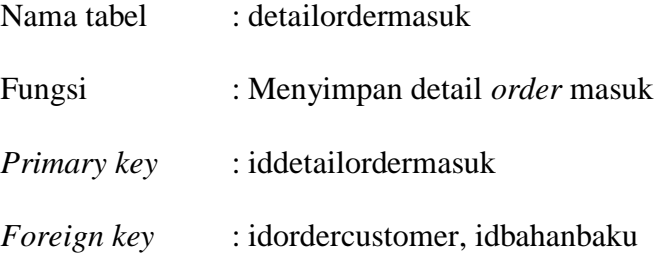

Tabel 4. 26 Tabel Detail Order Masuk

| No | Nama Field         | Tipe Data | Panjang Field |
|----|--------------------|-----------|---------------|
|    | iddetailordermasuk | integer   |               |
|    | idordercustomer    | varchar   | 255           |
|    | idbahanbaku        | integer   |               |
|    | jumlahordermasuk   | integer   |               |

## **G. Tabel Produk**

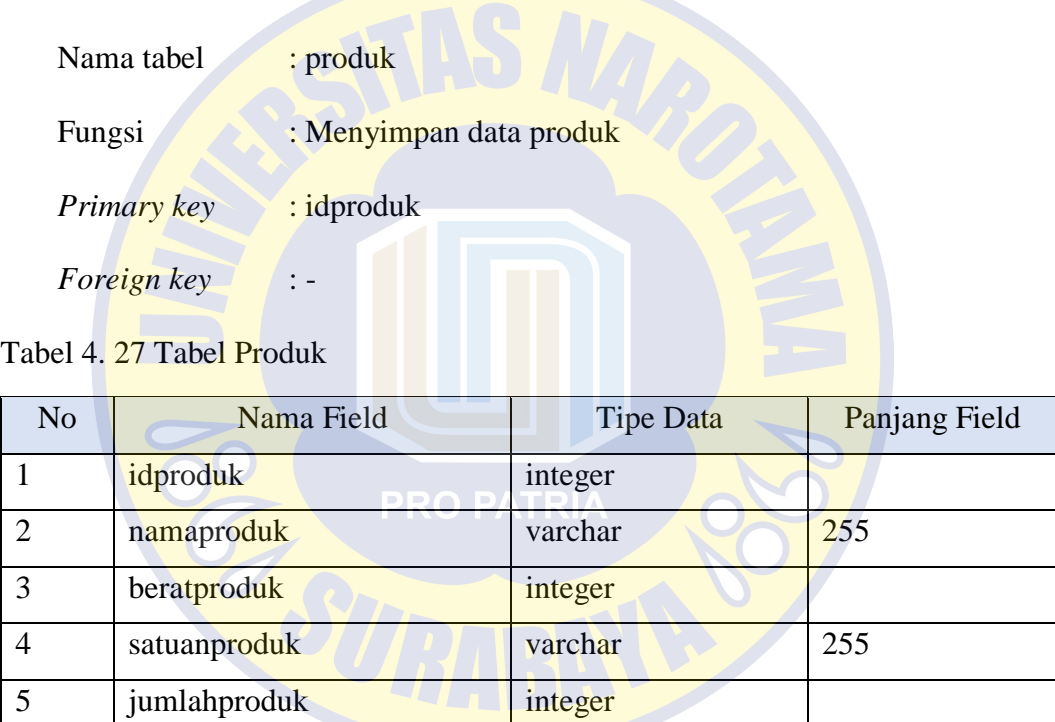

#### **H. Tabel Detail Produk**

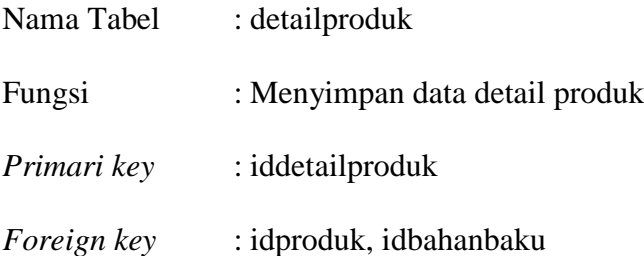

Tabel 4. 28 Tabel Detail Produk

| N <sub>o</sub>              | Nama Field      | Tipe Data | Panjang Field |
|-----------------------------|-----------------|-----------|---------------|
|                             | iddetailproduk  | integer   |               |
| $\mathcal{D}_{\mathcal{L}}$ | idproduk        | integer   |               |
| 3                           | idbahanbaku     | integer   |               |
|                             | qty             | integer   |               |
|                             | satuandetailprd | varchar   | 255           |

## **I. Tabel Produksi**

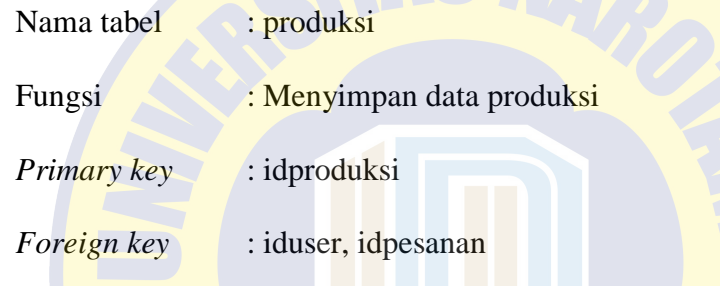

## Tabel 4. 29 Tabel Produksi

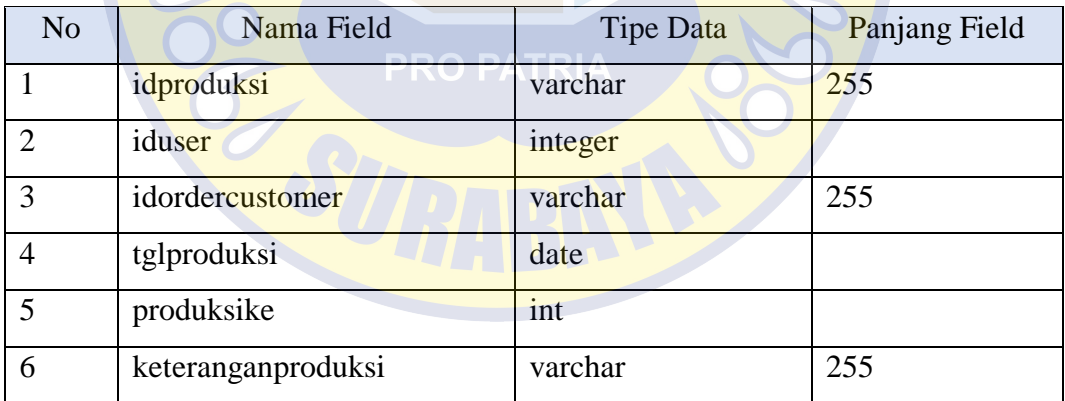

## **J. Tabel Detail Produksi**

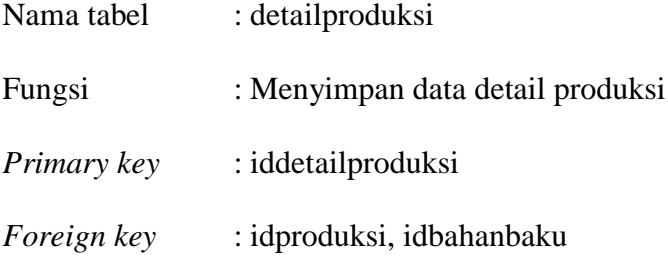

Tabel 4. 30 Detail Produksi

| N <sub>o</sub> | Nama Field       | Tipe Data | Panjang Field |
|----------------|------------------|-----------|---------------|
|                | iddetailproduksi | integer   |               |
|                | idproduksi       | varchar   | 255           |
|                | idbahanbaku      | integer   |               |
|                | jumlahproduksi   | integer   |               |

## **K. Tabel** *Supplier*

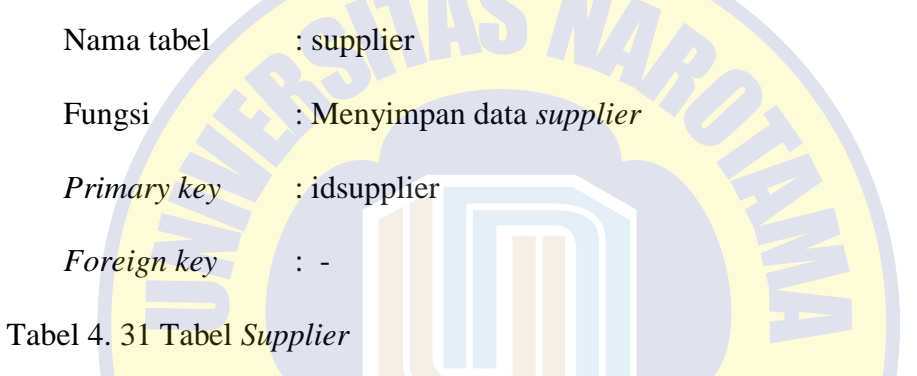

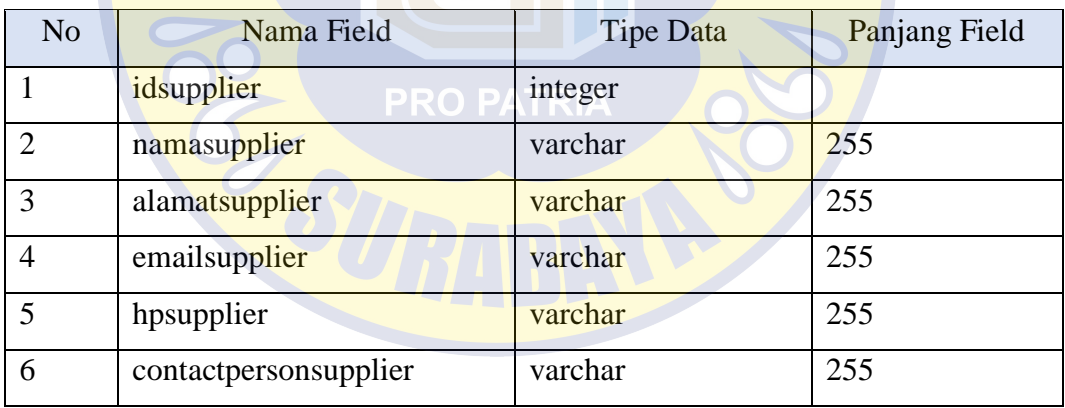

## **L. Tabel** *users*

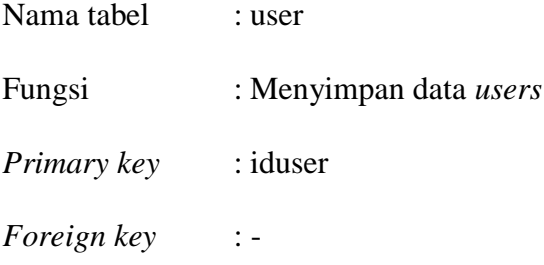

Tabel 4. 32 Tabel *Users*

| N <sub>o</sub> | Nama Field | <b>Tipe Data</b> | Panjang Field |
|----------------|------------|------------------|---------------|
|                | iduser     | integer          |               |
| $\overline{2}$ | namauser   | varchar          | 255           |
| 3              | username   | varchar          | 255           |
| $\overline{4}$ | password   | varchar          | 255           |
| 5              | hakakses   | varchar          | 255           |
| 6              | status     | varchar          | 255           |

## **M. Tabel Permintaan**

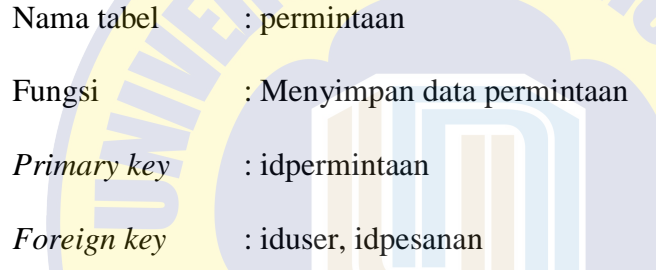

## Tabel 4. 33 Tabel Permintaan

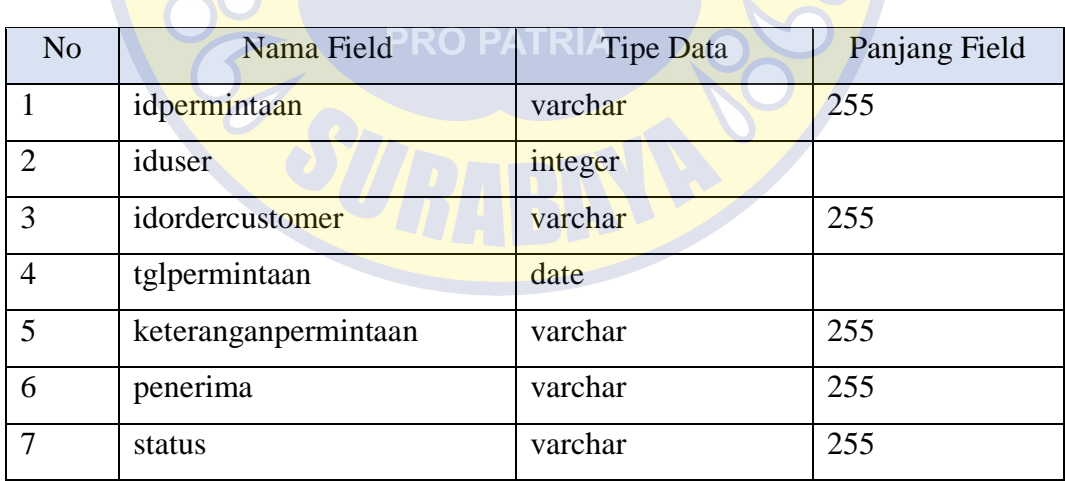
# **N. Tabel Detail Permintaan**

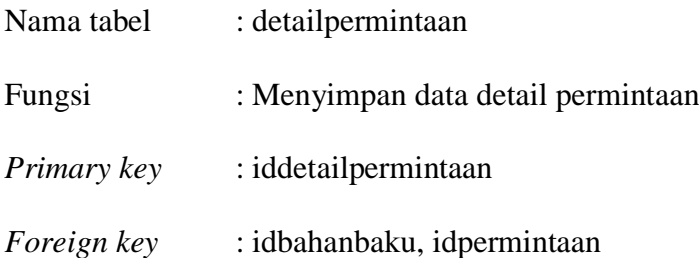

## Tabel 4. 34 Tabel Detail Permintaan

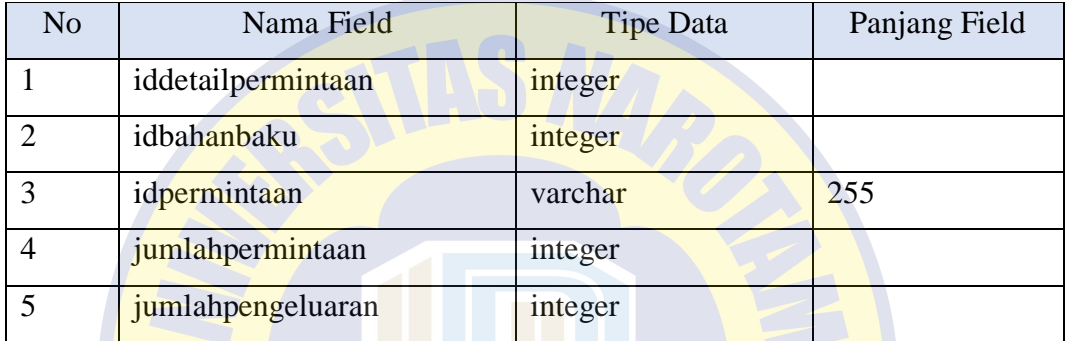

# **O. Tabel Pemesanan**

 $\overline{\phantom{a}}$ 

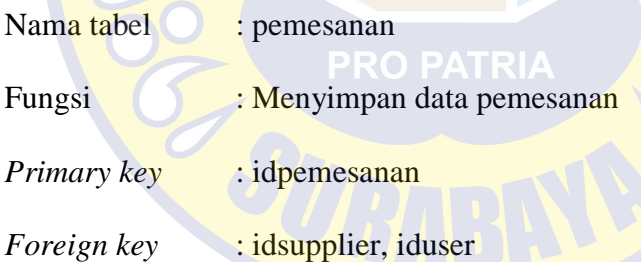

#### Tabel 4. 35 Tabel Pemesanan

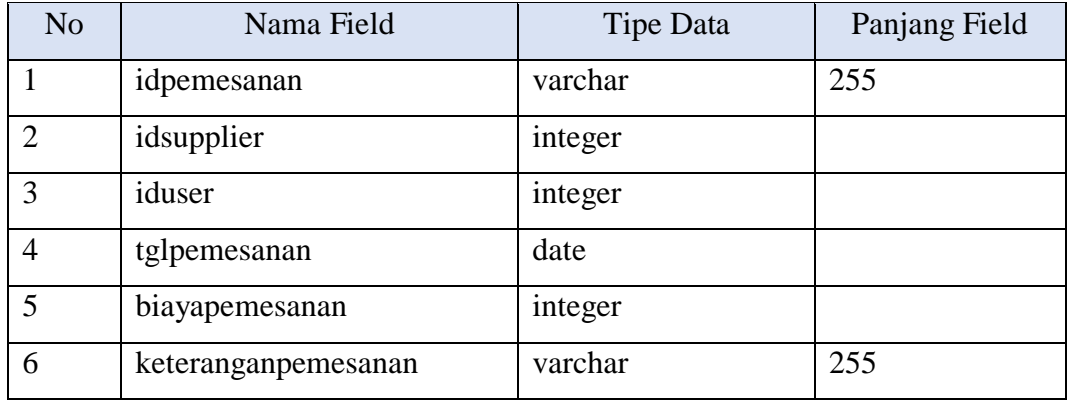

# **P. Tabel Detail Pemesanan**

| Nama tabel  | : detailpemesanan                 |
|-------------|-----------------------------------|
| Fungsi      | : Menyimpan data detail pemesanan |
| Primary key | : iddetailpemesanan               |
| Foreign key | : idpemesanan, idbahanbaku        |

Tabel 4. 36 Tabel Detail Pemesanan

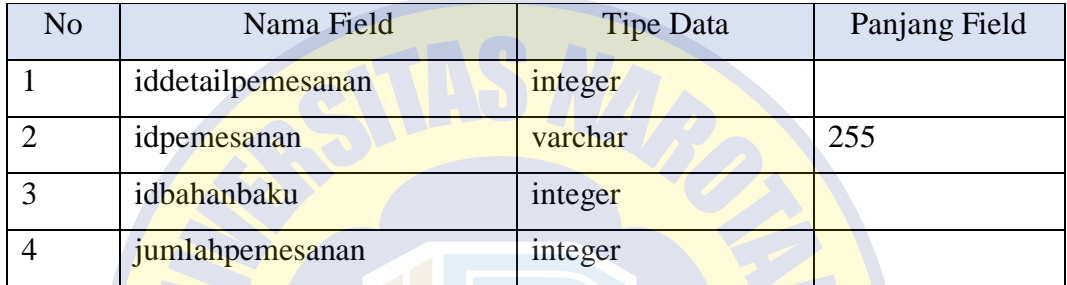

# **Q. Tabel Penjualan**

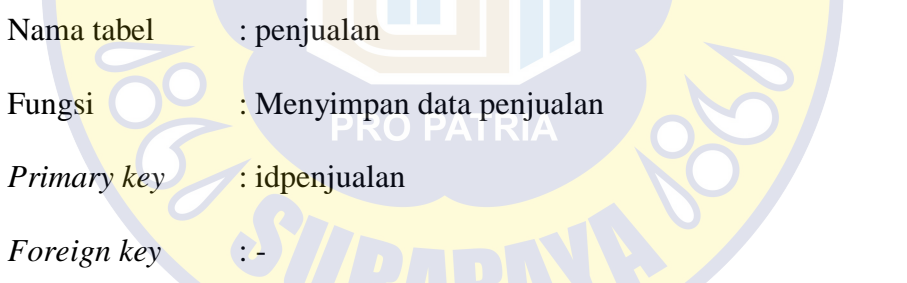

Tabel 4. 37 Tabel Penjualan

| No | Nama Field      | <b>Tipe Data</b> | Panjang Field |
|----|-----------------|------------------|---------------|
|    | idpenjualan     | varchar          | 255           |
|    | idproduk        | integer          |               |
| 3  | tglpenjualan    | date             |               |
| 4  | tahunpenjualan  | integer          |               |
| 5  | jumlahpenjualan | integer          |               |

# **R. Tabel Detail Penjualan**

| Nama tabel         | : detailpenjualan                 |
|--------------------|-----------------------------------|
| Fungsi             | : Menyimpan data detail penjualan |
| Primary key        | : iddetailpenjualan               |
| <i>Foreign key</i> | : idpenjualan, idproduk           |

Tabel 4. 38 Tabel Detail Penjualan

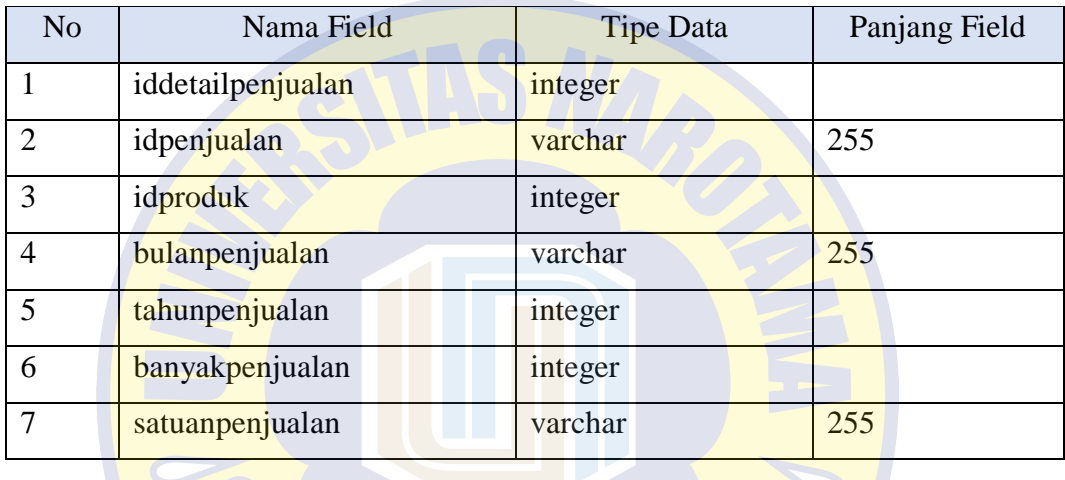

# **S. Tabel Detail Bahan Baku Masuk**

 $\sqrt{2}$ 

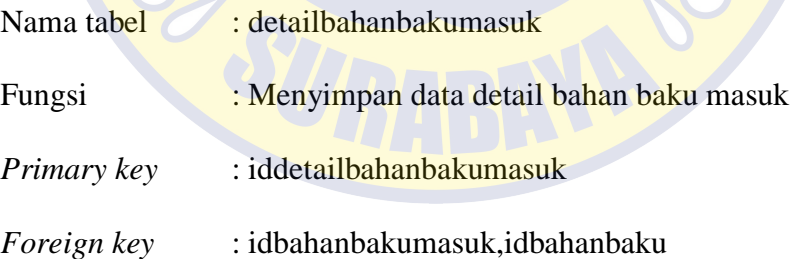

#### Tabel 4. 39 Tabel Detail Bahan Baku Masuk

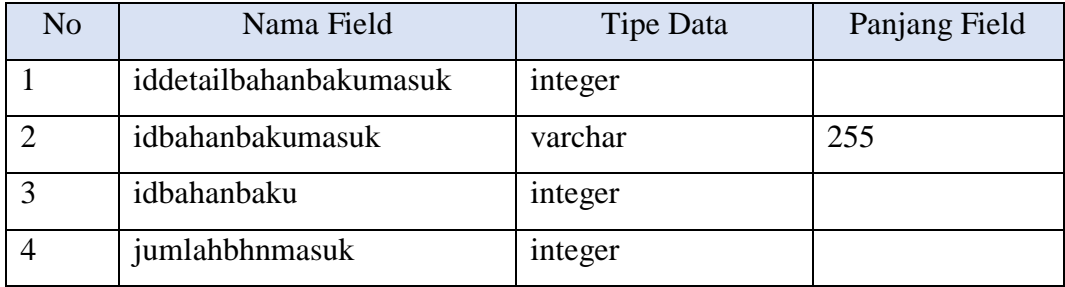

# **T. Tabel Hasil Peramalan**

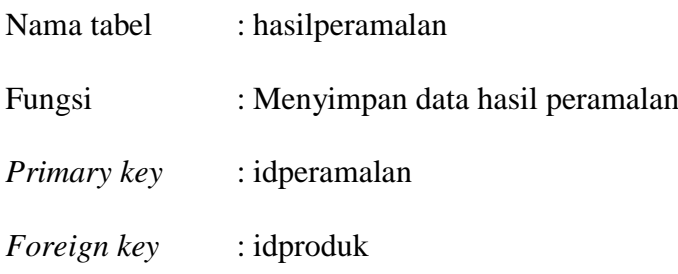

# Tabel 4. 40 Tabel Hasil Peramalan

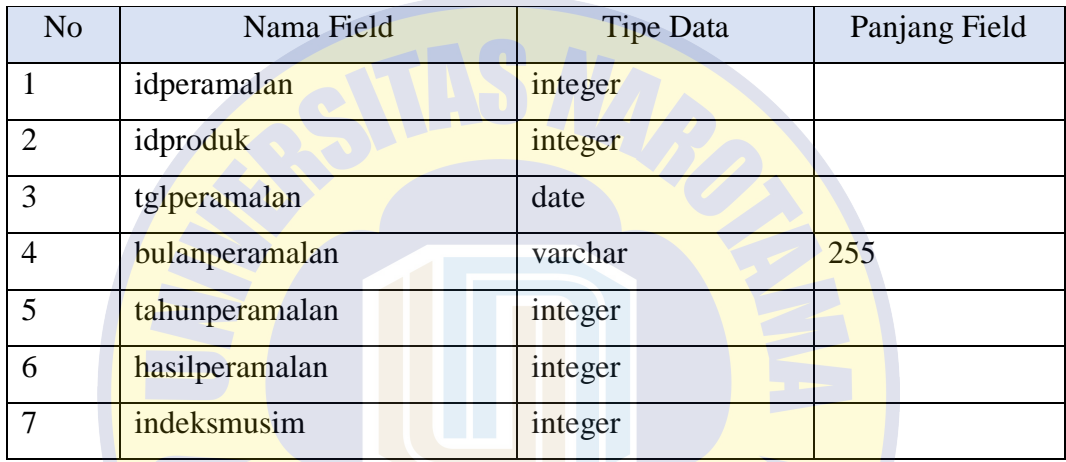

# **U. Tabel EOQ**

 $\overline{\phantom{a}}$ 

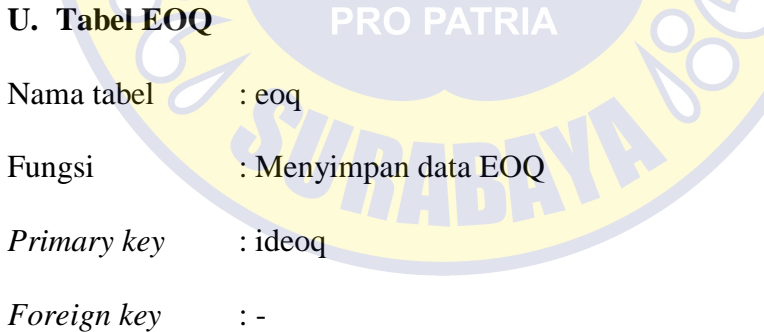

# Tabel 4. 41 Tabel EOQ

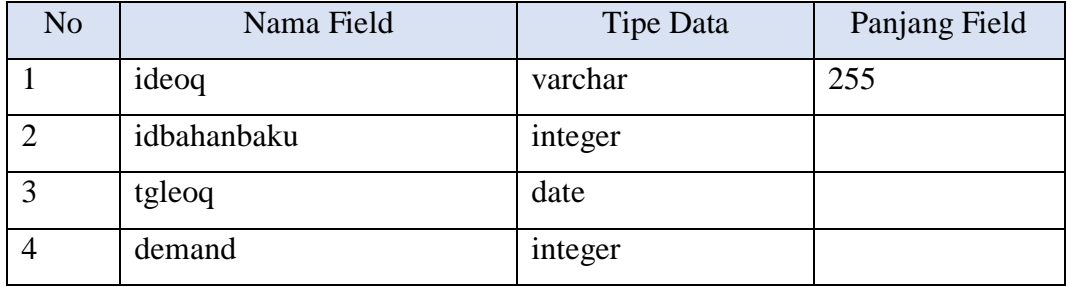

Tabel 4.42 (Lanjutan)

| setup    | integer |  |
|----------|---------|--|
| holding  | integer |  |
| hasileoq | integer |  |

#### **V. Tabel ROP**

Nama tabel : rop

Fungsi : Menyimpan data rop

*Primary key* : *idrop* 

*Foreign key* :-

Tabel 4. 42 Tabel ROP

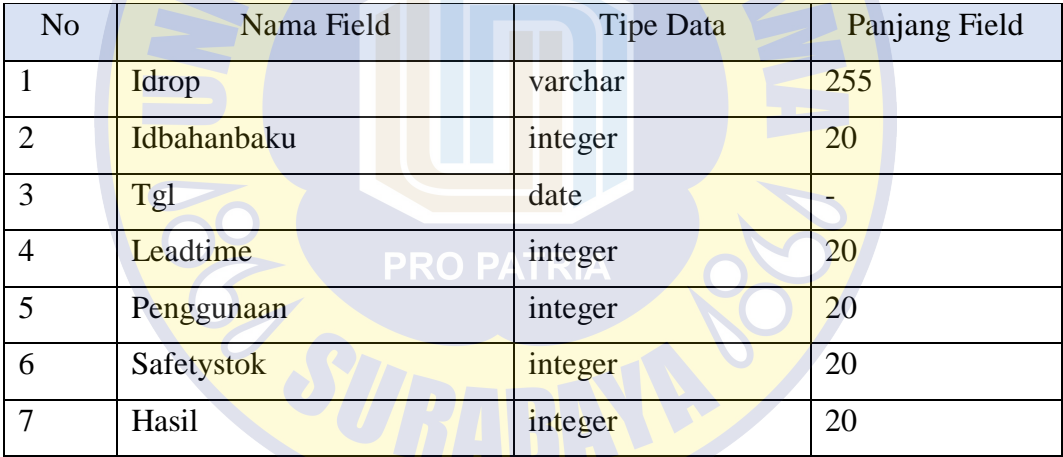

#### **Desain Interface**

*Desain interface* merupakan interaksi antara sistem dan pengguna secara *visual* dengan membuat desain antarmuka pada sistem yang akan diterapkan untuk memudahkan sistem dalam menyampaikan informasi ke pengguna. Berikut ini adalah desain *interface* pada setiap fitur yang akan diterapkan di sistem.

#### **Desain** *Interface* **Halaman** *Login*

 Desain interface ini merupakan gambaran halaman *login* pada sistem yang akan diterapkan. *User* harus mengisi *username* dan *password* untuk masuk kedalam sistem. Sistem akan menampilkan halaman utama sesuai hak akses dan menu fitur masing-masing *user*.

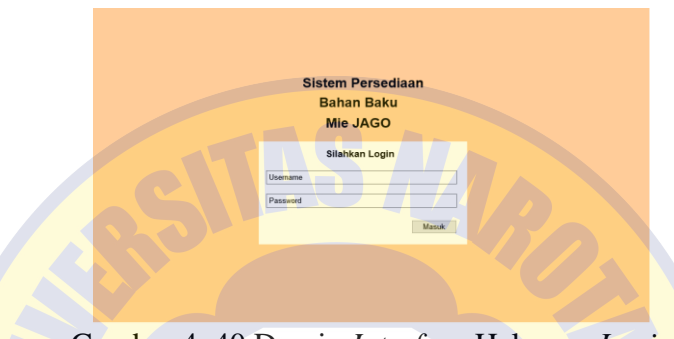

Gambar 4. 40 Desain *Interface* Halaman *Login*

## **Desain** *Interface* **Halaman Utama**

 Desain *interface* ini merupakan gambaran halaman utama pada sistem yang akan diterapkan. Sistem akan menampilkan halaman utama sesuai hak akses ketika *login*.

| <b>Sistem Persediaan</b> |                            |                   |                                                     | Pengguna (hak akses) |
|--------------------------|----------------------------|-------------------|-----------------------------------------------------|----------------------|
| <b>Beranda</b>           | Sistem Persediaan Mie Jago |                   |                                                     |                      |
| Produk                   |                            |                   |                                                     |                      |
| Penjualan                |                            |                   | Welcome pengguna ! Anda berada di halaman hak akses |                      |
| <b>Bahan Baku</b>        |                            |                   |                                                     |                      |
| <b>Supplier</b>          |                            |                   |                                                     |                      |
| Customer                 | <b>Bahan baku</b>          | <b>Bahan baku</b> | <b>Bahan baku</b>                                   | <b>Bahan baku</b>    |
| <b>Users</b>             |                            |                   |                                                     |                      |
| ▽<br><b>Produksi</b>     |                            |                   |                                                     |                      |
| Gudang                   |                            |                   |                                                     |                      |
| Pesanan                  |                            |                   |                                                     |                      |
| Perhitungan Peramalan    |                            |                   |                                                     |                      |
| Perhitungan EOQ dan ROP  |                            |                   |                                                     |                      |
| Laporan                  |                            |                   |                                                     |                      |
|                          |                            |                   |                                                     |                      |
|                          |                            |                   |                                                     |                      |
|                          |                            |                   |                                                     |                      |
|                          |                            |                   |                                                     |                      |

Gambar 4. 41 Desain *Interface* Halaman Penjualan

#### **Desain** *Interface* **Halaman Penjualan**

Desain *interface* ini merupakan gambaran halaman penjualan pada sistem yang akan diterapkan. *User* dapat menginputkan data penjualan yang nantinya akan digunakan untuk melakukan peramalan permintaan produk periode berikutnya.

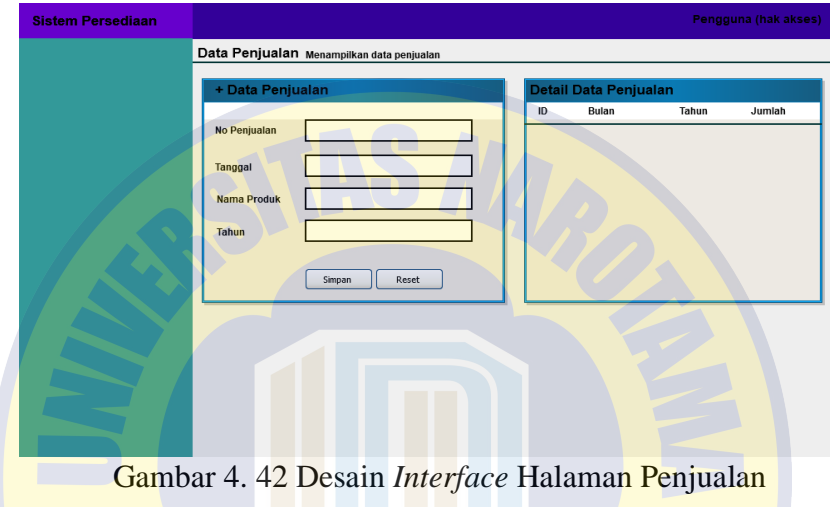

#### **Desain** *Interface* **Halaman Produk**

Desain *interface* ini merupakan gambaran halaman produk pada sistem yang akan diterapkan. *User* dapat mengelola data produk seperti menambah produk, mengubah produk dan menghapus produk.

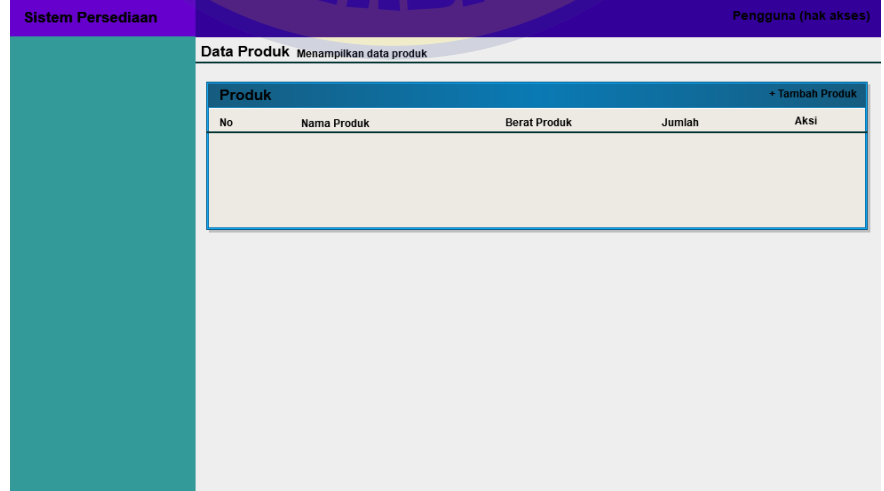

Gambar 4. 43 Desain *Interface* Halaman Produk

#### **Desain** *Interface* **Halaman Bahan Baku**

 Desain *interface* ini merupakan gambaran halaman bahan baku pada sistem yang akan diterapkan. *User* dapat mengelola data produk seperti menambah produk, mengubah produk dan menghapus produk.

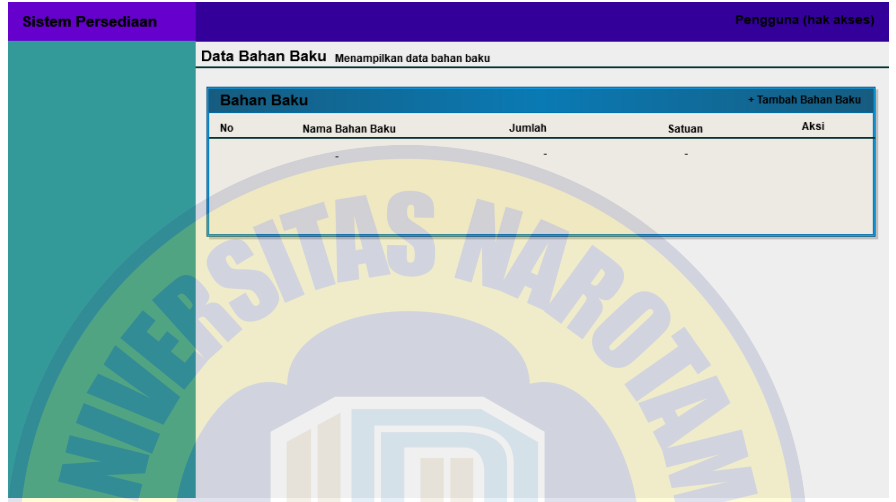

Gambar 4. 44 Desain *Interface* Halaman Bahan Baku

#### **Desain** *Interface* **Halaman** *Supplier*

 Desain *interface* ini merupakan gambaran halaman *supplier* pada sistem yang akan diterapkan. *User* dapat mengelola data *supplier* seperti menambah *supplier*, mengubah *supplier* dan menghapus *supplier*.

| <b>Sistem Persediaan</b> |                 |                                         |               |       |       |                       | Pengguna (hak akses) |
|--------------------------|-----------------|-----------------------------------------|---------------|-------|-------|-----------------------|----------------------|
|                          |                 | Data Supplier Menampilkan data supplier |               |       |       |                       |                      |
|                          |                 |                                         |               |       |       |                       |                      |
|                          | <b>Supplier</b> |                                         |               |       |       |                       | + Tambah Supplier    |
|                          | <b>No</b>       | Nama Supplier                           | Alamat        | Email | No Hp | <b>Contact Person</b> | Aksi                 |
|                          |                 | $\overline{\phantom{a}}$                | $\frac{1}{2}$ |       | ٠     |                       |                      |
|                          |                 |                                         |               |       |       |                       |                      |
|                          |                 |                                         |               |       |       |                       |                      |
|                          |                 |                                         |               |       |       |                       |                      |
|                          |                 |                                         |               |       |       |                       |                      |
|                          |                 |                                         |               |       |       |                       |                      |
|                          |                 |                                         |               |       |       |                       |                      |
|                          |                 |                                         |               |       |       |                       |                      |
|                          |                 |                                         |               |       |       |                       |                      |
|                          |                 |                                         |               |       |       |                       |                      |
|                          |                 |                                         |               |       |       |                       |                      |
|                          |                 |                                         |               |       |       |                       |                      |
|                          |                 |                                         |               |       |       |                       |                      |
|                          |                 |                                         |               |       |       |                       |                      |
|                          |                 |                                         |               |       |       |                       |                      |

Gambar 4. 45 Desain *Interface* Halaman *Supplier*

#### **Desain** *Interface* **Halaman** *Customer*

 Desain *interface* ini merupakan gambaran halaman *customer* pada sistem yang akan diterapkan. *User* dapat mengelola data *customer* seperti menambah *customer*, mengubah *customer* dan menghapus *customer*.

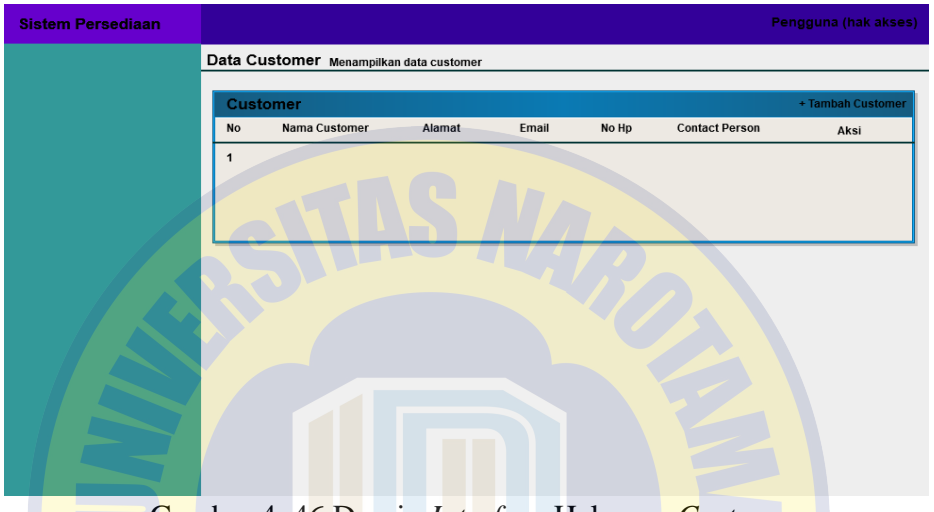

Gambar 4. 46 Desain *Interface* Halaman *Customer*

#### **Desain** *Interface* **Halaman** *Users*

 Desain *interface* ini merupakan gambaran halaman *users* pada sistem yang akan diterapkan. *User* dapat mengelola data *users* seperti menambah *user*, mengubah *user* dan menghapus *user*.

| <b>Sistem Persediaan</b> |                |                                   | ×        |                  |               | Pengguna (hak akses) |
|--------------------------|----------------|-----------------------------------|----------|------------------|---------------|----------------------|
|                          |                | Data Users Menampilkan data users |          |                  |               |                      |
|                          |                |                                   |          |                  |               |                      |
|                          | <b>Users</b>   |                                   |          |                  |               | + Tambah User        |
|                          | <b>ID User</b> | Nama User                         | Username | <b>Hak Akses</b> | <b>Status</b> | Aksi                 |
|                          |                |                                   |          |                  |               |                      |
|                          |                |                                   |          |                  |               |                      |
|                          |                |                                   |          |                  |               |                      |
|                          |                |                                   |          |                  |               |                      |
|                          |                |                                   |          |                  |               |                      |
|                          |                |                                   |          |                  |               |                      |
|                          |                |                                   |          |                  |               |                      |
|                          |                |                                   |          |                  |               |                      |
|                          |                |                                   |          |                  |               |                      |
|                          |                |                                   |          |                  |               |                      |
|                          |                |                                   |          |                  |               |                      |
|                          |                |                                   |          |                  |               |                      |
|                          |                |                                   |          |                  |               |                      |
|                          |                |                                   |          |                  |               |                      |
|                          |                |                                   |          |                  |               |                      |

Gambar 4. 47 Desain *Interface* Halaman *Users*

#### **Desain** *Interface* **Halaman Produksi Bahan Baku**

 Desain *interface* ini merupakan gambaran halaman produksi bahan baku pada sistem yang akan diterapkan. *User* dapat mengelola data produksi bahan baku seperti menambah produksi bahan baku, mengubah produksi bahan baku dan menghapus produksi bahan baku.

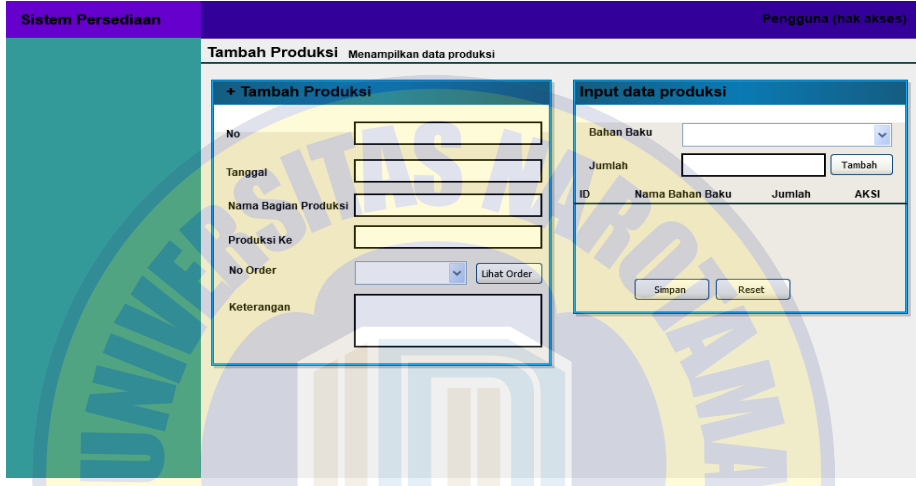

Gambar 4. 48 Desain *Interface* Halaman Produksi Bahan Baku

## **Desain** *Interface* **Halaman Permintaan Bahan Baku**

Desain *interface* ini merupakan gambaran halaman permintaan bahan baku

pada sistem yang akan diterapkan. *User* dapat mengelola data permintaan bahan baku seperti menambah permintaan bahan baku.

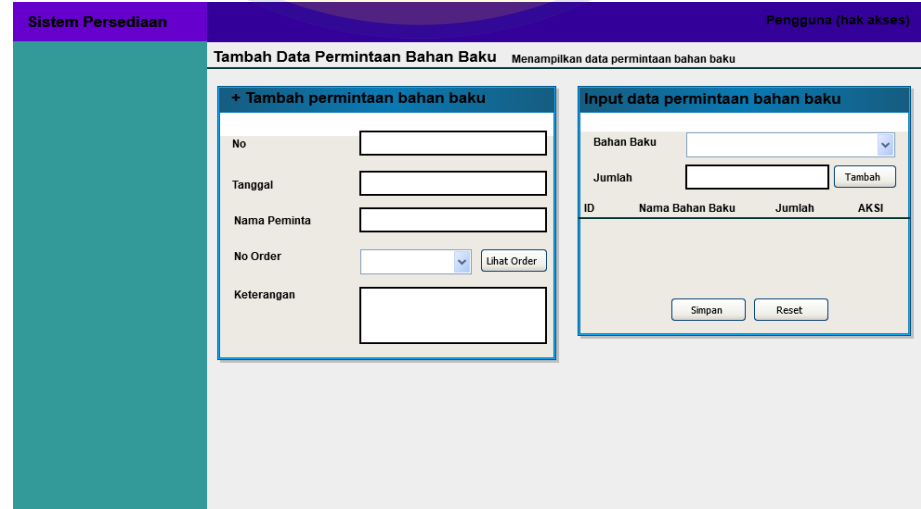

Gambar 4. 49 Desain *Interfac*e Halaman Permintaan Bahan Baku

#### **Desain** *Interface* **Halaman Bahan Baku Masuk**

 Desain *interface* ini merupakan gambaran halaman bahan baku masuk pada sistem yang akan diterapkan. *User* dapat mengelola data bahan baku masuk seperti menambah bahan baku masuk, mengubah bahan baku masuk dan menghapus bahan baku masuk.

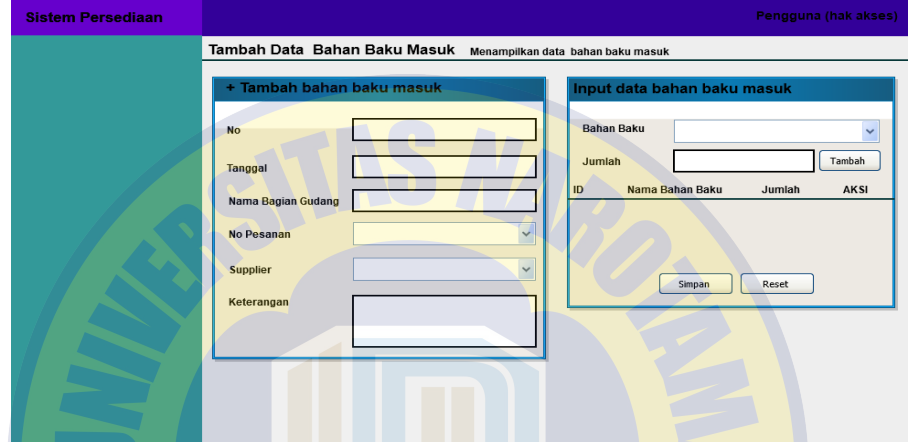

Gambar 4. 50 Desain *Interface* Halaman Bahan Baku Masuk

#### **Desain** *Interface* **Halaman Pengeluaran Bahan Baku**

 Desain *interface* ini merupakan gambaran halaman pengeluaran bahan baku pada sistem yang akan diterapkan. *User* dapat mengelola data pengeluaran bahan baku seperti menginputkan jumlah pengeluaran bahan baku pada setiap permintaan bahan baku.

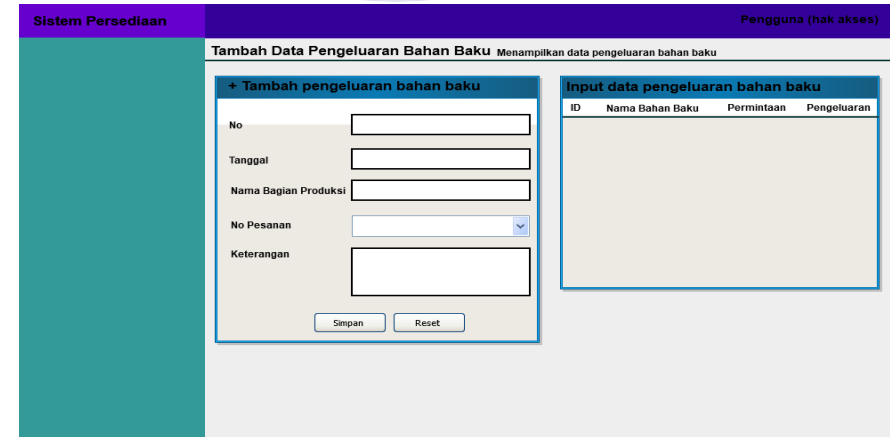

Gambar 4. 51 Desain *Interface* Halaman Pengeluaran Bahan Baku

#### **Desain** *Interface* **Halaman Pesanan** *Customer*

 Desain *interface* ini merupakan gambaran halaman pesnan *customer* pada sistem yang akan diterapkan. *User* dapat mengelola data pesanan *customer* seperti menambah pesanan *customer*, mengubah pesanan *customer* dan menghapus pesanan *customer*.

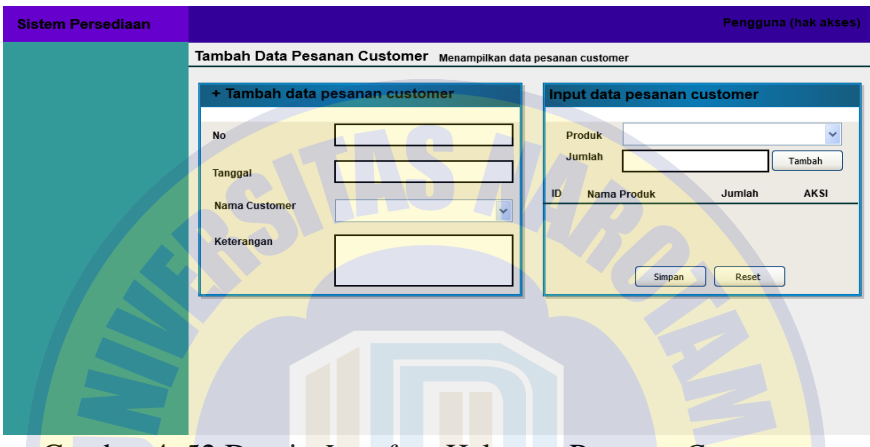

Gambar 4. 52 Desain *Interface* Halaman Pesanan *Customer*

# **Desain** *Interface* **Halaman Pesanan Masuk**

 Desain *interface* ini merupakan gambaran halaman pesanan masuk pada sistem yang akan diterapkan. *User* dapat mengelola data pesanan masuk seperti menambah pesanan masuk, mengubah pesanan masuk dan menghapus pesanan masuk.

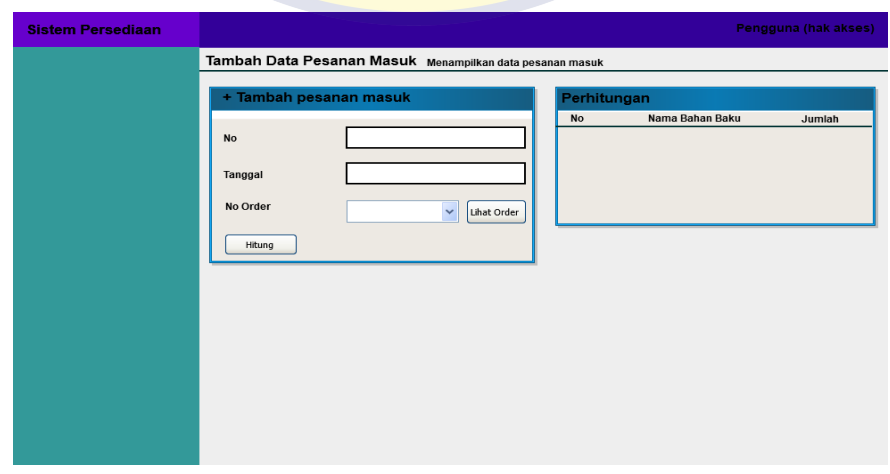

Gambar 4. 53 Desain *Interface* Halaman Pesanan Masuk

#### **Desain** *Interface* **Halaman Pemesanan Bahan Baku**

 Desain *interface* ini merupakan gambaran halaman pemesanan bahan baku pada sistem yang akan diterapkan. *User* dapat mengelola data pemesanan bahan baku seperti menambah pemesanan bahan baku, mengubah pemesanan bahan baku dan menghapus pemesanan bahan baku.

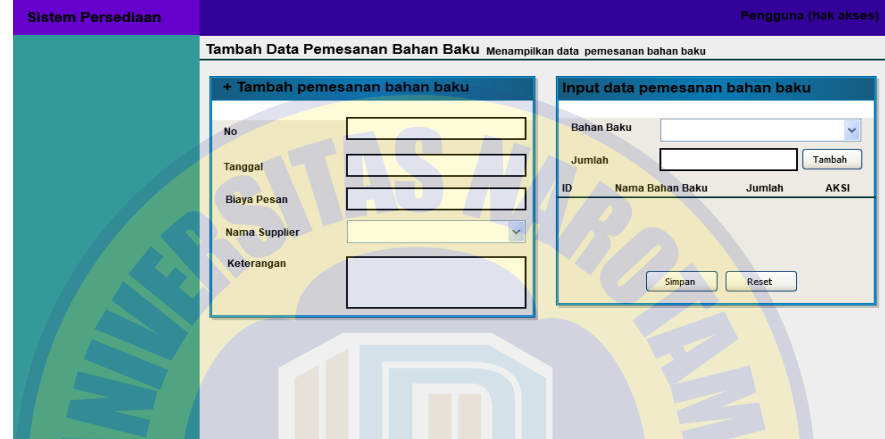

Gambar 4. 54 Desain *Interface* Halaman Pemesanan Bahan Baku

#### **Desain** *Interface* **Halaman Perhitungan Peramalan**

 Desain *interface* ini merupakan gambaran halaman perhitungan peramalan pada sistem yang akan diterapkan. *User* dapat melakukan perhitungan peramalan pada setiap produk secara otomatis.

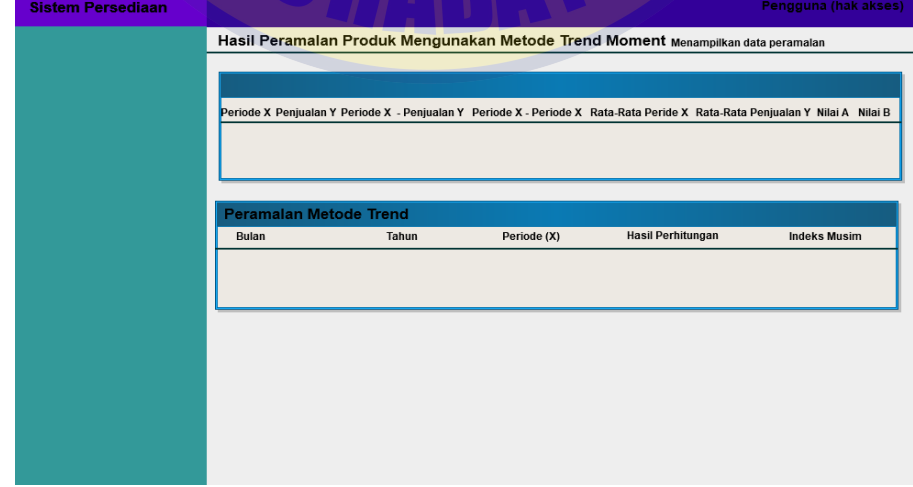

Gambar 4. 55 Desain *Interface* Halaman Perhitungan Peramalan

#### **Desain** *Interface* **Halaman Perhitungan EOQ**

 Desain *interface* ini merupakan gambaran halaman perhitungan EOQ pada sistem yang akan diterapkan. *User* dapat melakukan perhitungan EOQ pada setiap bahan baku secara otomatis.

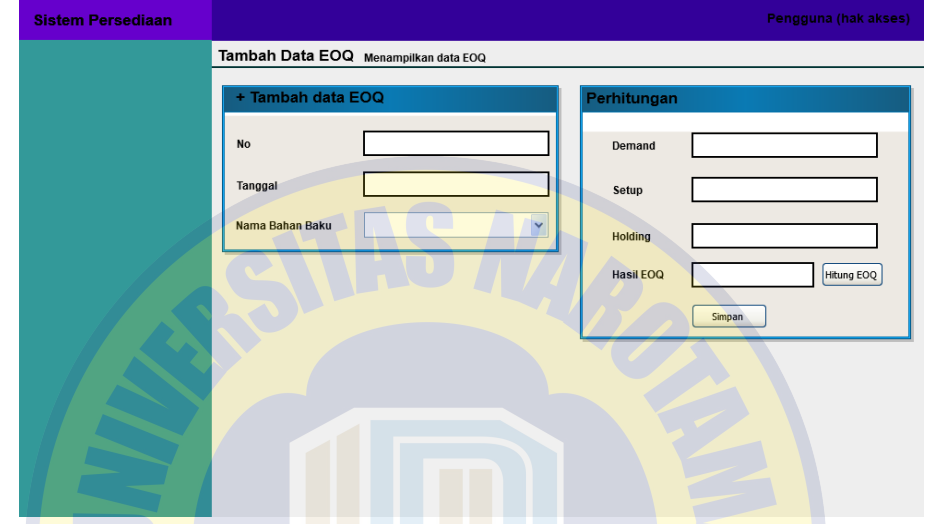

Gambar 4. 56 Desain *Interface* Halaman Perhitungan EOQ

#### **Desain** *Interface* **Halaman Perhitungan ROP**

Desain *interface* ini merupakan gambaran halaman perhitungan ROP pada

sistem yang akan diterapkan. *User* dapat melakukan perhitungan ROP pada setiap

bahan baku secara otomatis.

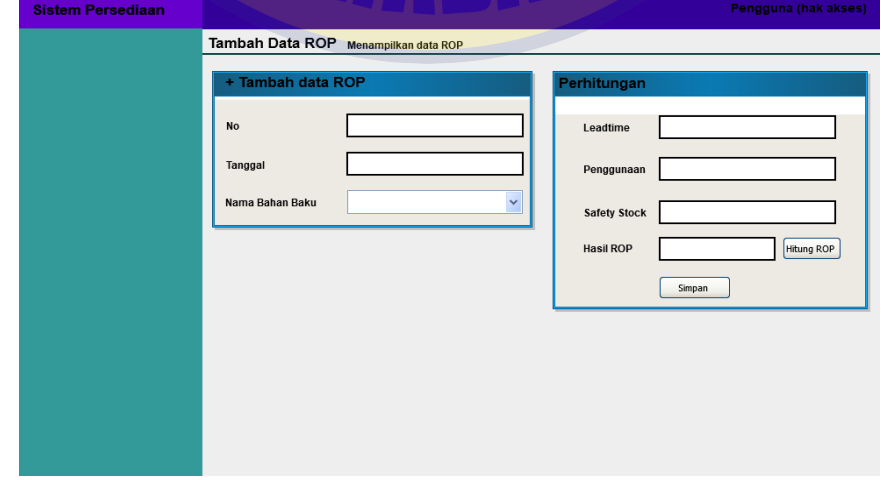

Gambar 4. 57 Desain *Interface* Halaman Perhitungan ROP

#### **Desain** *Interface* **Halaman Laporan**

 Desain *interface* ini merupakan gambaran halaman laporan pada sistem yang akan diterapkan. *User* dapat memilih fitur yang akan dilihat datanya dengan menginputkan tanggal mulai sampai tanggal akhir yang akan di lihat. Selain itu *user* dapat mencetak data yang dilihat tersebut *via* PDF.

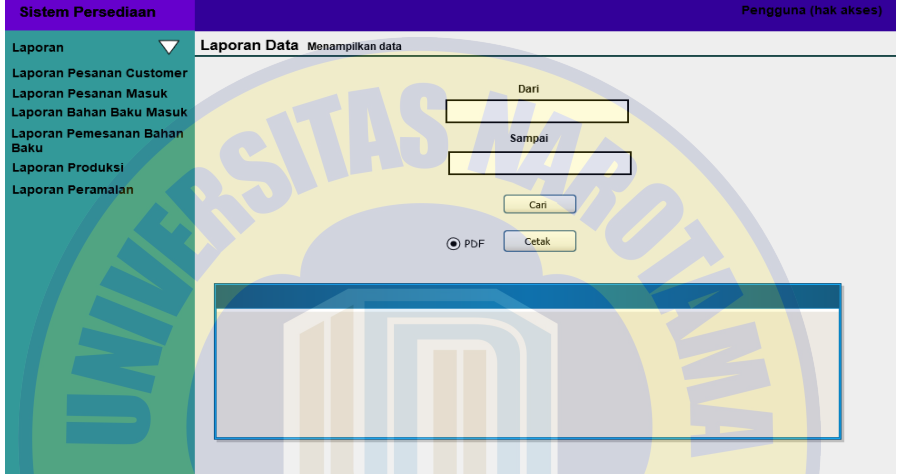

Gambar 4. 58 Desain *Interface* Halaman Laporan

# **Implementasi**

 $4.4$ 

Setelah perancangan desain langkah selanjutnya adalah implementasi sistem. Tahap implementasi sistem ini menjelaskan tentang tampilan sistem yang sudah rancang sebelumnya. Pada tahap ini dilakukan pengcodingan sesuai rancangan sistem yang telah dibuat dan dilakukan testing pada fitur-fitur di sistem. Berikut ini adalah tampilan alur dan cara penggunaan pada sistem informasi persediaan bahan baku pada Mie Jago Sidoarjo.

#### *Coding*

Pada *coding* ini merupakan tahap pembuatan sistem dari perancangan desain ke dalam bentuk kode pemrogaman *web* untuk menciptakan sistem secara keseluruhan. Berikut adalah hasil implementasi tampilan sistem yang telah dibuat dan penggunaanya.

#### **Halaman** *Login*

Halaman *login* mempunyai autentikasi sistem yang berguna sebagai pengamanan pada sistem. Pada halaman ini *user* harus memasukkan *username* dan *password* untuk masuk ke sistem. Jika data *login* benar maka sistem akan menampilkan halaman utama sesuai dengan hak akses masing-masing, apabila salah maka sistem menampilkan *warning login* gagal.

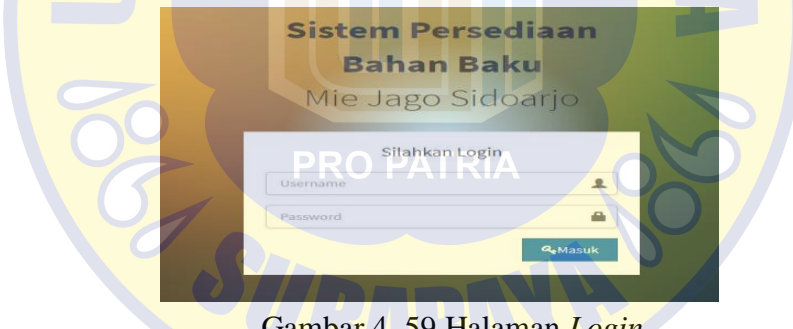

#### Gambar 4. 59 Halaman *Login*

#### **Halaman Utama**

Halaman utama berisi menu fitur yang dapat digunakan oleh user sesuai hak aksesnya masing-masing. Halaman utama mempunyai menu fitur yang mengenai persediaan bahan baku sesuai hak akses.

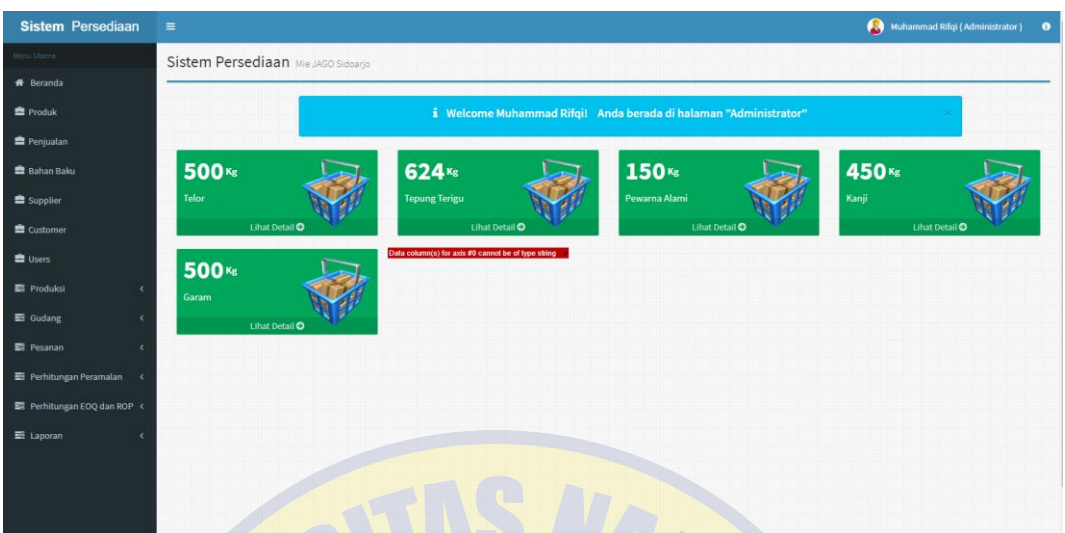

Gambar 4. 60 Halaman Utama

#### **Halaman Produk**

Halaman produk ini dapat mengelola produk seperti menambah data produk, mengubah data produk dan menghapus data produk.

| <b>岛Produk</b>          |                   | גוםדגם מם           |        | + Tambah Produk         |
|-------------------------|-------------------|---------------------|--------|-------------------------|
| Show<br>v entries<br>10 |                   | NY I AHNA           |        | Search:                 |
| <b>No</b>               | 4.<br>Nama Produk | <b>Berat Produk</b> | Jumlah | It.<br>11<br>Aksi       |
| $\mathbf{1}$            | Mie Basah Jago    | $1$ Kg              | 143    | $\boxed{6}$ $\boxed{6}$ |
|                         |                   | $1$ Kg              | 187    | $G$ if $G$              |

Gambar 4. 61 Halaman Produk

#### **Halaman Penjualan**

Halaman penjualan digunakan untuk menampung data penjualan setiap produk. Pada halaman ini data yang tersedia dalam kurung waktu 3 tahun yaitu 2016-2018 yang nantinya digunakan untuk melakukan peramalan menggunakan metode trend moment untuk mengetahui hasil permintaan pada tahun berikutnya

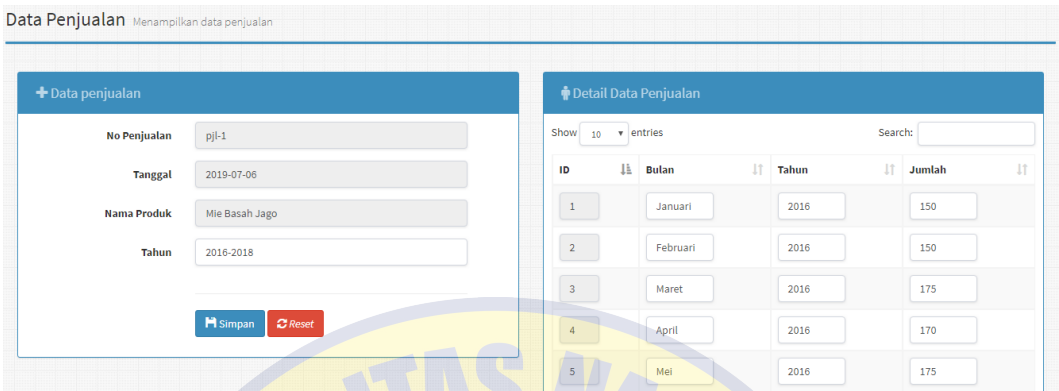

#### yaitu tahun 2019.

Gambar 4. 62 Halaman Penjualan

#### **Halaman Bahan Baku**

Halaman bahan baku ini digunakan untuk memasukkan data bahan baku. Halaman ini juga dapat mengelola data bahan baku seperti menambah bahan baku, mengubah bahan baku dan menghapus bahan baku.

|                             | PRO PATRI             |                     |               |                                                                                |
|-----------------------------|-----------------------|---------------------|---------------|--------------------------------------------------------------------------------|
| <b>岛Bahan Baku</b>          |                       |                     |               | + Tambah Bahan Baku                                                            |
| $10 \times$ entries<br>Show |                       |                     |               | Search:                                                                        |
| IÈ<br><b>No</b>             | Nama Bahan Baku       | <b>If</b><br>Jumlah | <b>Satuan</b> | It.<br>11<br>Aksi                                                              |
| $\mathbf{1}$                | Telor                 | 500                 | Kg            | $\begin{array}{ c c } \hline \mathbf{G} & \mathbf{B} & \mathbf{G} \end{array}$ |
| $\overline{2}$              | <b>Tepung Tapioka</b> | 624                 | Kg            | $\boxed{6}$ $\boxed{1}$ $\boxed{6}$                                            |
| $\overline{\mathbf{3}}$     | Pewarna Alami         | 150                 | Kg            | $\boxed{6}$ $\boxed{6}$                                                        |
| 4                           | Kanji                 | 450                 | Kg            | $\sigma$ if $\sigma$                                                           |
| 5                           | Garam                 | 350                 | Kg            | $\boxed{6}$ $\boxed{6}$                                                        |

Gambar 4. 63 Halaman Bahan Baku

#### **Halaman** *Supplier*

Halaman *supplier* ini digunakan untuk masukkan data *supplier*, halaman ini juga dapat mengelola data *supplier* seperti menambah *supplier*, mengubah *supplier* dan menghapus *supplier*.

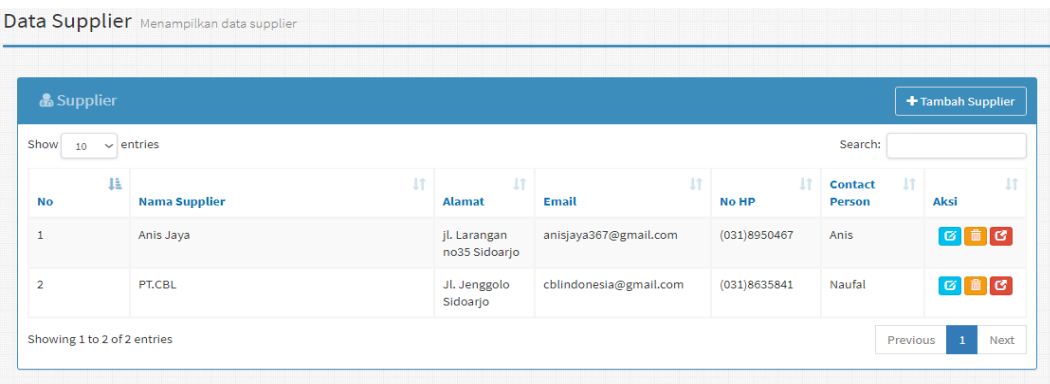

# Gambar 4. 64 Halaman *Supplier*

# **Halaman** *Users*

Pada halaman *users* ini digunakan untuk memasukkan data pengguna yang dapat mengakses sistem informasi ini sesuai hak akses masing-masing. Halaman *users* ini juga dapat mengelola data seperti menambah *user*, mengubah *user* dan menghapus *user*.

| <b>&amp;</b> User                     |                         |                 |                        |                     | + Tambah User                                                                      |
|---------------------------------------|-------------------------|-----------------|------------------------|---------------------|------------------------------------------------------------------------------------|
| Show<br>entries<br>$\checkmark$<br>10 |                         |                 |                        | Search:             |                                                                                    |
| IÈ<br><b>ID User</b>                  | <b>Nama User</b>        | <b>Username</b> | İŤ<br><b>Hak Akses</b> | 1Ť<br><b>Status</b> | <b>It</b><br>Aksi                                                                  |
| 5                                     | Muhammad Rifqi          | rifqi           | Administrator          | Aktif               | $\boxed{6}$ $\boxed{1}$                                                            |
| 6                                     | Muhammad Naufal         | naufal          | admin                  | Aktif               | $G$ $\hat{m}$                                                                      |
| $\overline{7}$                        | <b>Muhammad Firdaus</b> | firdaus         | pimpinan               | Aktif               | $\boxed{6}$                                                                        |
| 8                                     | Liyah Qorinah           | liyah           | logistik               | Aktif               | $\begin{array}{ c c c }\hline \mathbf{G} & \mathbf{\hat{m}} \\ \hline \end{array}$ |
| 9                                     | Priono                  | priono          | produksi               | Aktif               | $\boxed{6}$                                                                        |
| 10                                    | Umi                     | umi             | gudang                 | Aktif               | $G$ $\hat{m}$                                                                      |

Gambar 4. 65 Halaman *Users*

#### **Halaman Pesanan** *Customer*

Pada halaman ini digunakan untuk memasukkan data pesanan *customer* dan mengorder produk yang di pesan. Terdapat *form* yang harus diisi ketika menginputkan pesanan yaitu no, tanggal, nama *customer*, keterangan, produk dan jumlah produk yang dipesan.

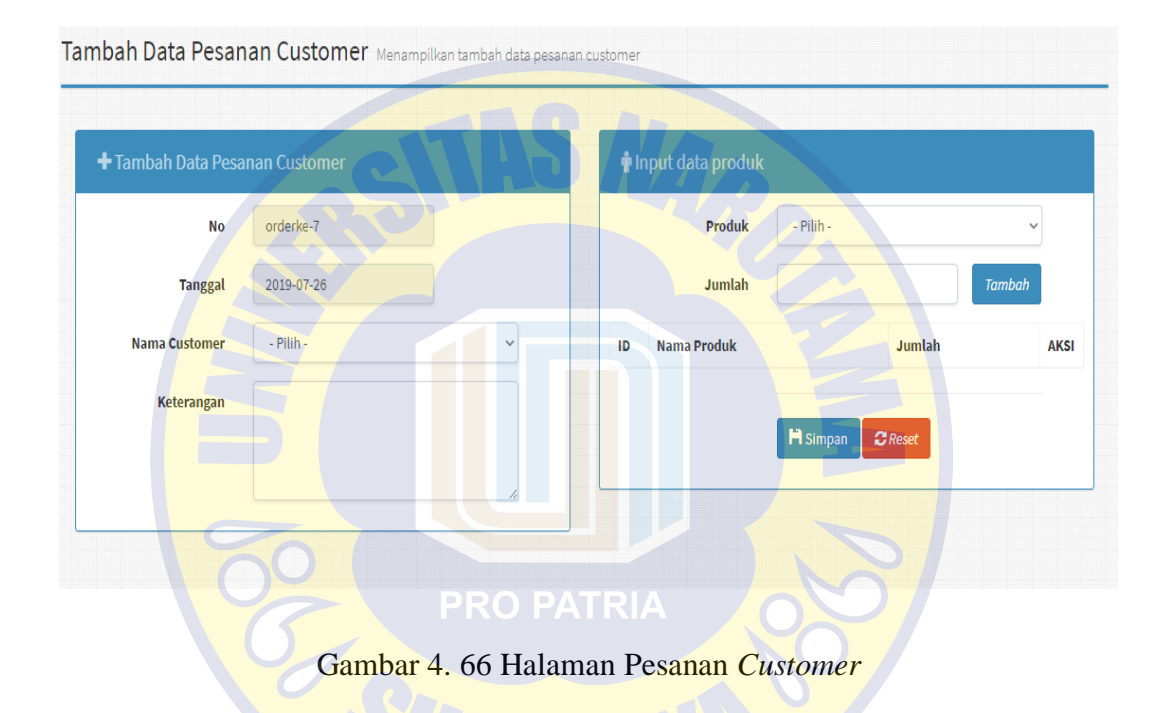

#### **Halaman Pesanan Masuk**

Pada halaman ini digunakan untuk memasukkan data pesanan masuk yang didapat dari pesanan *customer*. Terdapat *form* yang harus diisi ketika terdapat pesanan yaitu no, tanggal, no order. Pada halaman ini sistem dapat menghitung otomatis jumlah bahan baku yang dibutuhkan setiap *order customer*.

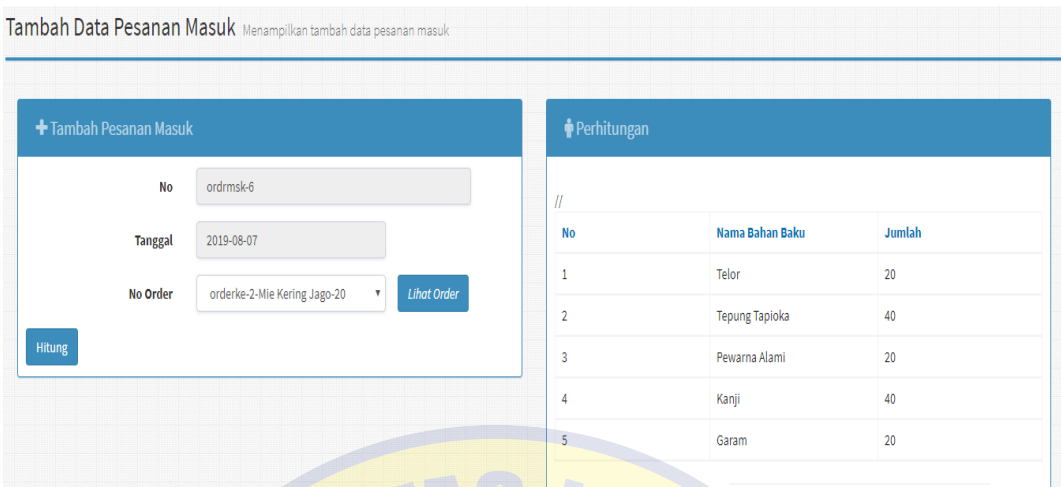

Gambar 4. 67 Halaman Pesanan Masuk

#### **Halaman Produksi Bahan Baku**

Halaman produksi bahan baku digunakan untuk melakukan pendataan jika ada pemakaian bahan baku untuk proses produksi. Terdapat *form* yang disi yaitu no, tanggal, nama bagian produksi, produksi ke (*batch)*, no *order*, bahan baku dan jumlah bahan baku yang dibutuhkan dalam proses produksi.

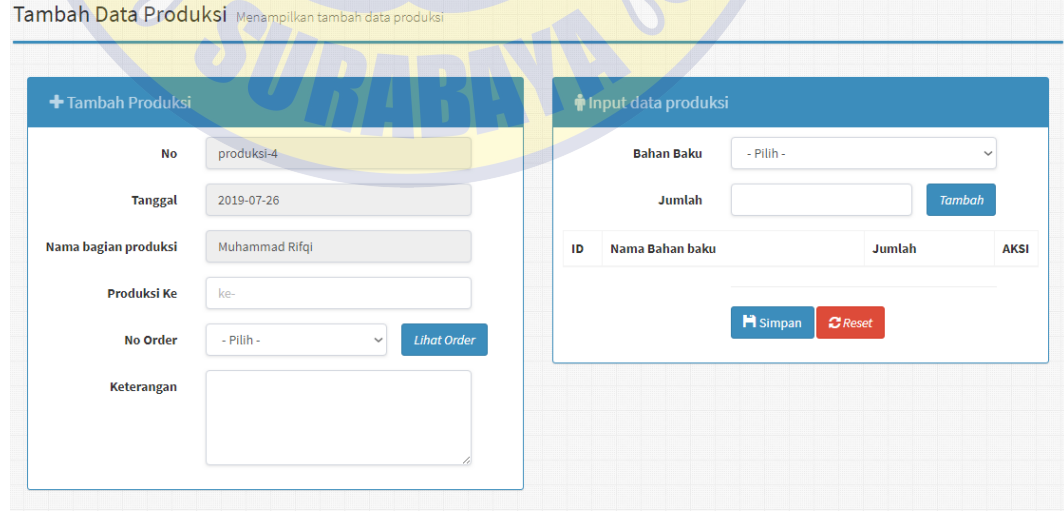

Gambar 4. 68 Halaman Produksi Bahan Baku

#### **Halaman Bahan Baku Masuk**

Halaman bahan baku masuk digunakan untuk melakukan pendataan jika ada bahan baku masuk ke gudang. *User* memasukkan no, tanggal, no pesanan, nama *supplier*, keterangan, bahan baku dan jumlah bahan baku yang diterima.

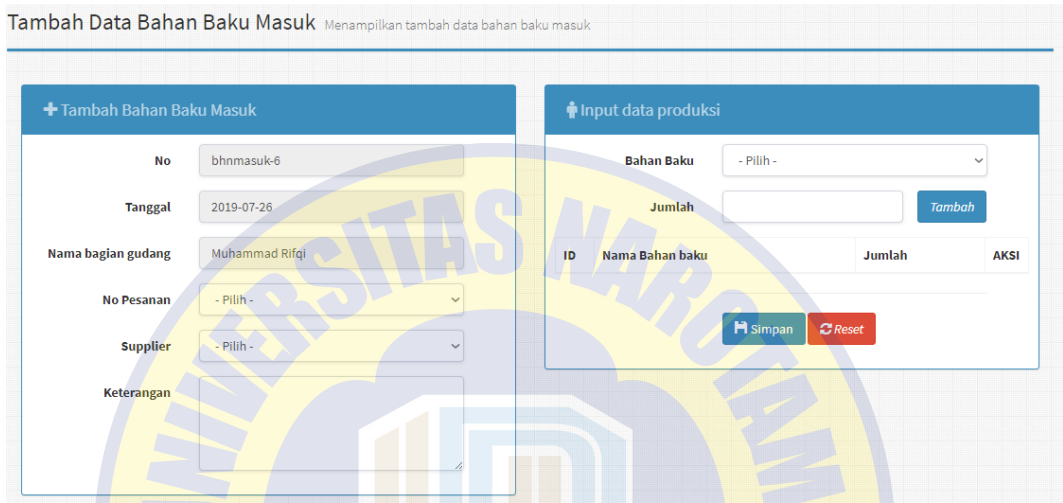

Gambar 4. 69 Halaman Bahan Baku Masuk

#### **Halaman Pemesanan Bahan Baku**

Halaman pemesanan bahan baku digunakan untuk mengelola data pemesanan bahan baku. Terdapat *form* yang harus diisi adalah no, tanggal, biaya pemesanan, nama *supplier*, keterangan, bahan baku dan jumlah bahan baku yang

dipesan.

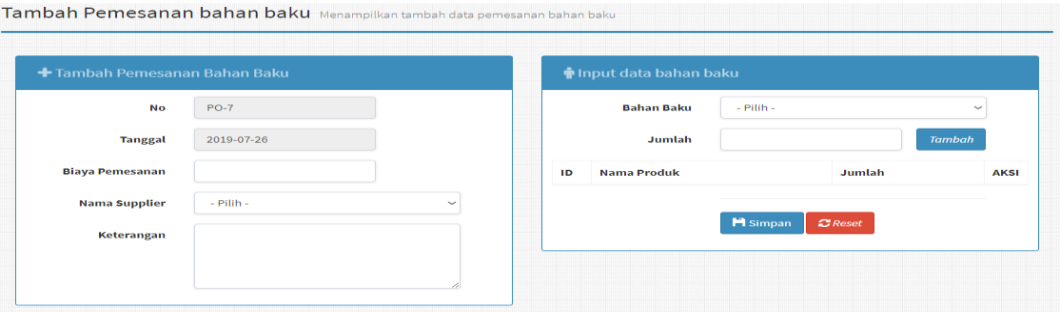

Gambar 4. 70 Halaman Pemesanan Bahan Baku

#### **Halaman Permintaan Bahan Baku**

Halaman permintaan bahan baku digunakan untuk melakukan pendataan jika ada permintaan bahan baku ke gudang. Bagian Produksi memasukkan no, tanggal, nama peminta, no *order*, keterangan, bahan baku dan jumlah bahan baku yang dibutuhkan.

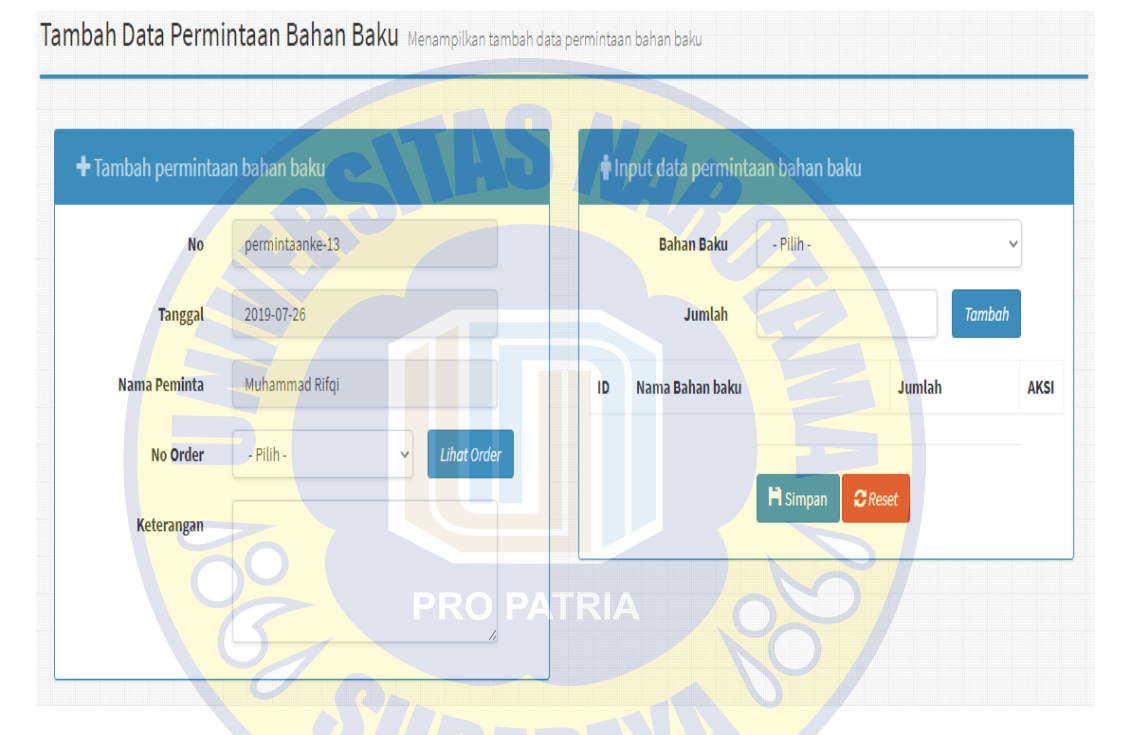

Gambar 4. 71 Halaman Permintaan Bahan Baku

# **Halaman Pengeluaran Bahan Baku**

Halaman pengeluaran bahan baku digunakan untuk melakukan pendataan jika terdapat pengeluaran bahan baku dari gudang ke produksi. *User* melihat semua permintaan bahan baku, kemudian *user* mencari permintaan bahan baku yang akan dikirim atau diacc.

|                |                | <b>&amp;</b> Pengeluaran Bahan Baku |    |                      |    |                |    |                                 |    |                           |           |
|----------------|----------------|-------------------------------------|----|----------------------|----|----------------|----|---------------------------------|----|---------------------------|-----------|
| Show<br>10     | $\vee$ entries |                                     |    |                      |    |                |    |                                 |    | Search:                   |           |
| <b>No</b>      | ı              | <b>Tanggal</b>                      | 1Ť | <b>ID Permintaan</b> | 1Ť | Nama Peminta   | 1t | <b>Status</b>                   | 1t | <b>Aksi</b>               | <b>It</b> |
|                |                | 2019-06-18                          |    | permintaanke-1       |    | Muhammad Rifqi |    | <b>X</b> Belum ACC              |    | <b>Z Kirim Bahan Baku</b> |           |
| $\overline{2}$ |                | 2019-06-18                          |    | permintaanke-2       |    | Muhammad Rifqi |    | <b>*</b> Belum ACC              |    | <b>Z Kirim Bahan Baku</b> |           |
| 3              |                | 2019-06-19                          |    | permintaanke-3       |    | Muhammad Rifqi |    | <b>X</b> Belum ACC              |    | <b>Z Kirim Bahan Baku</b> |           |
| 4              |                | 2019-06-19                          |    | permintaanke-4       |    | Muhammad Rifqi |    | <b>X</b> Belum ACC              |    | <b>Z Kirim Bahan Baku</b> |           |
| 5              |                | 2019-06-19                          |    | permintaanke-5       |    | Muhammad Rifqi |    | $\blacktriangleright$ Sudah ACC |    |                           |           |
| 6              |                | 2019-06-19                          |    | permintaanke-6       |    | Muhammad Rifqi |    | ✔ Sudah ACC                     |    |                           |           |

Gambar 4. 72 Halaman Pengeluaran Bahan Baku

# **Halaman Perhitungan Peramalan**

Halaman perhitungan peramalan ini digunakan untuk menghitung jumlah data penjualan pada setiap produk untuk dilakukan peramalan untuk tahun kedepan. Peramalan dilakukan dalam 1 tahun kedepan untuk mengetahui jumlah permintaan customer. Hasil peramalan dihitung secara otomatis oleh sistem sesuai inputan produk tertentu.

|                  |                                     | Hasil Peramalan Produk Menggunakan Metode Trend Moment Menampilkan data peramalan |             |                             |                          |                       |                     |         |         |
|------------------|-------------------------------------|-----------------------------------------------------------------------------------|-------------|-----------------------------|--------------------------|-----------------------|---------------------|---------|---------|
|                  |                                     |                                                                                   |             |                             |                          |                       |                     |         |         |
| <b>Periode X</b> | Penjualan Y                         | Periode X - Penjualan Y                                                           |             | <b>Periode X - PeriodeX</b> | Rata-rata Periode X      | Rata-rata Penjualan Y |                     | Nilai A | Nilai B |
| 666              | 9315                                | 195844                                                                            |             | 16206                       | 18.5                     |                       | 258.75              | 146.83  | 6.05    |
|                  |                                     |                                                                                   |             |                             |                          |                       |                     |         |         |
|                  | <b>&amp; Peramalan Metode Trend</b> |                                                                                   |             |                             |                          |                       |                     |         |         |
| <b>Bulan</b>     |                                     | <b>Tahun</b>                                                                      | Periode (X) |                             | <b>Hasil Perhitungan</b> |                       | <b>Indeks Musim</b> |         |         |
|                  | Januari                             | 2019                                                                              |             | 37                          | 371 Kg                   |                       |                     | 302 Kg  |         |
|                  | Februari                            | 2019                                                                              |             | 38                          | 377 Kg                   |                       |                     | 315 Kg  |         |
|                  | Maret                               | 2019                                                                              |             | 39                          | 383 Kg                   |                       |                     | 328 Kg  |         |
|                  | April                               | 2019                                                                              |             | 40                          | 389 Kg                   |                       |                     | 341 Kg  |         |
|                  |                                     |                                                                                   |             |                             |                          |                       |                     |         |         |

Gambar 4. 73 Halaman Perhitungan Peramalan

#### **Halaman Perhitungan EOQ**

Halaman perhitungan EOQ digunakan untuk memasukkan data perhitungan EOQ bahan baku. Terdapat *form* yang harus diisi adalah no, tanggal dan nama bahan baku, ketika *user* memilih bahan baku maka sistem akan menghitung jumlah data *demand*, *setup*, *holding* pada bulan sebelumnya yang kemudian akan ditampilkan pada *form* perhitungan. Tombol Hitung EOQ digunakan untuk menghitung data dari *demand*, *setup* dan *holding* untuk didapat hasil EOQ.

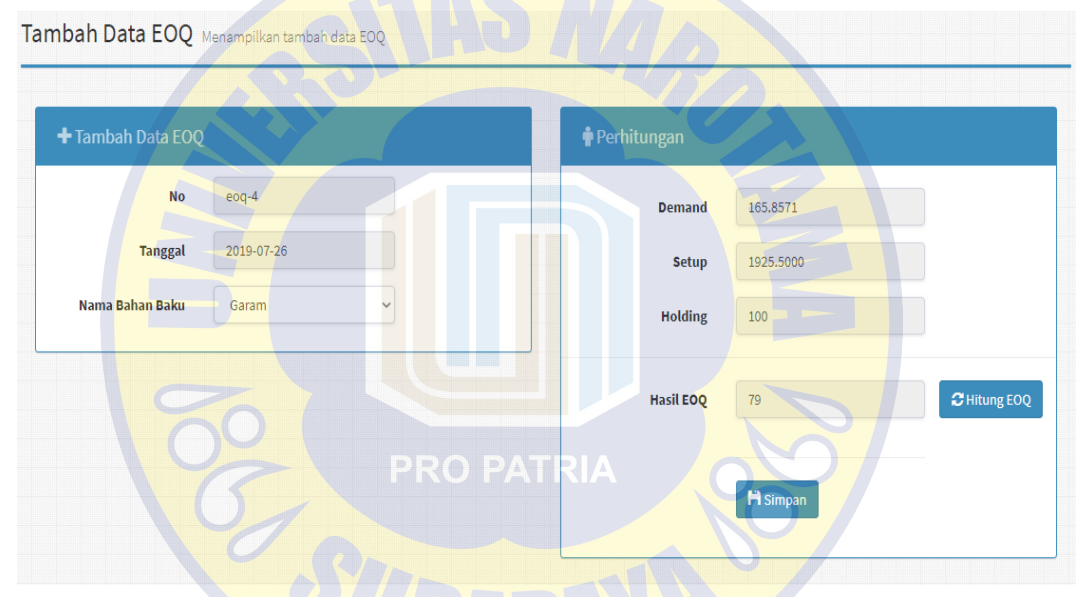

Gambar 4. 74 Halaman Perhitungan EOQ

#### **Halaman Perhitungan ROP**

Halaman perhitungan ROP digunakan untuk memasukkan data perhitungan ROP bahan baku. Terdapat *form* yang harus diisi adalah no, tanggal dan nama bahan baku, ketika user memilih bahan baku maka sistem akan menghitung jumlah data *lead time*, penggunaan, *safety stock* pada bulan sebelumnya yang kemudian akan ditampilkan pada *form* perhitungan. Tombol Hitung ROP digunakan untuk menghitung data dari *lead time* , penggunaan dan *safety stock* untuk didapat hasil ROP.

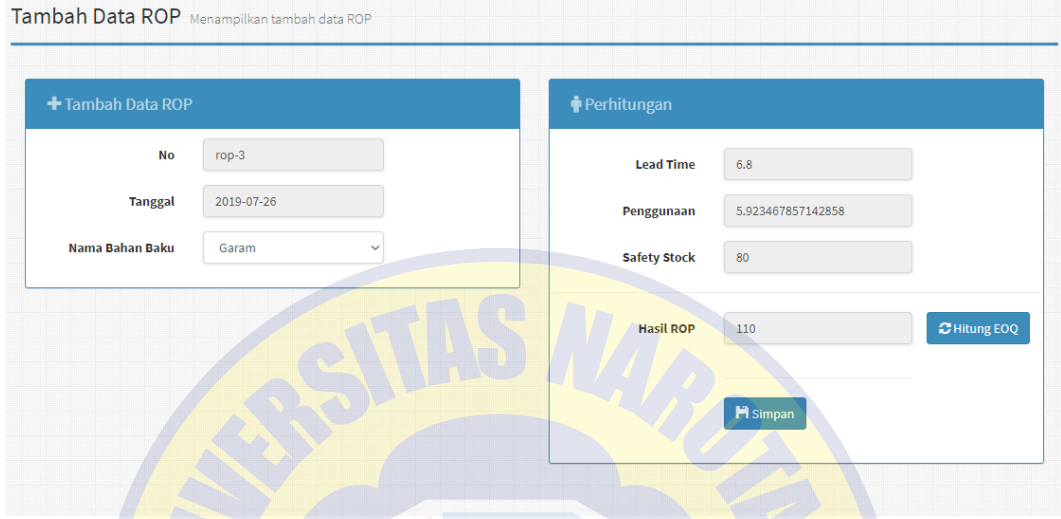

Gambar 4. 75 Halaman Perhitungan ROP

## **Halaman Laporan**

Halaman ini digunakan untuk menampilkan rekap hasil sesuai tanggal inputan data beberapa menu fitur yaitu laporan pesanan *customer*, laporan bahan baku masuk, laporan pesanan masuk, laporan pemesanan bahan baku, laporan produksi bahan baku dan laporan peramalan. *User* dapat memilih fitur yang akan dilihat datanya dengan menginputkan tanggal mulai sampai tanggal akhir yang akan di lihat. Selain itu *user* dapat mencetak data yang dilihat tersebut *via* PDF.

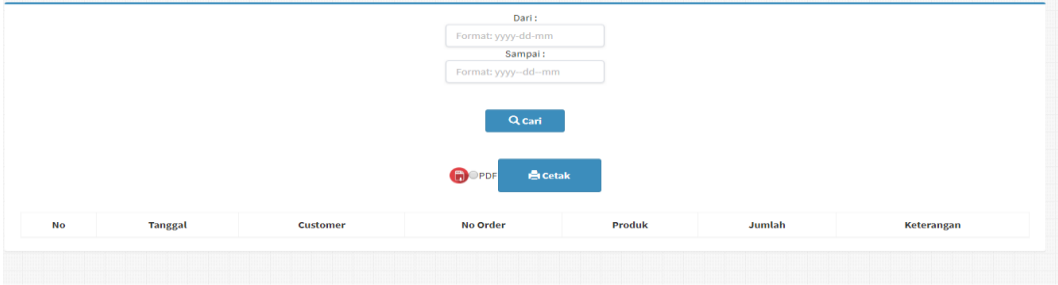

Gambar 4. 76 Halaman Laporan

#### **Halaman cetak Laporan**

Halaman cetak ini digunakan apabila *user* ingin mencetak sesuai dengan laporan yang dipilih. Sistem akan mencetak dengan menggunakan format PDF (*Portable Document Format*).

|                |                                          | Mie JAGO Sidoarjo<br>Jl.Margesari RT 13 RW IV Sidoarjo<br>Jawa Timur - Indonesia<br><b>Laporan Pesanan Customer</b><br>Periode 2019-07-01 s/d 2019-07-30 |                         |        |                 |  |  |
|----------------|------------------------------------------|----------------------------------------------------------------------------------------------------|-------------------------|--------|-----------------|--|--|
|                |                                          | <b>Customer</b>                                                                                                    | <b>Keterangan Order</b> |        |                 |  |  |
| No.            | Tgl                                      | <b>Nama Customer</b>                                                                                                    | <b>Produk</b>           | Jumlah | <b>No Order</b> |  |  |
| 1              | 2019-07-20                               | <b>Toko Barokah</b>                                                                                                    | Mie Basah Jago          | 12.    | orderke-1       |  |  |
| $\overline{2}$ | 2019-07-21                               | <b>Toko Barokah</b>                                                                                                    | Mie Kering Jago         | 20     | orderke-2       |  |  |
| 3              | 2019-07-21                               | <b>Toko Barokah</b>                                                                                                    | Mie Kering Jago         | 20     | orderke-3       |  |  |
| $\overline{4}$ | $2019 - 07 - 22$                         | <b>Toko Barokah</b>                                                                                                    | Mie Basah Jago          | 500    | orderke-4       |  |  |
| 5.             | $2019 - 07 - 25$                         | <b>Toko Barokah</b>                                                                                                    | Mie Kering Jago         | 20     | orderke-5       |  |  |
| 6              | 2019-07-25                               | <b>Toko Barokah</b>                                                                                                    | Mie Basah Jago          | 89     | orderke-6       |  |  |
|                | Pandaan, 7 Agustus 2019<br>Administrator |                                                                                                    |                         |        |                 |  |  |
|                | Muhammad Rifqi                           |                                                                                                    |                         |        |                 |  |  |

Gambar 4. 77 Halaman Cetak Laporan (contoh : laporan pesanan *customer*)

# **Halaman** *Custome***r**

Halaman *customer* ini dapat mengelola *customer* seperti menambah data

*customer*, mengubah data *customer* dan menghapus data *customer*.

| & Customer                           |                      |           |                                |                           |               |                                        | + Tambah Customer |
|--------------------------------------|----------------------|-----------|--------------------------------|---------------------------|---------------|----------------------------------------|-------------------|
| Show<br>v entries<br>10 <sup>°</sup> |                      |           |                                |                           |               | Search:                                |                   |
| JÄ<br><b>No</b>                      | <b>Nama Customer</b> | <b>It</b> | <b>It</b><br><b>Alamat</b>     | 1î<br>Email               | 1t<br>Hp      | It.<br><b>Contact</b><br><b>Person</b> | 1î<br>Aksi        |
| $\mathbf{1}$                         | <b>Toko Barokah</b>  |           | Jl. Yos Sudarso<br>Sidoarjo    | ahmadbarokah124@gmail.com | 0857463006914 | ahmad                                  | ⊺© ∏ି ⊠           |
| $\overline{2}$                       | Toko Indah Sederhana |           | Jln. larangan no23<br>Sidoarjo | indahsari367@gmail.com    | 0838495432    | Bu Indah                               | $\circ$ $\circ$   |

Gambar 4. 78 Halaman *Customer*

#### *Testing*

Pada Tahap *Testing* ini dilakukan uji coba atau pengecekan terhadap sistem yang sudah dibuat untuk mengetahui apakah sistem dapat berjalan dengan baik atau tidak. Berikut adalah *testing* yang dilakukan pada sistem setiap fitur-fitur yang ada.

#### *Testing* **Produk**

*Testing* dilakukan pada fitur mengelola data produk untuk mengecek

fungsi fitur yang ada pada halaman produk.

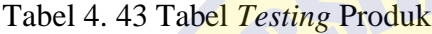

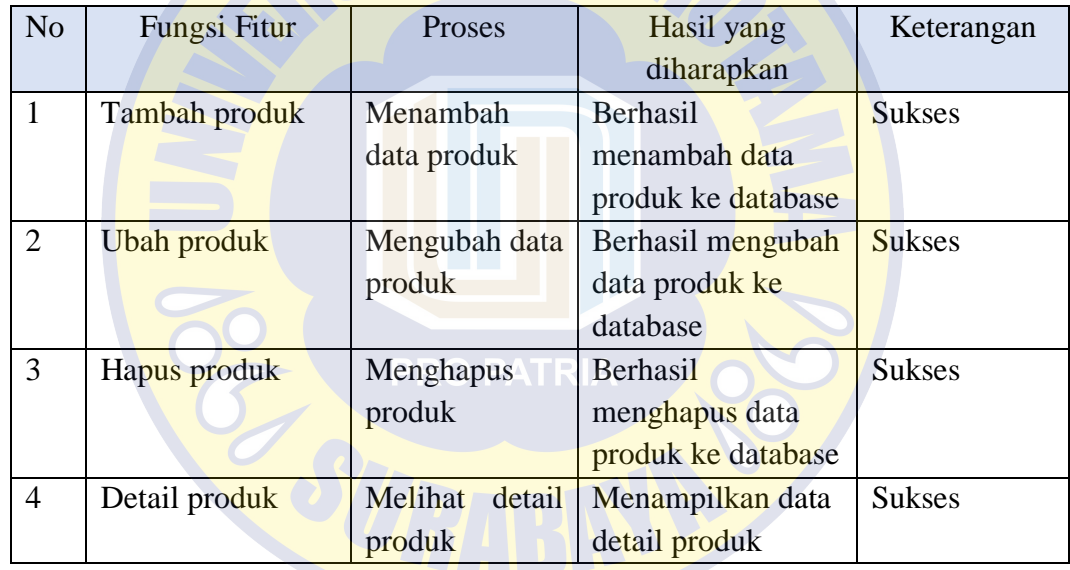

# *Testing* **Bahan Baku**

*Testing* dilakukan pada fitur mengelola data bahan baku untuk mengecek

fungsi fitur yang ada pada halaman bahan baku.

Tabel 4. 44 Tabel *Testing* Bahan Baku

| N <sub>o</sub> | Fungsi Fitur      | Proses         | Hasil yang         | Keterangan    |
|----------------|-------------------|----------------|--------------------|---------------|
|                |                   |                | diharapkan         |               |
| $\mathbf{1}$   | Tambah bahan      | Menambah       | Berhasil           | <b>Sukses</b> |
|                | baku              | data bahan     | menambah data      |               |
|                |                   | baku           | bahan baku ke      |               |
|                |                   |                | database           |               |
| $\overline{2}$ | Ubah bahan baku   | Mengubah data  | Berhasil mengubah  | <b>Sukses</b> |
|                |                   | bahan baku     | data bahan baku ke |               |
|                |                   |                | database           |               |
| 3              | Hapus bahan baku  | Menghapus      | <b>Berhasil</b>    | <b>Sukses</b> |
|                |                   | bahan baku     | menghapus data     |               |
|                |                   |                | bahan baku ke      |               |
|                |                   |                | database           |               |
| $\overline{4}$ | Detail bahan baku | Melihat detail | Menampilkan data   | <b>Sukses</b> |
|                |                   | bahan baku     | detail bahan baku  |               |

# *Testing Supplier*

*Testing* dilakukan pada fitur mengelola data *supplier* untuk mengecek

fungsi fitur yang ada pada halaman *supplier*.

| N <sub>o</sub> | Fungsi Fitur    | Proses            | Hasil yang        | Keterangan    |
|----------------|-----------------|-------------------|-------------------|---------------|
|                |                 |                   | diharapkan        |               |
| $\mathbf{1}$   | Tambah supplier | Menambah          | <b>Berhasil</b>   | <b>Sukses</b> |
|                |                 | data supplier     | menambah data     |               |
|                |                 |                   | supplier ke       |               |
|                |                 |                   | database          |               |
| $\overline{2}$ | Ubah supplier   | Mengubah data     | Berhasil mengubah | <b>Sukses</b> |
|                |                 | supplier          | data supplier ke  |               |
|                |                 |                   | database          |               |
| 3              | Hapus supplier  | Menghapus         | Berhasil          | <b>Sukses</b> |
|                |                 | supplier          | menghapus data    |               |
|                |                 |                   | supplier ke       |               |
|                |                 |                   | database          |               |
| $\overline{4}$ | Detail supplier | Melihat<br>detail | Menampilkan data  | <b>Sukses</b> |
|                |                 | supplier          | detail supplier   |               |

Tabel 4. 45 Tabel *Testing Supplier*

# *Testing Customer*

*Testing* dilakukan pada fitur mengelola data *customer* untuk mengecek fungsi fitur yang ada pada halaman *customer.*

Tabel 4. 46 Tabel *Testing Customer*

| N <sub>o</sub> | Fungsi Fitur         | Proses            | Hasil yang        | Keterangan    |
|----------------|----------------------|-------------------|-------------------|---------------|
|                |                      |                   | diharapkan        |               |
| $\mathbf{1}$   | Tambah customer      | Menambah          | Berhasil          | <b>Sukses</b> |
|                |                      | data customer     | menambah data     |               |
|                |                      |                   | customer ke       |               |
|                |                      |                   | database          |               |
| $\overline{2}$ | <b>Ubah</b> customer | Mengubah data     | Berhasil mengubah | <b>Sukses</b> |
|                |                      | customer          | data customer ke  |               |
|                |                      |                   | database          |               |
| 3              | Hapus customer       | Menghapus         | Berhasil          | <b>Sukses</b> |
|                |                      | customer          | menghapus data    |               |
|                |                      |                   | customer ke       |               |
|                |                      |                   | database          |               |
| $\overline{4}$ | Detail customer      | Melihat<br>detail | Menampilkan data  | <b>Sukses</b> |
|                |                      | customer          | detail customer   |               |

# *Testing Users*

*Testing* dilakukan pada fitur mengelola data *users* untuk mengecek fungsi

fitur yang ada pada halaman *users.*

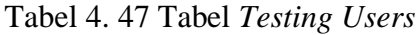

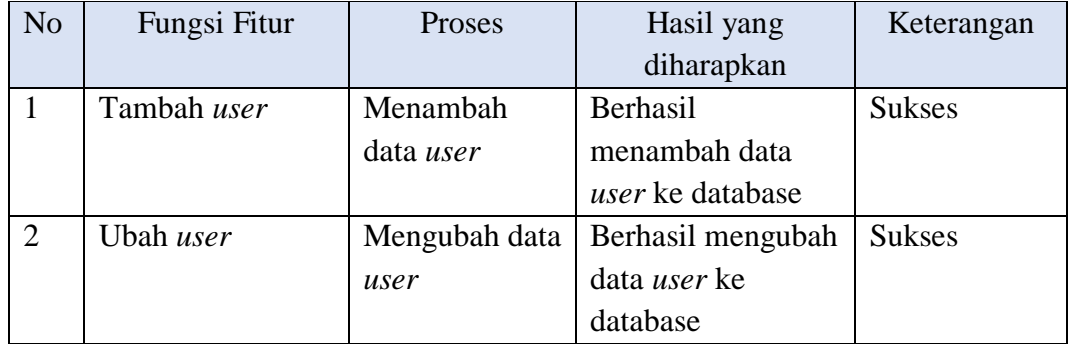

Tabel 4.39 (Lanjutan)

|   | Hapus <i>user</i> | Menghapus | Berhasil                  | <b>Sukses</b> |
|---|-------------------|-----------|---------------------------|---------------|
|   |                   | user      | menghapus data            |               |
|   |                   |           | user ke database          |               |
| 4 | Detail user       | Melihat   | detail   Menampilkan data | <b>Sukses</b> |
|   |                   | user      | detail user               |               |

# *Testing* **Penjualan**

*Testing* dilakukan pada fitur mengelola data penjualan untuk mengecek fungsi fitur yang ada pada halaman penjualan.

Tabel 4. 48 Tabel *Testin*g Penjualan

| N <sub>o</sub> | <b>Fungsi Fitur</b> | Proses         | Hasil yang        | Keterangan    |
|----------------|---------------------|----------------|-------------------|---------------|
|                |                     |                | diharapkan        |               |
| 1              | Tambah              | Menambah       | Berhasil          | <b>Sukses</b> |
|                | penjualan           | data penjualan | menambah data     |               |
|                |                     |                | user ke database  |               |
| 2              | Ubah penjualan      | Mengubah data  | Berhasil mengubah | <b>Sukses</b> |
|                |                     | penjualan      | data user ke      |               |
|                |                     |                | database          |               |
| 3              | Hapus penjualan     | Menghapus      | Berhasil          | <b>Sukses</b> |
|                |                     | penjualan      | menghapus data    |               |
|                |                     |                | penjualan ke      |               |
|                |                     |                | database          |               |

# *Testing* **Produksi Bahan Baku**

*Testing* dilakukan pada fitur mengelola data produksi bahan baku untuk

mengecek fungsi fitur yang ada pada halaman produksi bahan baku

Tabel 4. 49 Tabel *Testing* Produksi Bahan Baku

| N <sub>o</sub> | Fungsi Fitur    | Proses        | Hasil yang        | Keterangan    |
|----------------|-----------------|---------------|-------------------|---------------|
|                |                 |               | diharapkan        |               |
| 1              | Tambah produksi | Menambah      | Berhasil          | <b>Sukses</b> |
|                |                 | data produksi | menambah data     |               |
|                |                 |               | produksi ke       |               |
|                |                 |               | database          |               |
| $\overline{2}$ | Ubah produksi   | Mengubah data | Berhasil mengubah | <b>Sukses</b> |
|                |                 | produksi      | data produksi ke  |               |
|                |                 |               | database          |               |
| $\overline{3}$ | Hapus produksi  | Menghapus     | Berhasil          | <b>Sukses</b> |
|                |                 | produksi      | menghapus data    |               |
|                |                 |               | penjualan ke      |               |
|                |                 |               | database          |               |

# *Testing* **Permintaan Bahan Baku**

Testing dilakukan pada fitur mengelola data produksi permintaan bahan baku untuk mengecek fungsi fitur yang ada pada halaman permintaan bahan baku.

Tabel 4. 50 Tabel *Testing* Permintaan Bahan Baku

| N <sub>o</sub> | <b>Fungsi Fitur</b> | Proses     | Hasil yang       | Keterangan    |
|----------------|---------------------|------------|------------------|---------------|
|                |                     |            | diharapkan       |               |
|                | Tambah              | Menambah   | Berhasil         | <b>Sukses</b> |
|                | permintaan bahan    | data       | menambah data    |               |
|                | baku                | permintaan | permintaan bahan |               |
|                |                     | bahan baku | baku ke database |               |

# *Testing* **Bahan Baku Masuk**

*Testing* dilakukan pada fitur mengelola data bahan baku masuk untuk

mengecek fungsi fitur yang ada pada halaman bahan baku masuk.

Tabel 4. 51 Tabel *Testing* Bahan Baku Masuk

| N <sub>o</sub> | Fungsi Fitur     | Proses     | Hasil yang        | Keterangan    |
|----------------|------------------|------------|-------------------|---------------|
|                |                  |            | diharapkan        |               |
| $\mathbf{1}$   | Tambah bahan     | Menambah   | Berhasil          | <b>Sukses</b> |
|                | baku masuk       | data bahan | menambah data     |               |
|                |                  | baku masuk | bahan baku masuk  |               |
|                |                  |            | ke database       |               |
| $\overline{2}$ | Ubah bahan baku  | Mengubah   | Berhasil mengubah | <b>Sukses</b> |
|                | masuk            | data bahan | data bahan baku   |               |
|                |                  | baku masuk | masuk ke database |               |
| 3              | Hapus bahan baku | Menghapus  | Berhasil          | <b>Sukses</b> |
|                | masuk            | bahan baku | menghapus data    |               |
|                |                  | masuk      | bahan baku masuk  |               |
|                |                  |            | ke database       |               |

# *Testing* **Pengeluaran Bahan Baku**

*Testing* dilakukan pada fitur mengelola data pengeluaran bahan baku untuk

mengecek fungsi fitur yang ada pada halaman bahan baku masuk.

Tabel 4. 52 Tabel *Testing* Pengeluaran Bahan Baku

| N <sub>o</sub> | Fungsi Fitur | Proses      | Hasil yang        | Keterangan    |
|----------------|--------------|-------------|-------------------|---------------|
|                |              |             | diharapkan        |               |
|                | Tambah       | Mengirim    | Berhasil          | <b>Sukses</b> |
|                | pengeluaran  | pengeluaran | menambah data     |               |
|                | bahan baku   | bahan baku  | pengeluaran bahan |               |
|                |              |             | baku ke database  |               |

#### *Testing* **Pesanan** *Customer*

*Testing* dilakukan pada fitur mengelola data pesanan *customer* untuk mengecek fungsi fitur yang ada pada halaman pesanan *customer*.

Tabel 4. 53 Tabel *Testing* Pesanan *Customer*

| N <sub>o</sub> | Fungsi Fitur   | Proses        | Hasil yang        | Keterangan    |
|----------------|----------------|---------------|-------------------|---------------|
|                |                |               | diharapkan        |               |
| $\mathbf{1}$   | Tambah pesanan | Menambah      | Berhasil          | <b>Sukses</b> |
|                | customer       | data pesanan  | menambah data     |               |
|                |                | customer      | pesanan customer  |               |
|                |                |               | ke database       |               |
| $\overline{2}$ | Ubah pesanan   | Mengubah      | Berhasil mengubah | <b>Sukses</b> |
|                | customer       | data pesanan  | data pesanan      |               |
|                |                | customer      | customer ke       |               |
|                |                |               | database          |               |
| 3              | Hapus pesanan  | Menghapus     | <b>Berhasil</b>   | <b>Sukses</b> |
|                | customer       | bahan pesanan | menghapus data    |               |
|                |                | customer      | pesanan customer  |               |
|                |                |               | ke database       |               |

# *Testing* **Pesanan Masuk**

*Testing* dilakukan pada fitur mengelola data pesanan masuk untuk mengecek fungsi fitur yang ada pada halaman pesanan masuk.

Tabel 4. 54 Tabel *Testing* Pesanan Masuk

| N <sub>o</sub> | Fungsi Fitur | Proses          | Hasil yang          | Keterangan    |
|----------------|--------------|-----------------|---------------------|---------------|
|                |              |                 | diharapkan          |               |
| 1              | Tambah       | Menambah data   | Berhasil melakukan  | <b>Sukses</b> |
|                | pesanan      | pesanan masuk   | perhitungan pesanan |               |
|                | masuk        |                 | customer otomatis   |               |
|                |              |                 | dan menambah data   |               |
|                |              |                 | pesanan masuk ke    |               |
|                |              |                 | database            |               |
| 2              | Ubah         | Mengubah data   | Berhasil mengubah   | <b>Sukses</b> |
|                | pesanan      | pesanan masuk   | data pesanan masuk  |               |
|                | masuk        |                 | ke database         |               |
| 3              | Hapus        | Menghapus bahan | Berhasil menghapus  | <b>Sukses</b> |
|                | pesanan      | pesanan masuk   | data pesanan masuk  |               |
|                | masuk        |                 | ke database         |               |

# *Testing* **Pemesanan Bahan Baku**

*Testing* dilakukan pada fitur mengelola data pemesanan bahan baku untuk mengecek fungsi fitur yang ada pada halaman pemesanan bahan baku.

Tabel 4. 55 Tabel *Testing* Pemesanan Bahan Baku

| N <sub>o</sub> | Fungsi Fitur    | Proses        | Hasil yang         | Keterangan    |
|----------------|-----------------|---------------|--------------------|---------------|
|                |                 |               | diharapkan         |               |
| $\mathbf{1}$   | Tambah          | Menambah      | Berhasil menambah  | <b>Sukses</b> |
|                | pemesanan bahan | data          | data pemesanan     |               |
|                | baku            | pemesanan     | bahan baku ke      |               |
|                |                 | bahan baku    | database           |               |
|                |                 |               |                    |               |
| $\overline{2}$ | Ubah pemesanan  | Mengubah data | Berhasil mengubah  | <b>Sukses</b> |
|                | bahan baku      | pemesanan     | data pemesanan     |               |
|                |                 | bahan baku    | bahan baku ke      |               |
|                |                 |               | database           |               |
| 3              | Hapus pemesanan | Menghapus     | Berhasil menghapus | <b>Sukses</b> |
|                | bahan baku      | bahan         | data pemesanan     |               |
|                |                 | pemesanan     | bahan baku ke      |               |
|                |                 | bahan baku    | database           |               |

# *Testing* **Perhitungan Peramalan**

*Testing* dilakukan pada fitur mengelola data perhitungan peramalan untuk

mengecek fungsi fitur yang ada pada halaman perhitungan peramalan.

| N <sub>o</sub> | Fungsi Fitur | Proses       | Hasil yang diharapkan       | Keterangan    |
|----------------|--------------|--------------|-----------------------------|---------------|
|                | Melihat      | Memilih      | Berhasil                    | <b>Sukses</b> |
|                | perhitungan  | produk yang  | menampilkan                 |               |
|                | peramalan    | akan diramal | perhitungan                 |               |
|                | trend moment |              | peramalan trend             |               |
|                |              |              | <i>moment</i> untuk periode |               |
|                |              |              | berikutnya                  |               |

Tabel 4. 56 Tabel *Testing* Perhitungan Peramalan

#### *Testing* **Perhitungan EOQ**

*Testing* dilakukan pada fitur mengelola data perhitungan EOQ untuk mengecek fungsi fitur yang ada pada halaman perhitungan EOQ.

Tabel 4. 57 Tabel *Testing* Perhitungan EOQ

| <b>No</b> | Fungsi Fitur | Proses      | Hasil yang diharapkan | Keterangan    |
|-----------|--------------|-------------|-----------------------|---------------|
|           | Tambah       | Menambah    | Berhasil menampilkan  | <b>Sukses</b> |
|           | perhitungan  | data        | perhitungan EOQ dan   |               |
|           | <b>EOO</b>   | perhitungan | menyimpan data ke     |               |
|           |              | <b>EOO</b>  | database              |               |

# *Testing* **Perhitungan ROP**

*Testing* dilakukan pada fitur mengelola data perhitungan ROP untuk mengecek fungsi fitur yang ada pada halaman perhitungan ROP.

Tabel 4. 58 *Testing* Perhitungan ROP

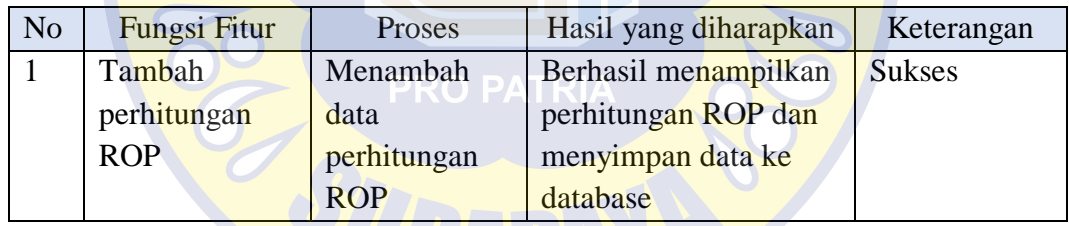

#### *Testing* **Laporan**

*Testing* dilakukan pada fitur melihat laporan yaitu laporan *customer*, laporan bahan baku masuk, laporan pemesanan bahan baku, laporan produksi bahan baku dan laporan peramalan untuk mengecek fungsi fitur yang ada pada halaman laporan.
Tabel 4. 59 *Testing* Laporan

| N <sub>o</sub> | Fungsi Fitur | <b>Proses</b>      | Hasil yang       | Keterangan    |
|----------------|--------------|--------------------|------------------|---------------|
|                |              |                    | diharapkan       |               |
|                | Melihat      | Memilih fitur data | Berhasil         | <b>Sukses</b> |
|                | laporan      | laporan yang akan  | menampilkan      |               |
|                |              | dilihat dan        | rekap data fitur |               |
|                |              | menginputkan       | yang dipilih     |               |
|                |              | tanggal mulai dan  | sesuai tanggal   |               |
|                |              | sampai.            | inputan.         |               |

## *Testing* **Cetak Laporan**

Testing dilakukan pada fitur cetak laporan untuk mengecek fungsi fitur yang ada

pada halaman laporan.

Tabel 4. 60 Tabel *Testing* Cetak Laporan

USS OF

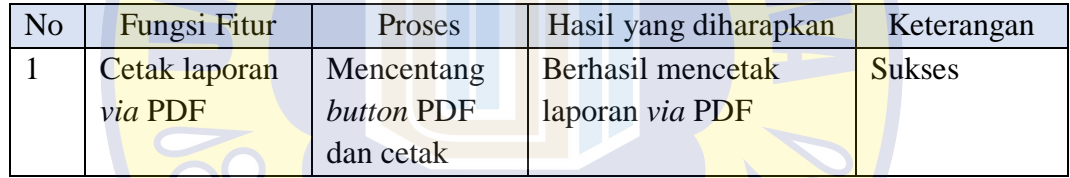